**PET Mecânica Universidade Federal do Espírito Santo**

KAT Y

# **Apostila LaTeX**

**Do básico ao avançado.**

**IXXE** 

**Bruno Cardoso G. Lourenço.**

# <span id="page-2-0"></span>**Direitos Autorais**

© CT - Centro Tecnológico UFES

Esta apostila tem o intuito de introduzir à comunidade discente no âmbito da graduação sobre a utilização de forma efetiva da ferramenta  $\operatorname{IATFX}$ para produção de textos científicos e acadêmicos com qualidade profissional seguindo o padrão internacional. O conteúdo contido nesta apostila reúne conteúdo autoral do PET mecânica UFES juntamente com material de terceiros, tais como a própria documentação do Overleaf e das aulas preparadas pelo professor LCMAquino. Em função desta apropriação intelectual este material contém normas de direito autoral, sob a licença de criação comum. Para reutilizar este material sob esta licença, você deve creditar o autor, não utilizá-lo para fins comerciais e por fim redistribuir todos os materiais derivados sob a mesma licença.

**Autor:** *Bruno Cardoso Godinho Lourenço*.

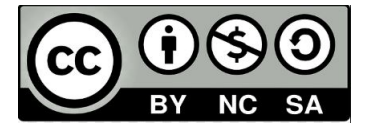

**Site**: [pet-mecânica.](http://petmecanica.ufes.br/)

# **Sumário**

<span id="page-3-0"></span>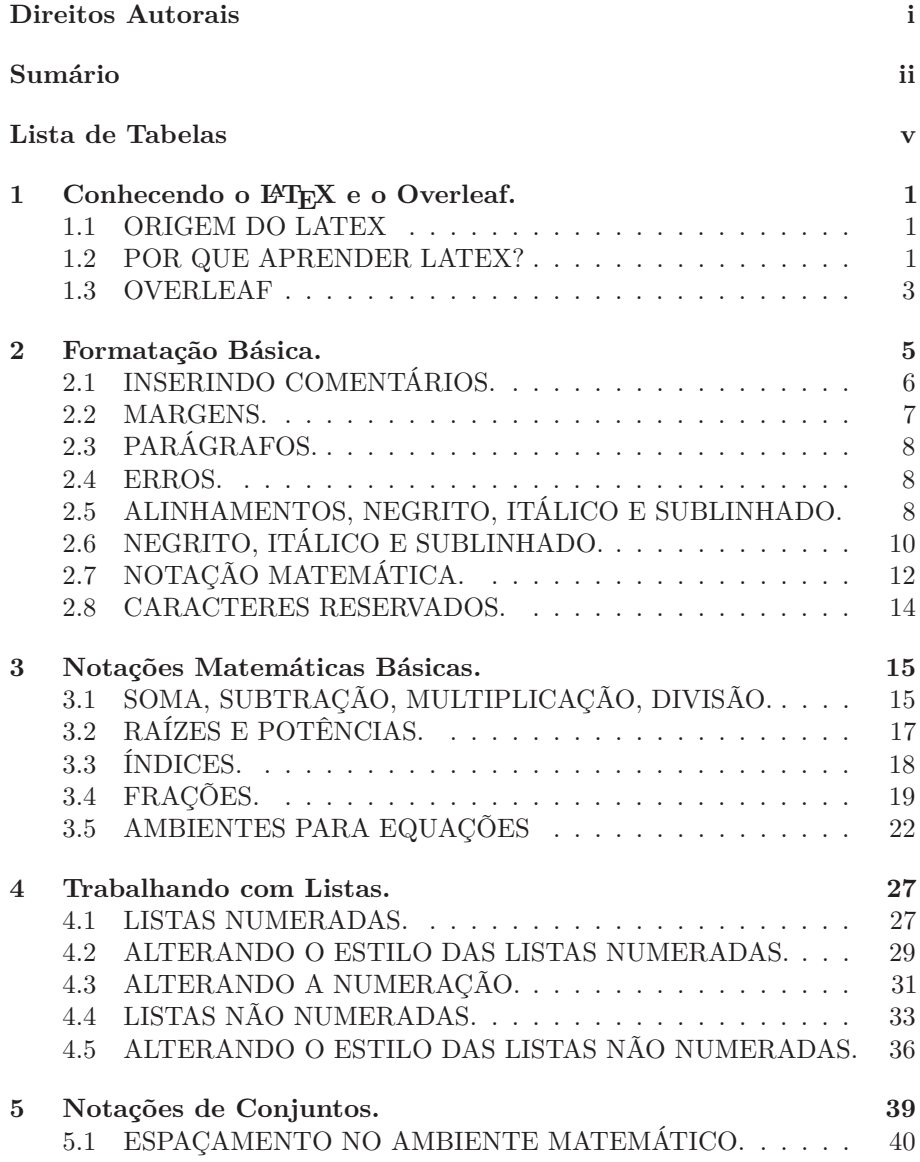

ii

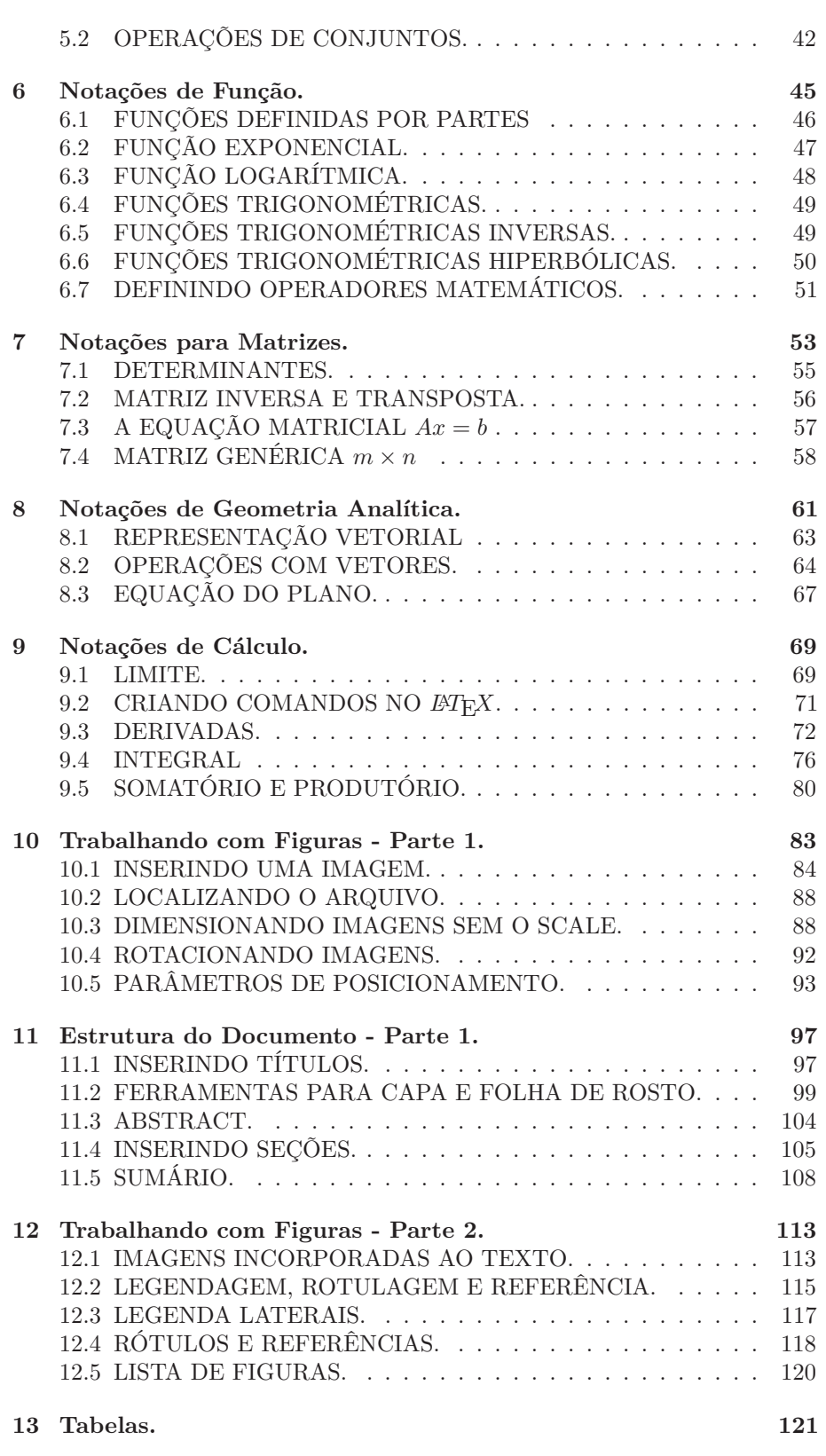

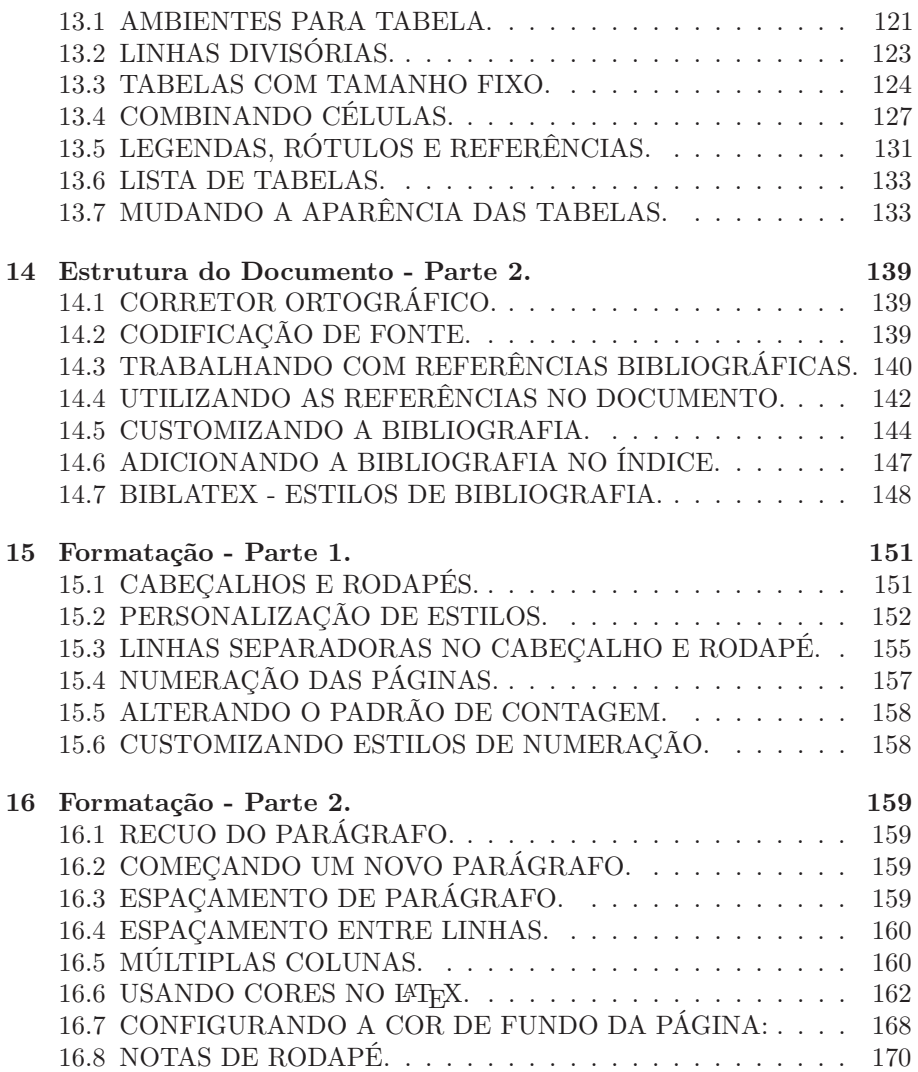

# **Lista de Tabelas**

<span id="page-6-0"></span>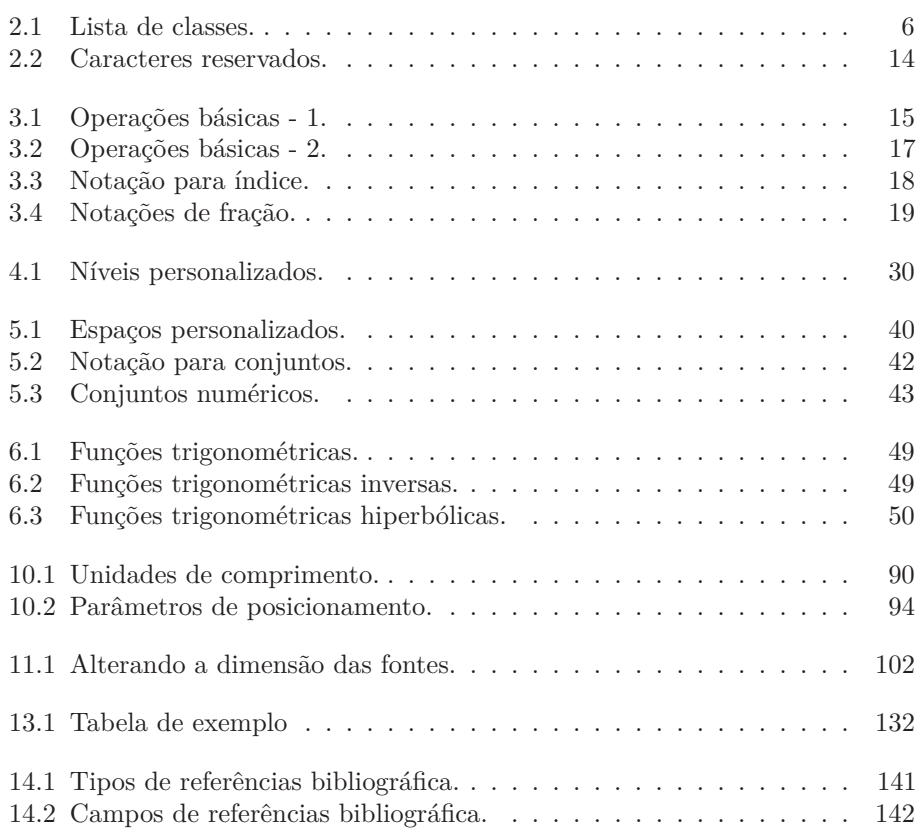

# **CAPÍTULO 1**

# <span id="page-8-0"></span>**Conhecendo o LATEX e o Overleaf.**

# Apostila LaTeX -

### PET mec. UFES | 1.1 **ORIGEM DO LATEX**

<span id="page-8-1"></span>Donald Kunuth da Universidade de Stanford no ano de 1977, decepcionado pela baixa qualidade da editoração em livros acadêmicos, decidiu concretizar sua ideia: Implementar um sistema computacional eficiente para editoração, hoje conhecido como sistema TeX (pronuncia: "tequi").

O sistema TeX ficou pronto em 1982 e o sistema de metafont em 1984. A fonte Computer Modern foi concluída um ano depois, em 1985. O macro (configuração) que Kunuth usou para editar o seu livro foi distribuído junto com o TeX e recebeu o nome de "plain TeX".

O sistema TeX é formado pelo conjunto de programas para processar o documento de forma automática e eficiente, mas era necessário ter conhecimento de editoração para produzir documentos de qualidade. Com o intuito de permitir diagramação dos documentos científicos de qualidade profissional sem que necessite do conhecimento específico da editoração, foi iniciado um projeto para desenvolver macros (configurações) novos para o TeX. O grupo foi coordenado pelo matemático Leslie Lamport do DEC (Digital Equipment Corporation), especialista em computação (LTA - lógica temporal de ações, usado na modelagem dos para sistemas concorrentes e reativos). O projeto foi concluído em 1985 e recebeu o nome de "LaTeX"(pronuncia: "la-tequi").

### <span id="page-8-2"></span>**1.2 POR QUE APRENDER LATEX?**

LaTeX é usado em todo o mundo para documentos científicos, livros, bem como muitas outras formas de publicação. Não só ele pode criar lindamente documentos impressos, mas também permite que os usuários abordem rapidamente as partes mais complicadas da composição, como inserir matemática, criar tabelas de conteúdo, fazer referência e criar bibliografias *e ter um layout consistente em todas as seções*. Devido ao grande número de pacotes open source disponíveis, as possibilidades com LaTeX são infinitas. Estes pacotes permitem que os usuários façam ainda mais com o LaTeX, como adicionar notas de rodapé, desenhar esquemas, criar tabelas etc.

Uma das razões mais importantes pelas quais as pessoas usam o LaTeX é que ele separa o conteúdo do documento do seu estilo. Isso significa que, depois de ter escrito o conteúdo do seu documento, podemos alterar sua aparência com facilidade. Da mesma forma, você pode criar um estilo de documento que pode ser usado para padronizar a aparência de muitos documentos diferentes. Isso permite que periódicos científicos criem modelos para envios. Esses modelos têm um layout pré-feito, o que significa que apenas o conteúdo precisa ser adicionado. Na verdade, existem centenas de modelos disponíveis para tudo, desde currículos até apresentações de slides.

#### **VANTAGENS E DESVANTAGENS DE USAR O LATEX**

É normal nos questionarmos quanto a necessidade de aprender a utilizar o LaTeX, que trata documentos em texto através de uma abordagem de código de programação, justamente por haver softwares como o Microsoft word que de forma muito mais intuitiva fornecem uma solução a nossa demanda de produção de textos, porém estes dois softwares possuem objetivos distintos. O LaTeX foi concebido com foco na comunidade cientifica e é amplamente difundido internacionalmente pelo alto nível de qualidade na formatação de texto científicos matemáticos sobre tudo, conferindo ao documento do tipo .tex um aspecto profissional se comparado a um arquivo .doc.

#### **VANTAGENS:**

- 1. A principal vantagem é o algoritmo avançado do TeX, que permite criar documentos de aparência verdadeiramente profissional.
- 2. É possível utilizar o LaTeX sem efetivamente aprender muitos comandos.
- 3. A edição de fórmulas matemáticas é robusta e sua apresentação, visualmente agradável e muito mais ágil do que a ferramenta disponível no word.
- 4. TeX oferece uma linguagem completa. Ou seja: você pode criar funções que efetuam um procedimento para você (muitas dessas funções não podem ser criadas via macros em Word).
- 5. Estruturas tipográficas complexas como bibliografia, tabela de conteúdo e citações estão abstraídas, podendo ser geradas facilmente e de forma consistente ao longo do documento, o que nos possibilita alterar um item, e todas as citações a ele associados sejam alteradas de forma automática e as demais citações se ajustem de forma a manter a coerência.
- 6. Ideal para documentos com grande número de páginas devido à maior leveza dos documentos de edição (documento de texto) e à maior confiança proporcionada ao nível da formatação.
- 7. Modelos de documentos (templates) mais consistentes e seguros.
- 8. Possibilidade de incorporação de objetos multimídia como por exemplo vídeos, áudio e animações (em formato PDF).
- 9. Custo zero.

#### **DESVANTAGENS:**

1. A principal desvantagem é que, embora a utilização de estilos prontos de documento seja fácil, a criação de novos modelos leva muito tempo, sendo que nem sempre é possível encontrar modelos de documento que estejam em conformidade com o requerido por muitas instituições.

2. A aprendizagem é mais difícil que em programas como o word ou libreoffice, pois embora a estrutura lógica do documento seja intuitiva, os comandos do LaTeX não o são.

### **UMA BREVE INTRODUÇÃO**

Programas como o Word e Libreoffice são programas ditos do tipo WYSIWYG (what you see is what you get), isso é bem perceptível, uma vez que nestes programas à medida que vamos formatando nosso documento o que aparece na tela é efetivamente o resultado final, o que de fato é intuitivo, mas todas as informações sobre margens e alinhamentos e etc. estão visualmente omitidos ou em segundo plano, o que é uma diferença dramática com o LaTeX, pois aqui a filosofia se inverte, e nós trabalharemos diretamente com o fluxo de informações acerca do nosso documento e a visualização dos resultados não é instantânea, porém poderemos sempre visualiza-la apenas compilando novamente o nosso .pdf.

Apesar de ser possível gerar outros tipos de arquivos iremos focar nossa atenção a produção de arquivos .pdf.

### <span id="page-10-0"></span>**1.3 OVERLEAF**

Durante esta apostila iremos utilizar o overleaf (plataforma online) como editor e compilador para nossos documentos. O overleaf é um site utilizado por diversas universidades ao redor do mundo de grande renome como Harvard, Stanford, MIT., Yale, Caltech entre outras; O Overleaf é usado por mais de 2.900.000 estudantes e acadêmicos em 3.600 instituições em todo o mundo.

O overleaf é uma plataforma que oferece planos anuais de utilização, o plano gratuito lhe permite a utilização como único colaborador, com projetos privados ilimitados e acesso a milhares de modelos, os planos pagos permitem colaboração em tempo real, controle de versão e integração com o GitHub e Dropbox entre outros recursos.

#### *A utilização do overleaf necessita da realização de um cadastro no [site.](https://www.overleaf.com/)*

**Observação:** é certo que alguns dos bloqueadores de anúncios prejudicam o desempenho deste site, mas como o site não exibe propagandas de nenhum tipo é recomendado que você retire o overleaf.com da lista deste plug-in.

### **CRIANDO UMA CONTA**

Após realizar o login no site, você será direcionado a página de projetos, sempre que desejar retornar a esta página clique sobre o botão **Projects** no cabeçalho do site. Alterações nas configurações de conta podem ser acessados no botão **Account** ao lado, também no cabeçalho; Ao lado destes botões encontrasse o botão **Help**, o help irá lhe direcionar para a ajuda ou para as documentações do LATEX, está documentação (disponível apenas em inglês) pode ser consultada sempre que você necessitar de algum recurso novo, mas esta apostila já irá cobrir grande parte dos tópicos mais comumente utilizados. No rodapé do site você poderá encontrar bandeiras de alguns países, cada bandeira faz referência ao idioma nativo deste país, mude a bandeira para alterar o idioma (o inglês é o padrão), o português brasileiro não encontra-se disponível, porém há a opção de português de Portugal.

Para criar um projeto novo, selecione *Novo Projeto* → *Projeto em Branco* e atribua um nome ao projeto. Para deletar um projeto definitivamente, devese arquiva-lo primeiro, para isto selecione-o em sua lista de projetos na tela inicial, e selecione a opção arquivar, o projeto será alocado na pasta de projetos arquivados e a opção de deletar fica disponível para projetos arquivados.

# <span id="page-12-0"></span>**CAPÍTULO 2**

# **Formatação Básica.**

Um arquivo .tex se divide em duas partes, a 1ª parte é o preâmbulo do texto, onde se localizam as informações globais de formatação, por exemplo, o seu tipo, informações sobre a margem e demais pacotes usados no documento etc.

A segunda parte é o corpo do texto, onde o texto é escrito juntamente com os comandos associados à sua formatação.

**Exemplo:** *código*

```
1 \documentclass[a4paper, 12pt]{article}
2 \begin{document}
3
4 | 0 texto vem aqui.
5
6 \end{document}
```
*pdf*

O texto vem aqui.

O comando \documentclass[]{} caracteriza o preâmbulo deste exemplo, sendo este o menor preâmbulo possível, ele é obrigatório e nele definimos o tipo do papel, o tamanho da fonte e a classe do documento, Já o corpo do texto deve ficar compreendido entre \begin{document} e \end{document}.

Temos que o preâmbulo de todo arquivo .tex se encerra na linha imediatamente acima do comando \begin{document}. Vamos a uma descrição dos comandos utilizado no exemplo acima, pois eles formam a base de todos os documentos.

### **Comandos:**

• \documentclass[A4paper, 12pt]{article}

Este comando refere-se ao preâmbulo do nosso documento, entre chaves devemos inserir a classe que nós iremos trabalhar, neste caso a classe article (artigo), e inicialmente passaremos dois parâmetros entre chaves, o tipo do papel (A4paper) e o tamanho da fonte (12pt), ambos parâmetros separados por virgulas.

• \begin{document} e \end{document}

Estes comandos delimitam o início e o fim do nosso documento em si, todo o texto produzido com os seus respectivos comandos de formatação deverá estar escrito entre estes comandos.

**Observação:** Há sim outras classes de documentos, mas iremos tratar apenas da classe article. Por curiosidade as demais são mostradas abaixo na tabela [2.1:](#page-13-1)

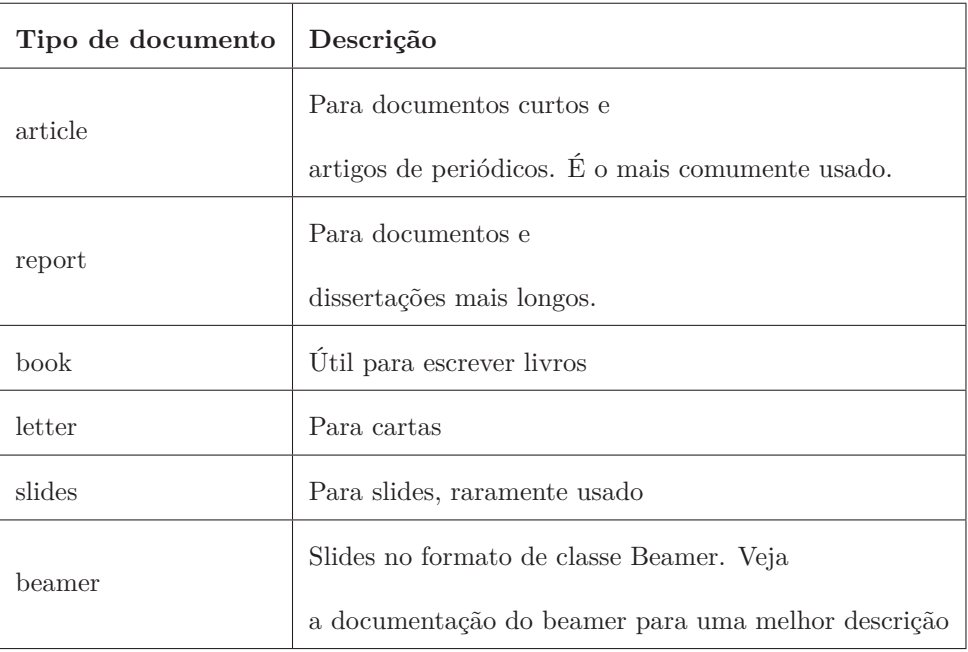

<span id="page-13-1"></span>Tabela 2.1: Lista de classes. Classes para

documentos.

# <span id="page-13-0"></span>**2.1 INSERINDO COMENTÁRIOS.**

Às vezes é necessário adicionar comentários ao seu código LaTeX para facilitar a leitura do projeto. Isso é feito de modo simples: **Comandos:**

• %

Ao inserir o símbolo de porcentagem o texto subsequente pertencente a mesma linha fica como comentário e não é exibido no documento final.

• \begin{comment} e \end{comment}

Estes comandos devem estar inseridos no corpo do texto, eles delimitam a região onde as informações são ignoradas na compilação, servindo apenas

para comentar o código. Para que o comando que delimita o comentário em bloco funcione, o pacote de preâmbulo \usepackage{comment} deve ser inserido.

**Exemplo:** *código*

```
1 \documentclass{article}
2 \usepackage[utf8]{inputenc} %codificação do documento
3
4 \usepackage{comment}
5
6 % Aqui começa o corpo do documento
7 \begin{document}
8 Este documento contém um monte de comentários, nenhum deles
9 aparecerão aqui, apenas este texto.
10
11 \begin{comment}
12
13 Este texto não irá aparecer no pdf compilado, isto é apenas
_{14} am comentário em várias linhas. Útil para, por exemplo,
15 comentar partes de renderização lenta enquanto trabalha
16 em um rascunho.
17
18 \end{comment}
19
20 \end{document}
```

```
pdf
```
Este documento contém um monte de comentários, nenhum deles aparecerão aqui, apenas este texto.

### <span id="page-14-0"></span>**2.2 MARGENS.**

Para alterar as margens usaremos um pacote chamado geometry. **Comandos:**

• \usepackage[top= $\alpha$ cm, bottom= $\gamma$ cm, left= $\psi$ cm, right= $\theta$ cm]{geometry} Os parâmetros, top indica a margem superior, bottom a inferior, left a margem esquerda e right a margem direita, e a cada margem associamos uma medida, ou seja, se quisermos a margem superior igual a 2 centímetros escreva top=2cm, nunca se esqueça da unidade de medida.

# <span id="page-15-0"></span>**2.3 PARÁGRAFOS.**

Os arquivos em LaTeX são feitos para se manterem estruturados, e assim sendo você pode quebrar linhas ao digitar seu texto que ao compilar o arquivo o texto aparecerá coeso compondo o mesmo parágrafo, para que de fato haja uma distinção entre parágrafos você deverá deixar uma linha vazia entre eles, ai o compilador entenderá que ali será criado outro parágrafo. Como o arquivo .tex é feito para ser estruturado você pode deixar várias linhas em branco que isto será ignorado e o efeito será o mesmo de haver apenas uma linha em branco entre dois blocos de texto, e será feita a divisão de parágrafos normalmente. Outra maneira de iniciar um parágrafo é utilizando o comando: **Comando:**

• \par

Este comando faz com que o texto subsequente a ele inicie outro parágrafo.

### <span id="page-15-1"></span>**2.4 ERROS.**

Caso você use a sintaxe errada, ao tentar compilar haverá um erro será informado, e o comando específico não será compilado, caso durante a compilação haja erros, o overleaf exibe mensagens de erro, que podem ser difíceis de entender e corrigir. Há uma lista de erros comuns além de mais informações sobre o que eles significam e como resolvê-los no link:

[latex/Errors.](https://www.overleaf.com/learn/latex/Errors)

### <span id="page-15-2"></span>**2.5 ALINHAMENTOS, NEGRITO, ITÁLICO E SUBLINHADO.**

Os parágrafos no LaTeX são por padrão justificados, ou seja, nivelados com as margens esquerda e direita. Se você quiser alterar o alinhamento de um parágrafo, o LaTeX possui três ambientes: center, flushleft e flushright.

#### **CENTRALIZAR.**

Para centralizar um texto ele deve ser escrito entre a estrutura: **Comando:**

• \begin{center} e \end{center}

**Exemplo:** *código*

```
1 \documentclass{article}
2 \usepackage[top=2cm, bottom=2cm, left=2.5cm,
3 right=2.5cm]{geometry}
4 \usepackage[utf8]{inputenc}
5
6 \begin{document}
    7 \begin{center}
```

```
8
9 O texto ficará centralizado
10
11 \end{center}
12
13 Você pode comparar o alinhamento com o texto fora de comando
14 para centralizar
15
16 \end{document}
```
*pdf*

O texto ficará centralizado

Você pode comparar o alinhamento com o texto fora de comando para centralizar.

Alinhamento ao centro.

### **ALINHAR À ESQUERDA E À DIREITA.**

Para alinhar o texto à margem ele deve ser escrito entre as estruturas: **Comandos:**

- \begin{flushleft} e \end{flushleft} Alinhar à margem esquerda.
- \begin{flushright} e \end{flushright} Alinhar à margem direita.

**Exemplo:** *código*

```
1 \documentclass{article}
2 \usepackage[top=2cm, bottom=2cm, left=2.5cm,
3 right=2.5cm]{geometry}
4 \usepackage[utf8]{inputenc}
5
6 \begin{document}
7
8 \begin{flushleft}
9
_{10} | 0 texto ficará alinhado à esquerda
```
2. Formatação Básica.

```
11
12 \end{flushleft}
13
14 \begin{flushright}
15
16 | 0 texto ficará alinhado à direita
17
18 \end{flushright}
19
20 \times 20 Você pode comparar o alinhamento com o texto fora de comando
_{21} de alinhamento.
22 Seja à direita, esquerda ou centro.
23
24 \end{document}
```
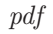

O texto ficará alinhado à esquerda

O texto ficará alinhado à direita

de alinhamento. Seja à direita, esquerda ou centro. Alinhamentos a margem.

### <span id="page-17-0"></span>**2.6 NEGRITO, ITÁLICO E SUBLINHADO.**

A formatação simples de texto ajuda a destacar conceitos importantes em um documento e torná-lo mais legível. Usando itálico, palavras em negrito ou sublinhadas podemos mudar a percepção do leitor. **Comandos:**

Você pode comparar o alinhamento com o texto fora de comando

- \textbf{O texto inserido aqui ficará em Negrito}
- \textit{O texto inserido aqui ficará em Itálico}
- \underline{O texto inserido aqui ficará sublinhado}

Também é possível combinar os estilos apenas aninhando-os um dentro dos outros e produzir uma seção do texto em negrito com itálico e sublinhado por exemplo.

**Exemplo:**

*código*

```
1 \documentclass[a4paper, 12pt]{article}
2 \usepackage[top=2cm, bottom=2cm, left=2.5cm,
3 right=2.5cm]{geometry}
4 \usepackage[utf8]{inputenc}
5 \begin{document}
6
7 \begin{center}
8 \textbf{O texto ficará centralizado e em negrito}
9 \end{center}
10
11 \begin{flushleft}
12 \textit{O texto ficará alinhado à esquerda e em itálico}
13 \end{flushleft}
14
15 \begin{flushright}
16 \underline{O texto ficará alinhado à direita e sublinhado}
17 \end{flushright}
18
19 \underline{\textit{\textbf{texto em negrito, itálico e
_{20} sublinhado simultaneamente}}}
21
22 \end{document}
```
*pdf*

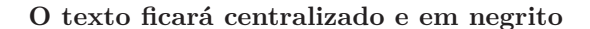

*O texto ficará alinhado à esquerda e em itálico*

O texto ficará alinhado à direita e sublinhado

*texto em negrito, itálico e sublinhado simultaneamente*

Estilos.

**Observação:** A aplicação simultânea de vários estilos é um pouco problemática para textos maiores que uma linha se você usar a função , pois ela não vai quebrar linha, logo seu texto seguira sendo escrito para fora do espaço da página.

2. Formatação Básica.

Para estilos aplicados separadamente este problema não ocorre, e para o uso simultâneo de \textbf (negrito) e \textit (itálico) o problema não ocorre.

## <span id="page-19-0"></span>**2.7 NOTAÇÃO MATEMÁTICA.**

Para inserirmos as notações matemáticas não basta apenas digita-las juntamente com as demais palavras, para que o LaTeX as identifique e as formate de forma adequada, a parte matemática deve ficar escrita entre cifrões simples \$ parte\_matemática\_aqui \$.

**Exemplo:** *código*

```
1 \documentclass{article}
2 \usepackage[top=2cm, bottom=2cm, left=2.5cm,
3 right=2.5cm]{geometry}
4 \usepackage[utf8]{inputenc}
5
6 \begin{document}
7 \begin{center}
8
9 \textbf{Equação polinomial do 2º grau.}
10
11 \end{center}
12
13 Uma equação da forma $ax^2+bx+c=0$, com $a\neq0$ é dita
_{14} equação do 2º grau.
15
16 \end{document}
```
*pdf*

#### **Equação polinomial do 2º grau.**

Uma equação da forma  $ax^2 + bx + c = 0$ , com  $a \neq 0$  é dita equação do 2º grau.

Note no exemplo que ao inserirmos xˆ 2+bx+c entre cifrões a sua formatação saiu correta no .pdf, o expoente foi exibido corretamente, a expressão matemática ainda ficou diferenciada do texto normal por estar em itálico. **Comandos:**

• \neq você deve ter notado este comando sendo usado no exemplo acima, \neq cria o símbolo de diferente como você pode avaliar pelo exemplo acima.

Não é necessário decorar este ou outros símbolos, você pode encontra-los no overleaf, nos guias de referência com a lista de letras gregas, e símbolos matemáticos no **link**:

[List\\_of\\_Greek\\_letters\\_and\\_math\\_symbols.](https://www.overleaf.com/learn/latex/List_of_Greek_letters_and_math_symbols##Further_reading)

Que também podem ser encontrados acessando ajuda  $\rightarrow$  documentação, e então realize uma pesquisa sobre letras gregas ou símbolos matemáticos.

É comum vermos em bibliografias a notação matemática separada do texto em uma nova linha e de forma centralizada, para fazer isto devemos inserir, a notação ma-temática entre cifrões duplos \$\$ parte\_matemática\_aqui \$\$. **Exemplo:**

*código*

```
1 \documentclass[a4paper, 12pt]{article}
2 \usepackage[top=2cm, bottom=2cm, left=2.5cm,
3 right=2.5cm]{geometry}
4 \usepackage[utf8]{inputenc}
5
6 \begin{document}
7 \begin{center}
8
9 \textbf{Equação polinomial do 2º grau.}
10
11 \end{center}
12
13 Uma equação da forma $$ax^2+bx+c=0$$com $a\neq0$ é dita
14 equação do 2<sup>o</sup> grau.
15
16 \end{document}
```
*pdf*

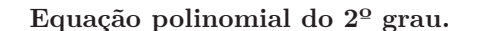

Uma equação da forma

$$
ax^2 + bx + c = 0
$$

com  $a \neq 0$  é dita equação do 2<sup>°</sup> grau.

#### 2. Formatação Básica.

Compare o resultado deste exemplo com o anterior e perceba a diferença gerada na compilação pela utilização dos cifrões simples e duplos.

# <span id="page-21-0"></span>**2.8 CARACTERES RESERVADOS.**

Os seguintes caracteres  $\#\$\%$  ^ & \_ { } ~ \ são reserva-dos pelo LaTeX porque eles introduzem um comando e têm um significado especial.

Estes símbolos podem ser impressos com comandos especiais como mostrado abaixo na tabela [2.2.](#page-21-1)

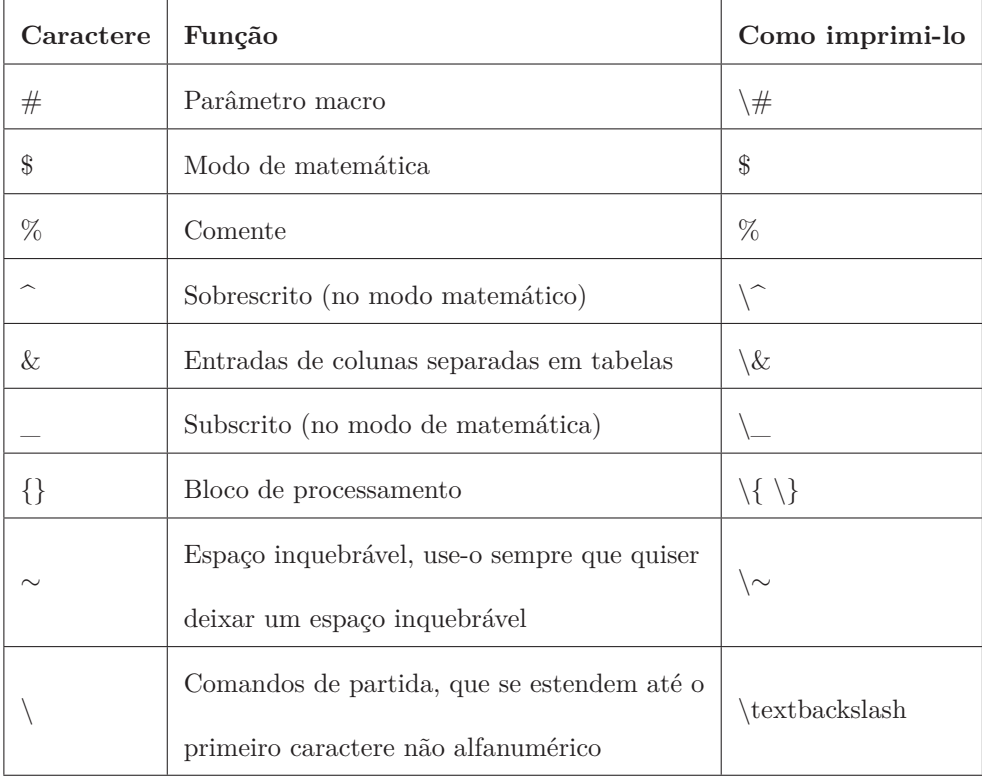

<span id="page-21-1"></span>Tabela 2.2: Caracteres reservados. Caracteres

especiais.

# **CAPÍTULO 3**

# <span id="page-22-0"></span>**Notações Matemáticas Básicas.**

Como vimos anteriormente para inserirmos notação matemática a mesma deve se encontrar entre cifrões simples ou duplos para que o LaTeX reconheça e formate corretamente a parte matemática do documento, no entanto existem outras sintaxes que podem ser utilizadas no lugar dos cifrões para delimitar as notações matemáticas, estes comandos são apenas opções, todas produzem o mesmo efeito, durante a apostila utilizaremos os cifrões mas as demais notações podem ser conhecidas no link abaixo:

[Mathematical\\_expressions.](https://www.overleaf.com/learn/latex/Mathematical_expressions)

Vejamos abaixo como inserir algumas das operações básicas:

# <span id="page-22-1"></span>**3.1 SOMA, SUBTRAÇÃO, MULTIPLICAÇÃO, DIVISÃO.**

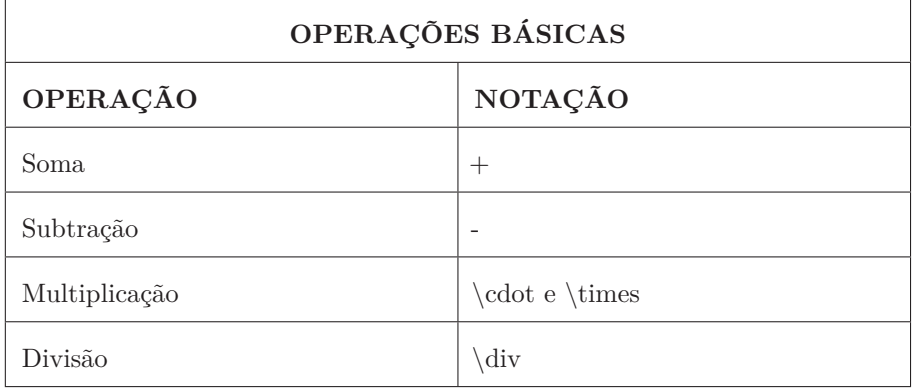

<span id="page-22-2"></span>Tabela 3.1: Operações básicas - 1.

#### **Comandos:**

• \cdot

Insere o símbolo matemático para a multiplicação que se assemelha ao "ponto", símbolo este que usamos para indicar o produto escalar entre dois vetores.

- 3. Notações Matemáticas Básicas.
	- \times

Insere o símbolo matemático para a multiplicação que se assemelha a letra "x", símbolo este que usamos para indicar o produto vetorial entre dois vetores.

# **Exemplo:**

*código*

```
1 \documentclass[a4paper, 12pt]{article}
 2 \usepackage[top=2cm, bottom=2cm, left=2.5cm,
 3 right=2.5cm]{geometry}
 4 \usepackage[utf8]{inputenc}
 5
 6 \begin{document}
 7
 \overline{\phantom{0}}\, soma: \overline{\phantom{0}}\, \overline{\phantom{0}}\, \overline{\phantom{0}}\, \overline{\phantom{0}}\, \overline{\phantom{0}}\, \overline{\phantom{0}}\, \overline{\phantom{0}}\, \overline{\phantom{0}}\, \overline{\phantom{0}}\, \overline{\phantom{0}}\, \overline{\phantom{0}}\, \overline{\phantom{0}}\, \overline{\phantom{0}}\, \overline{\phantom{0}}\, \overline{\9
10 subtração: $a - b$11
12 multiplicação usando ponto: $a \cdot b
13
14 | multiplicação usando 'x': \frac{1}{3} \times b$
15
16 divisão: $a \div b$
17
18 \end{document}
```
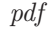

```
soma: a + bsubtração:a - bmultiplicação usando ponto: a · b
multiplicação usando 'x': a × b
divisão: a \div b
```
Vejamos mais algumas operações básicas:

# <span id="page-24-0"></span>**3.2 RAÍZES E POTÊNCIAS.**

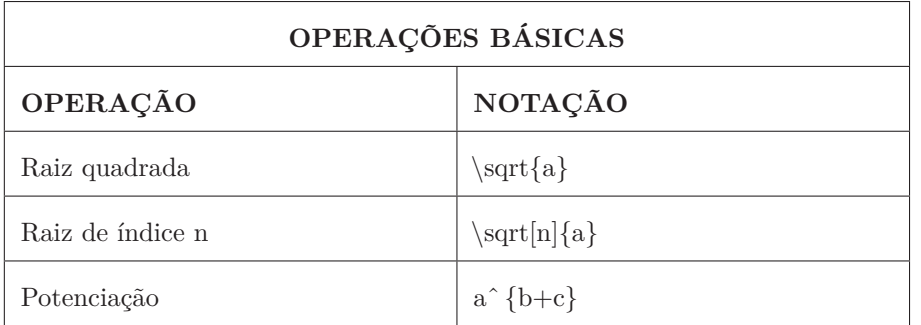

<span id="page-24-1"></span>Tabela 3.2: Operações básicas - 2.

# **Exemplo:**

*código*

```
1 \documentclass{article}
 2 \usepackage[top=2cm, bottom=2cm, left=2.5cm,
 3 right=2.5cm]{geometry}
  4 \usepackage[utf8]{inputenc}
 5
  6 \begin{document}
  7
 \frac{8}{3} raiz quadrada de 2: \frac{12}{5}9
10 rac{1}{\sqrt{1-\frac{1}{\sqrt{1-\frac11
\begin{array}{c|c|c|c|c} \mathbf{12} & \mathbf{0} & \mathbf{12} & \mathbf{0} & \mathbf{12} & \mathbf{0} & \mathbf{0} & \mathbf{12} & \mathbf{0} & \mathbf{0} & \mathbf{0} & \mathbf{0} & \mathbf{0} & \mathbf{0} & \mathbf{0} & \mathbf{0} & \mathbf{0} & \mathbf{0} & \mathbf{0} & \mathbf{0} & \mathbf{0} & \mathbf{0} & \mathbf{0} & \mathbf{0} & \mathbf{0} & \mathbf{0} & \mathbf{0} & \mathbf{0} & \mathbf{013
14 potenciação: \frac{1}{3}15
16 escrevendo a potenciação de forma errada: $a^e^2x+3 $
17
18 forma correta: \frac{18}{2} forma correta:
19
20 \end{document}
```
*pdf*

```
raiz quadrada de 2:\sqrt{2}raiz e-ésima: √n a
raiz e-esima: √<br>raiz cúbica: √8
potenciação: a
b+c
escrevendo a potenciação de forma errada: a^{e2}x + 3forma correta: a^{e^{2x+3}}
```
**Observação:** O erro descrito neste exemplo é decorrente da sintaxe, ao usar o ˆ para realizar a potenciação, deve ser observado que o expoente deve estar entre chaves, caso contrário, apenas o primeiro caractere subsequente ao sinal de circunflexo ficará no expoente, os demais caracteres ficaram distribuídos normalmente na linha, este fato está ilustrado no exemplo acima, esta mesma sintaxe de adicionar o expoente entre chaves se aplica também aos índices.

## <span id="page-25-0"></span>**3.3 ÍNDICES.**

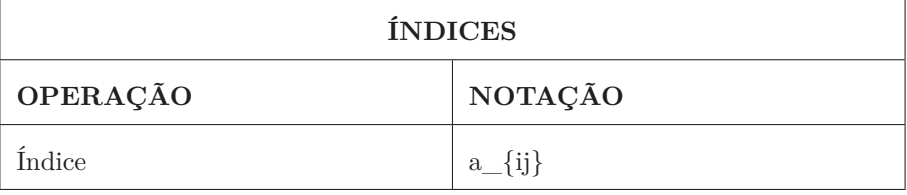

<span id="page-25-1"></span>Tabela 3.3: Notação para índice.

# **Exemplo:**

*código*

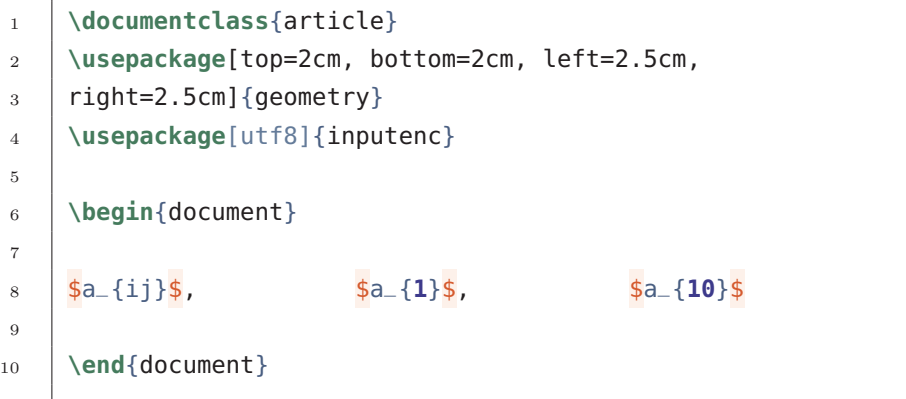

*pdf*

7

18

3.4. FRAÇÕES.

 $a_{ij}, a_1, a_{10}$ 

# <span id="page-26-0"></span>**3.4 FRAÇÕES.**

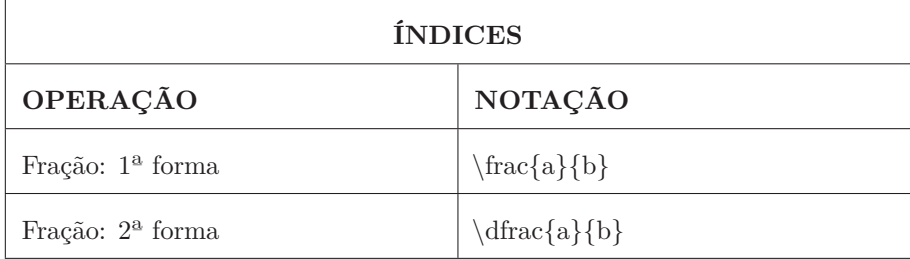

<span id="page-26-1"></span>Tabela 3.4: Notações de fração.

Vamos entender melhor como o \frac{a}{b} se comporta, e também sua variante o \dfrac{a}{b} e introduzir um conceito que será novamente explorado com outras funções matemáticas como para limites e integrais, que é o comando associado \displaystyle para alterar o estilo de exibição. **Comando:**

• \frac{numerador}{denominador}

Este comando cria uma fração, onde entre a primeira chave é inserido o numerador e a segunda o denominador.

# **Exemplo:**

*código*

```
1 \documentclass{article}
2 \usepackage[top=2cm, bottom=2cm, left=2.5cm,
3 right=2.5cm]{geometry}
4 \usepackage[utf8]{inputenc}
5
6 \begin{document}
7
8 texto teste \frac{1}{2} frac{a + b}{c}$
9
10 | Observe que a fração ficou pequena para caber em uma
11 linha
12
13 \end{document}
```
3. Notações Matemáticas Básicas.

*pdf*

texto teste  $\frac{a+b}{c}$ Observe que a fração ficou pequena para caber em uma linha

No exemplo acima vemos que o uso de frações, inseridas no meio do texto ficarão espremida, esta característica de exibição é a padrão, uma opção para que a fração não fique espremida é usar a fração entre cifrões duplos, porém como nós já sabemos, cifrões duplos quebram linha e centralizam a notação matemática:

**Exemplo:** *código*

```
1 \documentclass[a4paper, 12pt]{article}
2 \usepackage[top=2cm, bottom=2cm, left=2.5cm,
3 right=2.5cm]{geometry}
4 \usepackage[utf8]{inputenc}
5
6 \begin{document}
7
8 texto teste $*\\frac{a + b}{c}$*\ texto teste texto
9 teste texto teste texto teste
10
11 \end{document}
```
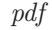

texto teste  $a + b$ *c* texto teste texto teste texto teste texto teste

Esta situação em que notações matemáticas possuem um estilo de formatação se inseridas entre texto e outra se inserida de forma separada não ocorre apenas com as frações, na verdade esta situação é muito mais ampla.

Em muitas situações é útil utilizar a formatação que é observada quando o conteúdo é inserido entre cifrões duplos, porém com este elemento inserido dentre o texto, para fazer isto devemos utilizar os cifrões simples e imediatamente antes colocarmos um comando para alterar o estilo de exibição, este comando é: **Comando:**

#### • \displaystyle

Traz a formatação matemática de duplos cifrões para notações que estejam entre cifrões simples.

O comando \displaystyle é muito útil e será explorado novamente ao longo da apostila.

**Exemplo:** *código*

```
1 \documentclass[a4paper, 12pt]{article}
2 \usepackage[top=2cm, bottom=2cm, left=2.5cm,
3 right=2.5cm]{geometry}
4 \usepackage[utf8]{inputenc}
5
6 \begin{document}
7 Observe que a fração não foi espremida para caber em
8 | uma linha texto teste \frac{\sinh(\theta)}{\sinh(\theta)} \displaystyle\frac{a + b}{c}
9 texto teste texto teste texto teste texto teste.
10
11 Observe que a fração não foi espremida para caber em
_{12} | uma linha
13 \end{document}
```
*pdf*

Observe que a fração não foi espremida para caber em uma linha texto teste  $\frac{a+b}{b}$  texto teste texto teste texto teste texto teste. *c* Observe que a fração não foi espremida para caber em uma linha

Uma alternativa à utilização do \displaystyle, mas que funciona apenas para formatação de frações e produz o mesmo efeito é o comando: **Comando:**

• \dfrac{a}{b}

É utilizado da mesma forma que o  $\frac{\{a\}}{\{b\}}$ , mas com um porém, para ele funcionar é necessário adicionar um novo pacote ao nosso preâmbulo.

• \usepackage{amsmath, amsfonts, amssymb} Este pacote habilita o \dfrac{a}{b} para uso, além de introduzir diversas outras notações matemáticas que serão vistas mais adiante nesta apostila.

**Exemplo:**

*código*

3. Notações Matemáticas Básicas.

```
1 \documentclass{article}
2 \usepackage[top=2cm, bottom=2cm, left=2.5cm,
3 right=2.5cm]{geometry}
4 \usepackage[utf8]{inputenc}
5 \usepackage{amsmath, amsfonts, amssymb}
6
7 \begin{document}
8 Observe que a fração não foi espremida para caber em
9 uma linha
10
11 texto teste \delta\dfrac{a + b}{c}\delta texto teste texto
_{12} teste texto teste texto teste
13
14 Observe que a fração não foi espremida para caber em
15 uma linha
16 \end{document}
```
*pdf*

Observe que a fração não foi espremida para caber em uma linha texto teste  $\frac{a+b}{a}$  $\frac{1}{c}$  texto teste texto teste texto teste texto teste Observe que a fração não foi espremida para caber em uma linha

Para mais formatações disponíveis para frações, as frações contínuas que não são de uso comum, podem ser lidas no link: Fractions and Binomials.

### <span id="page-29-0"></span>**3.5 AMBIENTES PARA EQUAÇÕES**

O pacote amsmath oferece várias opções para exibir equações. Você pode escolher o layout que melhor se adapte ao seu documento, mesmo se as equações forem realmente longas, utilizando este comando de preâmbulo (\usepackage{amsmath, amsfonts, amssymb}) da associação americana de matemática, novas opções ficam disponíveis.

### **AMBIENTE EQUATION.**

As ferramentas padrão do LaTeX para equações podem não ter flexibilidade, mas o pacote amsmath nos fornece possibilidades. **Comando:**

#### • \begin{equation} e \end{equation}

Delimita uma região para o uso de notação matemática sem a necessidade do uso de cifrões, e possui métodos próprios de formatação de equações.

# **Exemplo:**

*código*

```
1 \documentclass{article}
2 \usepackage[top=2cm, bottom=2cm, left=2.5cm,
3 right=2.5cm]{geometry}
4 \usepackage[utf8]{inputenc}
5 \usepackage{amsmath, amsfonts, amssymb}
6
7 \begin{document}
8
9 \begin{equation}
10 \begin{split}
11 A & = \frac{\pi r^2}{2} \\
12 \& = \frac{1}{2} \pi r^213 \end{split}
14 \end{equation}
15
16 \end{document}
```
*pdf*

$$
A = \frac{\pi r^2}{2}
$$
  
= 
$$
\frac{1}{2}\pi r^2
$$
 (1)

O caractere é responsável por alinhar as equações, quando o pdf for compilado este caractere não é exibido; o comando \\é responsável por quebrar a linha.

#### **Comando:**

• \begin{split} e \end{split} O ambiente delimitado dentre os comandos \begin{split} e \end{split} permite o funcionamento do caractere para realizar o alinhamento dentro do equation, este comando deve ser inserido entre o \begin{equation} e \end{equation}.

Para que as equações não sejam numeradas automaticamente basta adicionar um asterisco \*, no parâmetro equation tornando-o \begin{equation\*} e \end{equation\*}. É interessante ter as equações numeradas para que elas possam ser citadas em texto.

### **ALINHANDO VÁRIAS EQUAÇÕES**

Se houver várias equações que você precisa alinhar verticalmente, o ambiente align fará isso:

### **Comando:**

• \begin{align} e \end{align}

O ambiente delimitado dentre estes comandos permite o uso de notação matemática sem a necessidade do uso de cifrões assim como o ambiente equation, e produz equações numeradas automaticamente, porém o ambiente equation cria uma única numeração para o ambiente, o ambiente align cria uma numeração para cada linha.

### **Exemplo:**

*código*

**\documentclass**[a4paper, 12pt]{article} **\usepackage**[top=2cm, bottom=2cm, left=2.5cm, right=2.5cm]{geometry} **\usepackage**[utf8]{inputenc} **\usepackage**{amsmath, amsfonts, amssymb} 6 **\begin**{document} 8 **\begin**{align\*}  $10 \,$  2x - 5y &= 8 \\ 3x + 9y &= -12  $_{12}$  **\end**{align\*} 13 **\end**{document}

*pdf*

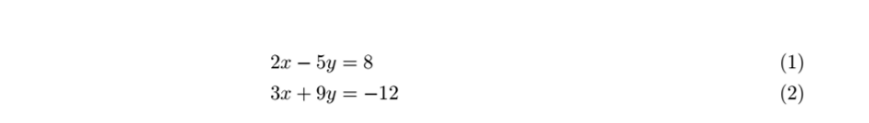

No exemplo acima o uso do asterisco remove a numeração. O ambiente align permite o alinhamento em colunas novamente com o uso do caractere especial . **Exemplo:** *código*

24

```
1 \documentclass[a4paper, 12pt]{article}
2 \usepackage[top=2cm, bottom=2cm, left=2.5cm,
3 right=2.5cm]{geometry}
4 \usepackage[utf8]{inputenc}
5 \usepackage{amsmath, amsfonts, amssymb}
6
7 \begin{document}
8 \begin{align}
9 x&=y & 2x&=-y & -4 + 5x&=2+y\label{sistema 1}\\
10 w &=z & 3w&=\frac{1}{2}z & w+2&=-1+w\label{sistema 2}\\
11 a&=b+c & a&=b & ab&=cb\label{sistema 3}
_{12} \end{align}
_{13} | Quando a numeração é permitida, você pode rotular cada
14 | linha individualmente. A primeira linha apresenta o
15 Sistema \ref{sistema 1} a terceira linha apresenta o
16 Sistema \ref{sistema 3} e a segunda linha o sistema
17 \ref{sistema 2}
18 \end{document}
```

```
pdf
```
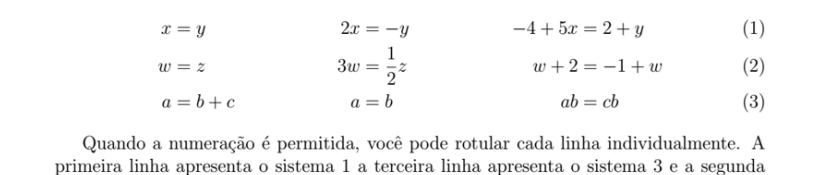

linha o sistema $\bar{2}$ 

Neste exemplo fizemos um alinhamento em colunas, e fizemos a citação no texto dessas equações utilizando os seguintes comandos:

### **Comandos:**

• \label{rótulo}

Este comando insere um rótulo em equações, tabelas e imagens, este rótulo pode ser referenciado no texto para obtermos a numeração de tabelas, imagens e equações.

• \ref{rótulo}

O comando \ref{} ao ser inserido dentre o texto retorna a numeração associada ao rótulo passado dentre as chaves.

A grande vantagem destes métodos de referência se dá pela automatização, a numeração é automaticamente refeita e automaticamente atualizada em todo o documento caso a ordem dos elementos textuais seja modificada.

### **EXIBINDO EQUAÇÕES LONGAS**

Para equações mais longas que uma linha, use o ambiente multline. O asterisco aqui ainda exerce o mesmo papel na numeração. **Exemplo:** *código*

```
1 \documentclass{article}
2 \usepackage[top=2cm, bottom=2cm, left=2.5cm,
3 | right=2.5cm]{geometry}
4 \usepackage[utf8]{inputenc}
5 \usepackage{amsmath, amsfonts, amssymb}
6
7 \begin{document}
8 \begin{multline}
p(x) = \frac{\partial (x^5 + 22xy^3 -3xy)}{\partial x}10 \partial y} + 3x^6 + 14x^5y + 590x^4y^2 + 19x^3y^3 -
11 \\\ln | 3x - 32xy | + \int_0^\infty (\sqrt{xy + x^2} -
12 \left| x^{5} + 2 \right), \left| dx \right| - 12x^{2}y^{4} - 12xy^{5} + 2y^{6} - a^{3}b^{3} -13 \vert \ln | 90x^4y^2 + 19x^3y^3 |
14 \end{multline}
15
16 \end{document}
```
*pdf*

$$
p(x) = \frac{\partial(x^5 + 22xy^3 - 3xy)}{\partial x \partial y} + 3x^6 + 14x^5y + 590x^4y^2 + 19x^3y^3 - \ln|3x - 32xy| + \int_0^\infty (\sqrt{xy + x^2} - x^5 + 2) dx
$$
  
- 12x<sup>2</sup>y<sup>4</sup> - 12xy<sup>5</sup> + 2y<sup>6</sup> - a<sup>3</sup>b<sup>3</sup> - ln|90x<sup>4</sup>y<sup>2</sup> + 19x<sup>3</sup>y<sup>3</sup>| (3.1)

Vamos introduzir uma prática comum, por padrão, a cada novo documento teremos que inserir novamente todos os comandos de preâmbulo, por isso para se evitar trabalho desnecessário, é prática comum ao se trabalhar com o LaTeX, que se copie o preambulo de outro documento e cole no novo para se obter maior agilidade, ou que se tenha modelos, que nada mais são que arquivos sem conteúdo porém configurados.

# **CAPÍTULO 4**

# <span id="page-34-0"></span>**Trabalhando com Listas.**

# <span id="page-34-1"></span>**4.1 LISTAS NUMERADAS.**

Veremos de forma simples como criar listas numeradas de forma automatizada, ou seja, não vamos precisar nos preocupar em numerar os itens, vamos apenas dispôr-los na ordem desejada e a numeração será feita automaticamente. **Comandos:**

• \begin{enumerate} e \end{enumerate}

Os comandos escritos dentro deste ambiente são passíveis de serem numerados em ordem sequencial, em uma estrutura de tópicos.

• \item

O comando item serve como indicador de numeração, ele deve preceder o texto a ser numerado e ser inserido dentre o ambiente enumerate.

### **Exemplo:**

*código*

```
1 \documentclass[a4paper, 12pt]{article}
2 \usepackage[top=2cm, bottom=2cm, left=2.5cm,
3 right=2.5cm]{geometry}
4 \usepackage[utf8]{inputenc}
5 \usepackage{amsmath, amsfonts, amssymb}
6
7 \begin{document}
8
9 \begin{enumerate}
10
11 \item primeiro tópico
12 \item segundo tópico
13 \item terceiro tópico
14 \item mais um tópico
15
16 \end{enumerate}
```
**\end**{document}

*pdf*

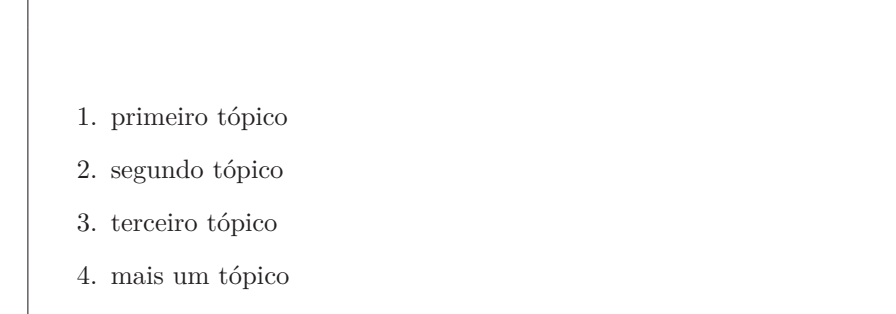

Podemos aninhar listas, apenas inserindo ambientes enumerate dentro de outros para criarmos subtópicos, há quatro níveis possíveis para as listas. **Exemplo:** *código*

```
1 \documentclass{article}
2 \usepackage[top=2cm, bottom=2cm, left=2.5cm,
3 right=2.5cm]{geometry}
4 \usepackage[utf8]{inputenc}
5 \usepackage{amsmath, amsfonts, amssymb}
6
7 \begin{document}
8
9 \begin{enumerate}
10 \item Primeiro Nível
11 \item Primeiro Nível
12
13 \begin{enumerate}
14 \item Segundo Nível
15 \item Segundo Nível
16
17 \begin{enumerate}
18 \item Terceiro Nível
19 \item Terceiro Nível
20
21 \begin{enumerate}
<sup>22</sup> \item Quarto Nível
```
```
23 \item Quarto Nível
24 \end{enumerate}
25
26 \end{enumerate}
27
28 \end{enumerate}
29
30 \end{enumerate}
31
32 \end{document}
```
*pdf*

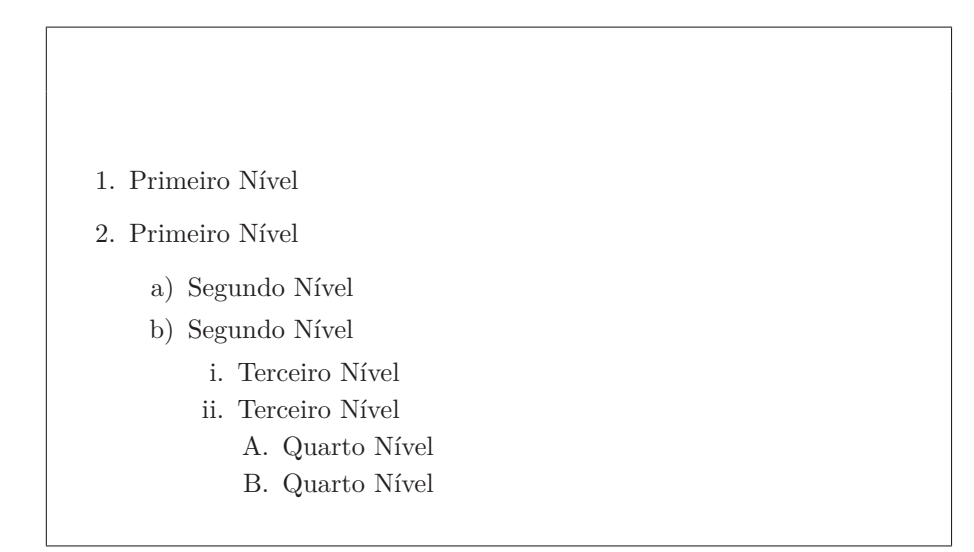

### **4.2 ALTERANDO O ESTILO DAS LISTAS NUMERADAS.**

No exemplo acima vemos as numerações para os 4 níveis das listas numeradas, podemos alterar os estilos dos marcadores em cada um dos níveis. O esquema de numeração padrão é:

- Número arábico  $(1, 2, 3, ...)$  para o nível 1;
- Letra minúscula (a, b, c, ...) para o nível 2;
- Algarismo romano em minúsculas (i, ii, iii, ...) para o nível 3;
- Letra maiúscula (A, B, C, ...) para o nível 4.

#### **Comando:**

• \renewcommand{\theenumii}{\Roman{enumii}}

Altera o sistema de numeração, a primeira chave refere-se ao nível da lista e a segunda chave altera o estilo de numeração. Este comando deve ser colocado no preâmbulo para alterar os rótulos globalmente ou antes \begin{enumerate} para alterar os rótulos somente nessa lista. Os parâmetros disponíveis para a primeira chave são:

- **–** Para o nível 1: \theenumi
- **–** Para o nível 2: \theenumii
- **–** Para o nível 3: \theenumiii
- **–** Para o nível 4: \theenumiv

Os estilos devem ser inseridos na segunda chave, os estilos disponíveis estão abaixo na tabela [4.1:](#page-37-0)

| Código                      | Descrição                                          |
|-----------------------------|----------------------------------------------------|
| \alph{nível_da_lista}       | Letra minúscula $(a, b, c, )$                      |
| \Alph{nível_da_lista}       | Letra maiúscula $(A, B, C, )$                      |
| \arabic{nível da lista}     | Número arábico $(1, 2, 3, )$                       |
| $\mathrm{mixed\_da\_lista}$ | Algarismo romano em minúsculas (i,<br>ii, iii, $)$ |
| \Roman{nível_da_lista}      | Algarismo romano em maiúsculas (I,<br>II, III, )   |

<span id="page-37-0"></span>Tabela 4.1: Níveis personalizados. Estilos para

listas.

Para os níveis da lista nos códigos de estilo da tabela [4.1](#page-37-0) utilize os seguintes parâmetros:

- enumi para o nível 1;
- enumii para o nível 2;
- enumiii para o nível 3;
- enumiv para o nível 4.

#### **Exemplo:**

*código*

6

```
1 \documentclass{article}
2 \usepackage[top=2cm, bottom=2cm, left=2.5cm,
3 right=2.5cm]{geometry}
4 \usepackage[utf8]{inputenc}
5 \usepackage{amsmath, amsfonts, amssymb}
```

```
30
```

```
7 \begin{document}
8
9 \renewcommand{\theenumi}{\Roman{enumi}}
10 \renewcommand{\theenumii}{\roman{enumii}}
11 \begin{enumerate}
12
13 \item Primeiro Nível
14
15 \begin{enumerate}
16 \item Sequndo Nível
17 \tem Segundo Nível
18 \end{enumerate}
19 \end{enumerate}
20
21 \end{document}
```
*pdf*

#### I. Primeiro Nível

- i) Segundo Nível
- ii) Segundo Nível

## **4.3 ALTERANDO A NUMERAÇÃO.**

#### **Comando:**

• \setcounter{enumii}{*α*}

Para alterar o número ou a letra inicial da contagem, você deve usar este comando exatamente após o begin{enumerate}, e em \setcounter{ }{*α*} na segunda chave o número *α* indica para as listas iniciarem sua contagem no elemento  $\alpha + 1$ . Altere a primeira chave deste comando para selecionar o nível da lista que terá o contador modificado, as opções para a primeira chave são as seguintes:

- **–** Para o nível 1: enumi;
- **–** Para o nível 2: enumii;
- **–** Para o nível 3: enumiii;
- **–** Para o nível 4: enumiv.

4. Trabalhando com Listas.

## **Exemplo:**

*código*

 $\overline{2}$ 

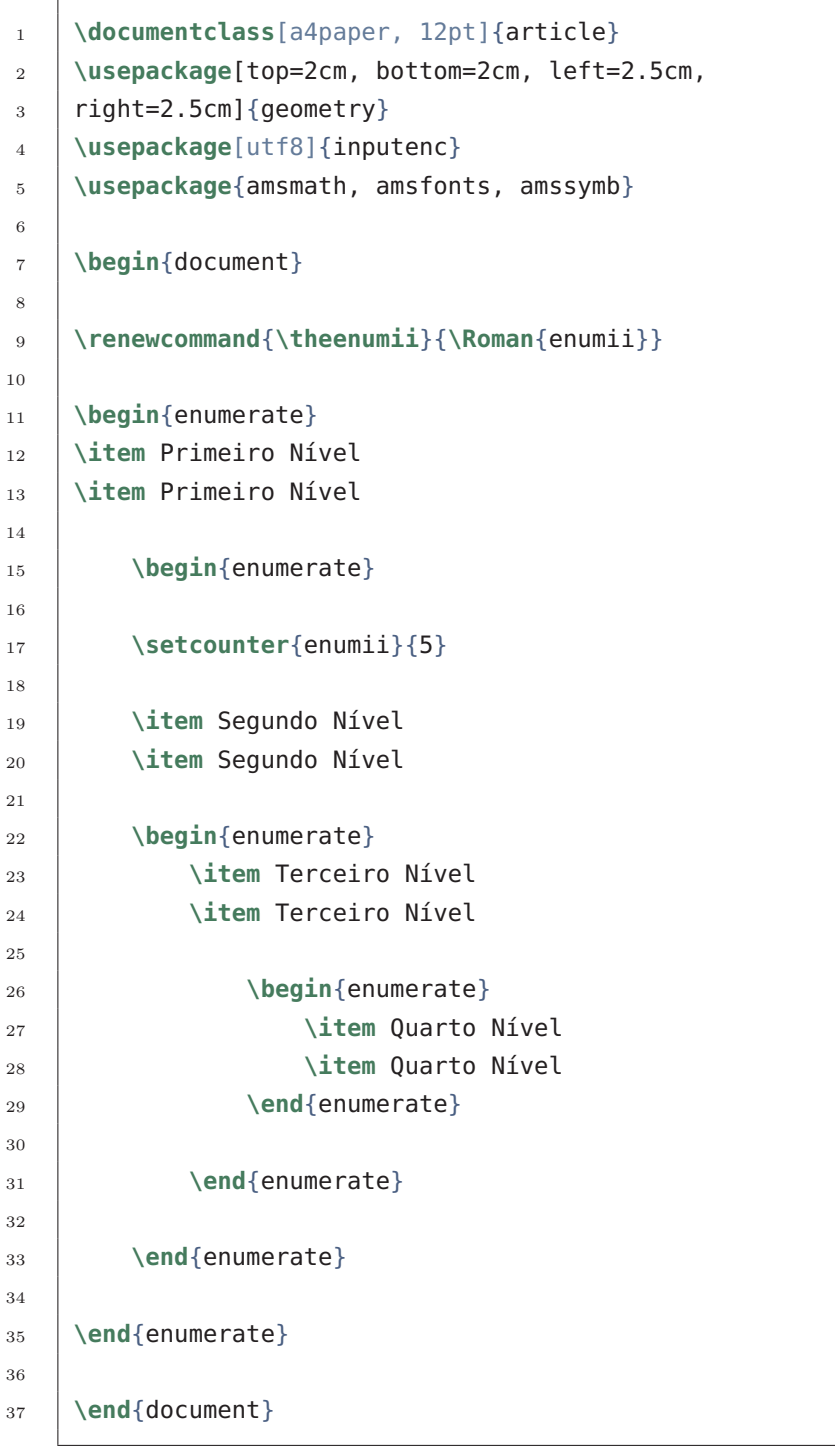

*pdf*

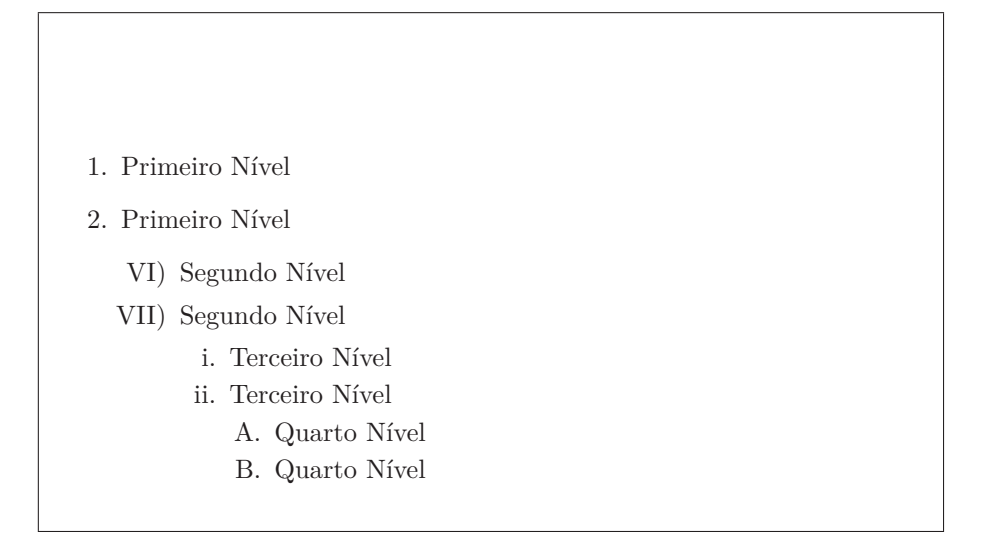

Observe a alteração aplicada ao segundo nível da lista.

## **4.4 LISTAS NÃO NUMERADAS.**

Uma vez entendida as listas numeradas não haverá dificuldades em entender as listas não numeradas, pois ambas são análogas. **Comandos:**

```
• \begin{itemize} e \end{itemize}
```
A única diferença aqui é a mudança do parâmetro que antes era enumerate e agora será itemize.

• \item

Usado exatamente igual a como apresentado para as listas numeradas.

#### **Exemplo:** *código*

```
1 \documentclass[a4paper, 12pt]{article}
2 \usepackage[top=2cm, bottom=2cm, left=2.5cm,
3 right=2.5cm]{geometry}
4 \usepackage[utf8]{inputenc}
5 \usepackage{amsmath, amsfonts, amssymb}
6
7 \begin{document}
8
9 \begin{itemize}
10 \item primeiro tópico
11
12 \begin{itemize}
13 \item subtópico 1
```
4. Trabalhando com Listas.

```
14 \item subtópico 2
15
16 \begin{itemize}
17 \item sub-subtópico
18
19 texto do sub-subtópico
20 \end{itemize}
21 \end{itemize}
22
23 \item segundo tópico
24 \item terceiro tópico
25 \item mais um tópico
26 \end{itemize}
27
28 \end{document}
```
*pdf*

• primeiro tópico **–** subtópico 1 **–** subtópico 2 ∗ sub-subtópico texto do sub-subtópico • segundo tópico • terceiro tópico • mais um tópico

### **COMBINANDO LISTAS.**

As listas podem ser mescladas entre as listas numeradas e não numeradas. **Exemplo:** *código*

```
1 \documentclass{article}
2 \usepackage[top=2cm, bottom=2cm, left=2.5cm,
3 right=2.5cm]{geometry}
4 \usepackage[utf8]{inputenc}
5 \usepackage{amsmath, amsfonts, amssymb}
```

```
34
```
6

```
7 \begin{document}
8
9 \begin{enumerate}
10 \item As listas podem ser combinadas.
11
12 \begin{enumerate}
13 \item Podemos usar o enumerate e o itemize
14
15 \begin{enumerate}
16 \item Um dentro do outro
17
18 \end{enumerate}
19
20 \end{enumerate}
21
22 \begin{itemize}
23 \item Ainda há mesmo com a combinação 4 níveis de
24 lista.
25
26 \begin{itemize}
27 \item este níveis são identificados pelo
28 recuo(indentação)
29
30 \begin{itemize}
31 \item mas pelos diferentes marcadores de cada
\overline{32} ambiente de lista
33
34 \begin{itemize}
35 \item é uma opção válida caso haja muitos
36 subtópicos a serem inseridos
37 \end{itemize}
38
39 \end{itemize}
40
41 \end{itemize}
42
43 \item Trabalhar com listas é extremamente simples.
44
45 \end{itemize}
46 \item Mesmo o \LaTeX\, sendo um ambiente de trabalho muito
47 diferente de softwares como o microsoft word.
```
4. Trabalhando com Listas.

```
48 \end{enumerate}
```
49

```
50 \end{document}
```
*pdf*

- 1. As listas podem ser combinadas.
	- a) Podemos usar o enumerate e o itemize
		- i. Um dentro do outro
	- Ainda há mesmo com a combinação 4 níveis de lista.
		- **–** este níveis são identificados pelo recuo(indentação)
			- ∗ mas pelos diferentes marcadores de cada ambiente de lista
				- · é uma opção válida caso haja muitos subtópicos a serem inseridos
	- Trabalhar com listas é extremamente simples.
- 2. Mesmo o LATEX sendo um ambiente de trabalho muito diferente de softwares como o microsoft word.

## **4.5 ALTERANDO O ESTILO DAS LISTAS NÃO NUMERADAS.**

Podemos alterar os estilos dos marcadores em cada um dos níveis. O esquema de numeração padrão é:

- O nível 1 tem o seguinte estilo \textbullet  $(\,\textcolor{black}{\bullet}\,);$
- O nível 2 tem o seguinte estilo  $\text{dash } (-);$
- O nível 3 tem o seguinte estilo \textasteriskcentered  $(*)$ ;
- O nível 4 tem o seguinte estilo \textperiodcentered  $( \cdot ).$

#### **Comando:**

• \renewcommand{nível\_da\_lista}{estilo}

Altera os estilos para cada nível da lista. Este comando funciona de mesmo modo do que para personalizar lista numeradas, para redefinir o rótulo, use um dos próximos comandos, dependendo do nível da marca de lista que você pretende alterar:

**–** Para o nível 1: labelitemi;

- **–** Para o nível 2: labelitemii;
- **–** Para o nível 3: labelitemiii;
- **–** Para o nível 4: labelitemiv.

#### **Exemplo:**

*código*

```
1 \documentclass{article}
2 \usepackage[top=2cm, bottom=2cm, left=2.5cm,
3 right=2.5cm]{geometry}
4 \usepackage[utf8]{inputenc}
5 \usepackage{amsmath, amsfonts, amssymb}
6
7 \begin{document}
8
9 \renewcommand {\labelitemi}{$\blacksquare$}
10 \renewcommand {\labelitemii}{\\square $}
11 \renewcommand {\labelitemiii}{\textasteriskcentered}
12 \renewcommand {\labelitemiv}{\textendash}
13
14 \begin{itemize}
15 \item Primeiro Nível
16
17 \begin{itemize}
18 \item Segundo Nível
19
20 \begin{itemize}
21 \item Terceiro Nível
22
23 \begin{itemize}
24 \item Quarto Nível
25
26 \end{itemize}
<sup>27</sup> \end{itemize}
28 \end{itemize}
29 \end{itemize}
30
31 \end{document}
```
*pdf*

4. Trabalhando com Listas.

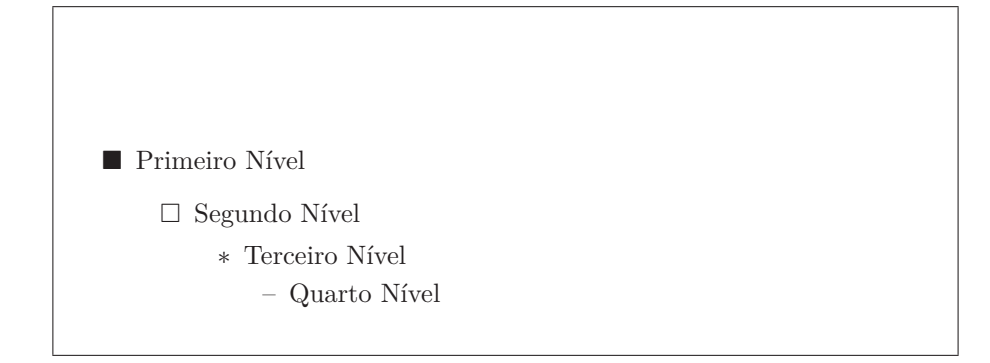

No exemplo acima vemos também a utilização de dois novos marcadores, no primeiro e segundo níveis, estes marcadores necessitam do pacote da ams que já estamos utilizando para funcionarem: \usepackage{amsmath, amsfonts, amssymb}. Os marcadores novos são:

- Para o quadrado negro: \$\blacksquare\$;
- Para o quadrado branco: \$\square\$.

## **CAPÍTULO 5**

## **Notações de Conjuntos.**

Um conjunto numérico pode ser determinado através de uma letra maiúscula e uma coleção de valores determinados entre chaves; desta forma se torna natural tentar descrever um conjunto numérico através do seguinte código: **Exemplo:**

*código*

```
1 \documentclass[a4paper, 12pt]{article}
2 \usepackage[top=2cm, bottom=2cm, left=2.5cm,
3 right=2.5cm]{geometry}
4 \usepackage[utf8]{inputenc}
5 \usepackage{amsmath, amsfonts, amssymb}
6 \begin{document}
7
8 \mid \frac{4}{9}A = \{1; 2; 3; 4\}9 \end{document}
```
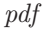

```
A = 1; 2; 3; 4
```
Ao compilar e exibirmos notamos um problema; as chaves não foram exibidas como desejávamos; isso se dá pelo fato de que as chaves são um dos caracteres reservados do LaTeX, deste modo elas não são exibidas por padrão, para exibir as chaves é necessário inserir antes delas uma contra barra como listado na tabela [2.2.](#page-21-0) Vejamos: **Exemplo:**

```
1 \documentclass[a4paper, 12pt]{article}
```

```
2 \usepackage[top=2cm, bottom=2cm, left=2.5cm,
```

```
3 right=2.5cm]{geometry}
```

```
5. Notações de Conjuntos.
```

```
4 \usepackage[utf8]{inputenc}
5 \usepackage{amsmath, amsfonts, amssymb}
6 \begin{document}
7
8 \left| \frac{4}{5}A \right| = \setminus \{1; 2; 3; 4\}9 \end{document}
```
*pdf*

 $A = \{1; 2; 3; 4\}$ 

## **5.1 ESPAÇAMENTO NO AMBIENTE MATEMÁTICO.**

Caso você considere pequeno o espaçamento padrão entre os elementos do conjunto no documento final, há c-mandos que podem ampliar este espaçamento. Alterar ou mesmo manipular espaçamentos é necessário em muitos momentos, e depende muito da formatação que desejamos, para modificar o espaçamento padrão dentro do ambiente matemático há as seguintes opções:

| Código  | Descrição                                                               |
|---------|-------------------------------------------------------------------------|
| \!      | Espaçamento de referência -3/18 de<br>$\qquad(=-3 \text{ mu})$          |
| Espaço  | Espaçamento de referência                                               |
| \,      | Espaçamento de referência + $3/18$<br>$de \quad \quad (= 3 \text{ mu})$ |
| \:      | Espaçamento de referência + $4/18$<br>$de \quad \quad (= 4 \text{ mu})$ |
| \;      | Espaçamento de referência + $5/18$<br>$de \quad \quad (= 5 \text{ mu})$ |
| \espaço | equivalente de espaço em texto<br>normal                                |
| \quad   | espaço igual ao tamanho da fonte<br>atual $(= 18 \text{ mu})$           |
| \qquad  | duas vezes de $\quad$ quad $(= 36$ mu)                                  |

Tabela 5.1: Espaços personalizados.

*mu* é um padrão de medida do LATEX, sendo 1 mu = 1/18em, e 1 *em* é aproximadamente a largura de um 'M' (maiúscula) na fonte atual (depende da fonte usada). Para mais informações sobre comprimentos padrões utilizados pelo LATEX, consulte o link:

[Lengths\\_in\\_LaTeX.](https://www.overleaf.com/learn/latex/Lengths_in_LaTeX)

#### **Exemplo:** *código*

```
1 \documentclass[a4paper, 12pt]{article}
2 \usepackage[top=2cm, bottom=2cm, left=2.5cm,
3 right=2.5cm]{geometry}
4 \usepackage[utf8]{inputenc}
5 \usepackage{amsmath, amsfonts, amssymb}
6
7 \begin{document}
8 \begin{align*}
9
10 A \&= \{\{1, 1\}, \{2, \{3\}, \{4\}, \}\}\11 | A \&= \{1; 2; 3; 4 \}\12 A \&= \setminus \{\setminus,1;\setminus,2;\setminus,3;\setminus,4\setminus,\setminus\}\13 \left| A \&= \setminus \{\setminus :1; \setminus :2; \setminus :3; \setminus :4\setminus : \setminus\} \setminus \right|14 \left| A \right| \leq \frac{\{\},1;\cdot\;2;\cdot\;3;\cdot\;4\;\cdot\;1\}}{\}15 A \&= \{ \setminus \{ \setminus \ 1; \setminus \ 2; \setminus \ 3; \setminus \ 4 \setminus \setminus \} \setminus \}16 A &= \{\quad1;\quad2;\quad3;\quad4\quad\}\\
17 A &= \{\qquad1;\qquad2;\qquad3;\qquad4\qquad\}
_{18} \end{align*}
19 \end{document}
```
*pdf*

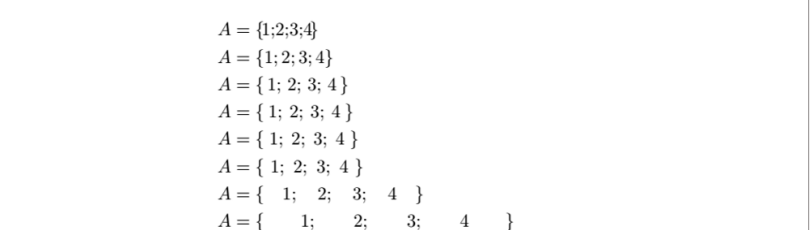

Apesar de todas estas opções apenas o uso dos comandos \, ou de \*espaço* já atende praticamente todas as necessidades.

## **5.2 OPERAÇÕES DE CONJUNTOS.**

Vamos tratar agora de alguns símbolos matemáticos utilizados na teoria de conjuntos, os seguintes símbolos devem estar entre cifrões no código pois são notação matemática;

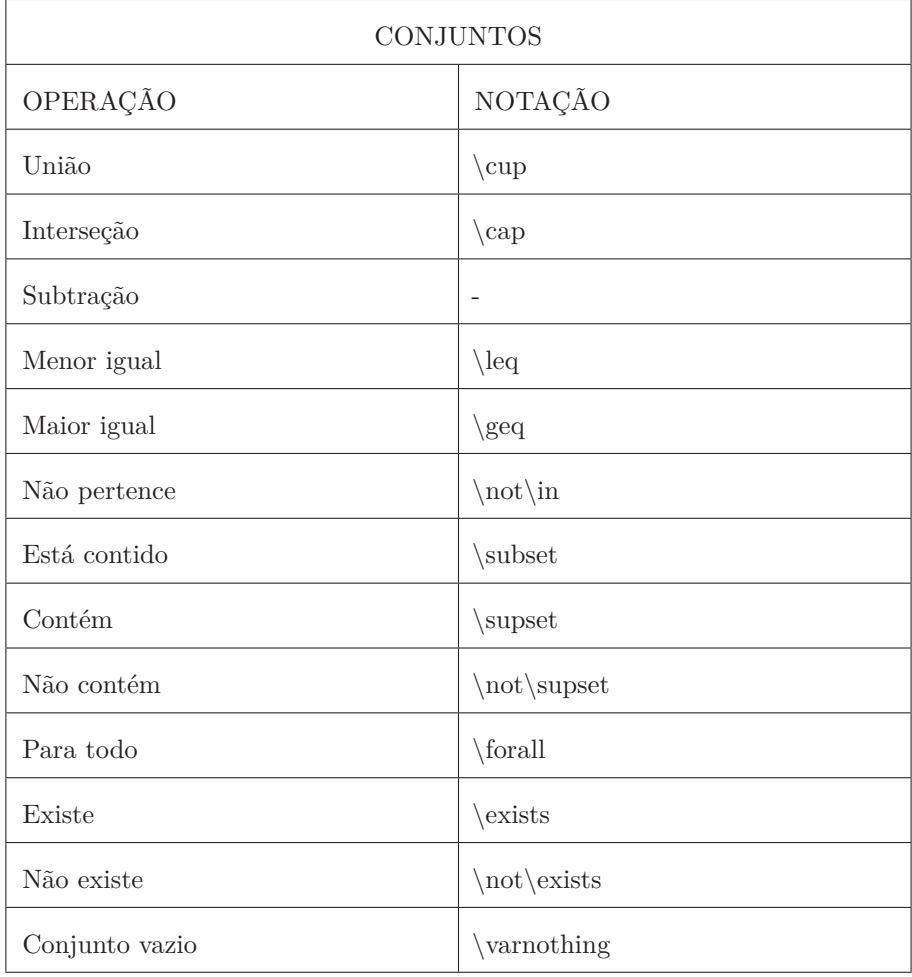

Tabela 5.2: Notação para conjuntos.

Para os conjuntos numéricos dos números complexos, reais, irracionais, racionais, inteiros e naturais utilizaremos o comando \mathbb{} para sua representação:

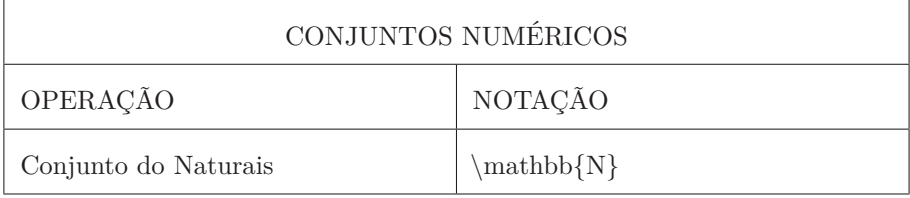

#### 5.2. OPERAÇÕES DE CONJUNTOS.

| Conjunto do Inteiros    | $\mathbf{mathbb{Z}}\$   |
|-------------------------|-------------------------|
| Conjunto dos Racionais  | $\mathbf{mathbb} \{Q\}$ |
| Conjunto do Irracionais | $\mathbf{mathbb}$ { I } |
| Conjunto do Reais       | $\mathbf{mathbb{R}}\$   |
| Conjunto do Complexos   | $\mathbf{mathbb}$ (C)   |

*continuação da tabela.*

Tabela 5.3: Conjuntos numéricos.

Para criar por exemplo o conjunto dos reais estritamente positivos, utilize o índice e a exponenciação e faça \mathbb{R}^\* \_+.

Para inserir texto dentro do ambiente de matemática caso necessário, afim de, evitar erros insira o texto dentro as chaves do seguinte comando: **Comando:**

• \textrm{texto vem aqui} Para o texto inserido no ambiente matemático.

#### **Exemplo:**

```
1 \documentclass{article}
2 \usepackage[top=2cm, bottom=2cm, left=2.5cm,
3 right=2.5cm]{geometry}
4 \usepackage[utf8]{inputenc}
5 \usepackage{amsmath, amsfonts, amssymb}
6
7 \begin{document}
8
9 Seja \oint A = \mathbb{Z}_+ ; B = \{1; \mathcal{X}, 3\}10 \quad \text{textrm} \quad e11 C = \{x, y \in \mathbb{R}^* : | \; x^2 + y^2 = 2\}:
12
13 begin{enumerate}
14
15 \times \item$ \varnothing = A - \mathbb{Z}_+$
16 \item$B \subset \mathbb{N}$
17 \times \item<sup>$</sup>\{x \in \mathbb{N}\;|\; x \textrm{ é par e } x
18 \{\sin B\}\ \log_0 \ \frac{5}{x} = 2\19 \item$C \textrm{ é formado pelos pontos que
```

```
5. Notações de Conjuntos.
```

```
20 constituem um quarto de circunferência positiva de raio
21 }\sqrt{2}$
22
23 \end{enumerate}
24 \end{document}
```
*pdf*

Seja  $A = \mathbb{Z}_+$ ;  $B = \{1, 2, 3\}$  e  $C = \{x, y \in \mathbb{R}_+^* | x^2 + y^2 = 2\}$ : 1.  $\varnothing = A - \mathbb{Z}_+$ 2.  $B \subset \mathbb{N}$ 3. {*x* ∈ N | *x* é par e *x* ∈ *B*} logo *x* = 2 4. *C* é formado pelos pontos que constituem um quarto de circunferência positiva de raio  $\sqrt{2}$ 

## **CAPÍTULO 6**

## **Notações de Função.**

Como já discutimos o LaTeX é uma ferramenta notavelmente reconhecida pela sua capacidade de realizar representações de notações matemáticas com alta qualidade, e é a ferramenta número 1 em criação de artigos e livros didáticos no campo das exatas, as funções exercem papel de fundamental importância nestas áreas, vamos neste capítulo introduzir o seu uso. As notações de funções são bem simples:

**Exemplo:** *código*

```
1 \documentclass{article}
2 \usepackage[top=2cm, bottom=2cm, left=2.5cm,
3 right=2.5cm]{geometry}
4 \usepackage[utf8]{inputenc}
5 \usepackage{amsmath, amsfonts, amssymb}
6
7 \begin{document}
8
9 Seja $f : \mathbb{R}^2 \to \mathbb{R}^2$ onde;
10 \left| \frac{\$}\$ \left( x,y \right) = xy^2 - x^2y + 3 \right\}11
12 \end{document}
```
*pdf*

Seja  $f : \mathbb{R}^2 \to \mathbb{R}^2$  onde;  $f(x, y) = xy^2 - x^2y + 3$ 

No exemplo acima a única novidade em relação ao que já conhecemos é o comando; **Comando:**

• \to

Retorna o símbolo matemático da seta que representa o conceito de levar elementos do conjunto domínio ao contradomínio.

Agora que sabemos como declarar os conjuntos onde uma função existe ou não, vamos abordar como inserir as leis de correspondência das funções:

### **6.1 FUNÇÕES DEFINIDAS POR PARTES**

Para que o comando a seguir funcione devemos manter no preâmbulo o pacote da ams (\usepackage{amsmath, amsfonts, amssymb}). Uma função definida por partes e dada por diferentes leis de formação para certos intervalos de domínio, para podermos fazer isto devemos colocar cada uma destas leis de formação entre o seguinte comando: **Comando:**

• \begin{cases} e \end{cases}

Este comando gera uma formatação muito particular para funções que são definidas por partes, onde inserimos em cada linha uma lei de formação, para quebrar linha podemos utilizar a contra barra dupla \\como já vínhamos utilizando ou o comando \newline que tem o mesmo efeito.

para funções definidas por partes é necessário o uso do \textrm{} para inserirmos o texto que explicita as condições onde valem cada lei, e por fim o ambiente cases deve ser declarado entre cifrões simples, ou duplos de acordo com a formatação desejada.

### **Exemplo:**

```
1 \documentclass{article}
2 \usepackage[top=2cm, bottom=2cm, left=2.5cm,
3 right=2.5cm]{geometry}
4 \usepackage[utf8]{inputenc}
5 \usepackage{amsmath, amsfonts, amssymb}
6
      7 \begin{document}
8
9 \left| \begin{array}{c} 9 \end{array} \right| Seja \frac{5}{1}: \mathbb{R}^2 \to \mathbb{R}^2<sup>$</sup> onde;
10 \newline
_{11} \newline
12 \frac{\sqrt{5}}{12} =13 | \begin{cases}
14 xy<sup>^</sup>2-x<sup>^</sup>2y + 3;\;\textrm{ se } x \leq -1;\\
15 \vert x^2-y^2;\rangle; textrm{ se } -1 < x \leq 1;\\
\begin{array}{c|c|c|c|c|c|c} \hline 16 & \text{v}^3:\\ \hline \end{array}
```
### $17$  \end{cases}\$ 18 **\end**{document}

*pdf*

Seja  $f : \mathbb{R}^2 \to \mathbb{R}^2$  onde;  $f(x) =$  $\sqrt{ }$  $\int$  $\overline{\mathcal{L}}$  $xy^2 - x^2y + 3;$  se  $x \le -1;$  $x^2 - y^2$ ; se  $-1 < x \le 1$ ; *y* 3 ; se *x >* 1;

Vamos analisar as funções elementares como a exponencial, logarítmica, trigonométricas, trigonométricas inversas e hiperbólicas. As funções polinomiais de 1º, 2º e graus superiores são declaradas utilizando a exponenciação para os expoentes numéricos.

## **6.2 FUNÇÃO EXPONENCIAL.**

As funções exponencias são descritas utilizando a exponenciação assim como nas funções polinomiais, porém para as variáveis. **Exemplo:**

*código*

```
1 \documentclass[a4paper, 12pt]{article}
2 \usepackage[top=2cm, bottom=2cm, left=2.5cm,
3 right=2.5cm]{geometry}
4 \usepackage[utf8]{inputenc}
5 \usepackage{amsmath, amsfonts, amssymb}
6
7 \begin{document}
8
9 \frac{1}{5}f(x) = 2^{x}x - 2^{x}10 \end{document}
```
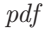

Exponencial.

## **6.3 FUNÇÃO LOGARÍTMICA.**

Para as funções logarítmicas temos: **Comandos:**

• \log\_{base}

Este comando realiza a formatação correta para o operador logaritmo, onde a base deve ser inserida como índice, e o logaritmando deve ser escrito em seguida.

• \ln

Funciona de modo análogo.

#### **Exemplo:**

*código*

```
1 \documentclass[a4paper, 12pt]{article}
2 \usepackage[top=2cm, bottom=2cm, left=2.5cm,
3 right=2.5cm]{geometry}
4 \usepackage[utf8]{inputenc}
5 \usepackage{amsmath, amsfonts, amssymb}
7 \begin{document}
8 \begin{align*}
9 \int f(x) \delta = \log_{10}(\chi - 1000)10 f(x)&= \ln\left(\dfrac{x-1000}{32}\right)
11 \end{align*}
12 \end{document}
```
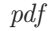

6

$$
f(x) = \log_{10}(x - 1000)
$$

$$
f(x) = \ln\left(\frac{x - 1000}{32}\right)
$$

Log e ln.

Para o exemplo acima há uma observação pertinente; os parênteses acompanharam o tamanho da fração ocupando mais do que uma linha, fizemos isto através do seguinte comando:

**Comando:**

• \left( e \right) Basta inserir \left antes da abertura dos parênteses e \right antes de

fechá-lo; os parênteses por padrão ocupam o espaço de uma linha. Este comando deve ser usado quando se desejar que os parênteses acompanhem por exemplo o tamanho de frações. A mesma lógica se aplica as chaves e aos colchetes; com uma pequena observação lembre-se de que para exibir chaves no documento final, deve-se inserir antes do abre e fecha chaves uma contra barra '\', logo será necessário usar \left\{ e \right\}.

Temos as notações descritas a seguir para as funções, trigonométricas, trigonométricas inversas e funções trigonométricas hiperbólicas.

## **6.4 FUNÇÕES TRIGONOMÉTRICAS.**

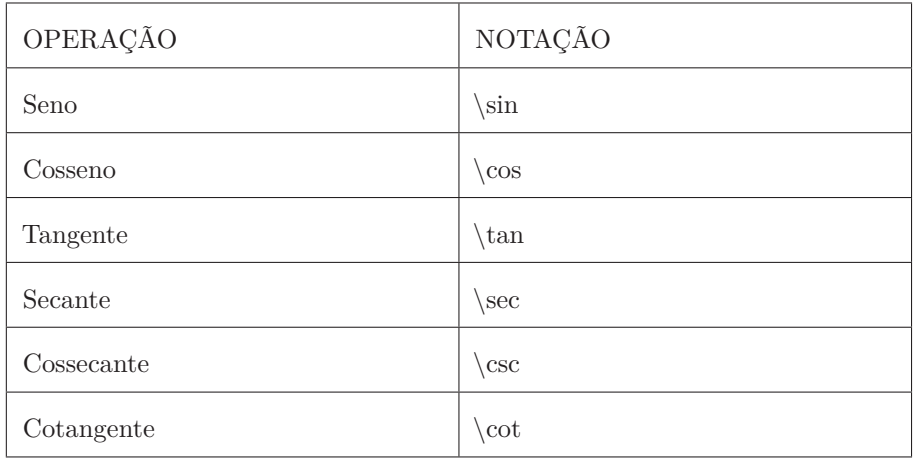

Tabela 6.1: Funções trigonométricas.

## **6.5 FUNÇÕES TRIGONOMÉTRICAS INVERSAS.**

| OPERAÇÃO        | <b>NOTAÇÃO</b>           |
|-----------------|--------------------------|
| Arco-Seno       | $\sin^{-1}$ ou $\arcsin$ |
| Arco-Cosseno    | $\cos^{-1}$ ou $\arccos$ |
| Arco-Tangente   | $\tan^{-1}$ ou $\arctan$ |
| Arco-Secante    | $\sec^{-1}$ ou $\arccsc$ |
| Arco-Cossecante | $\csc^{-1}$ ou $\arccsc$ |
| Arco-Cotangente | $\cot^{-1}$ ou $\arccot$ |

Tabela 6.2: Funções trigonométricas inversas.

## **6.6 FUNÇÕES TRIGONOMÉTRICAS HIPERBÓLICAS.**

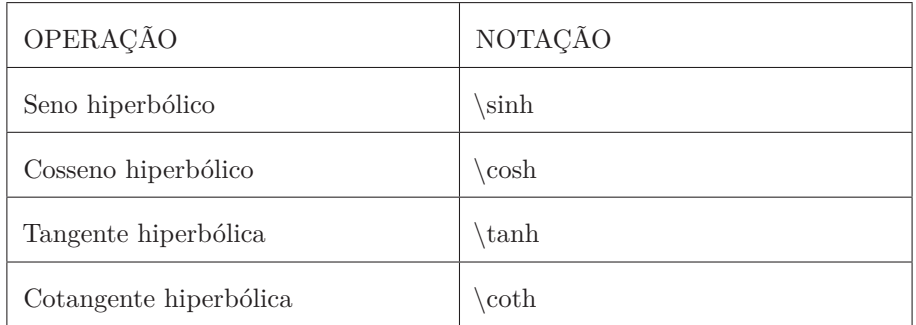

Tabela 6.3: Funções trigonométricas hiperbólicas.

## **Exemplo:**

*código*

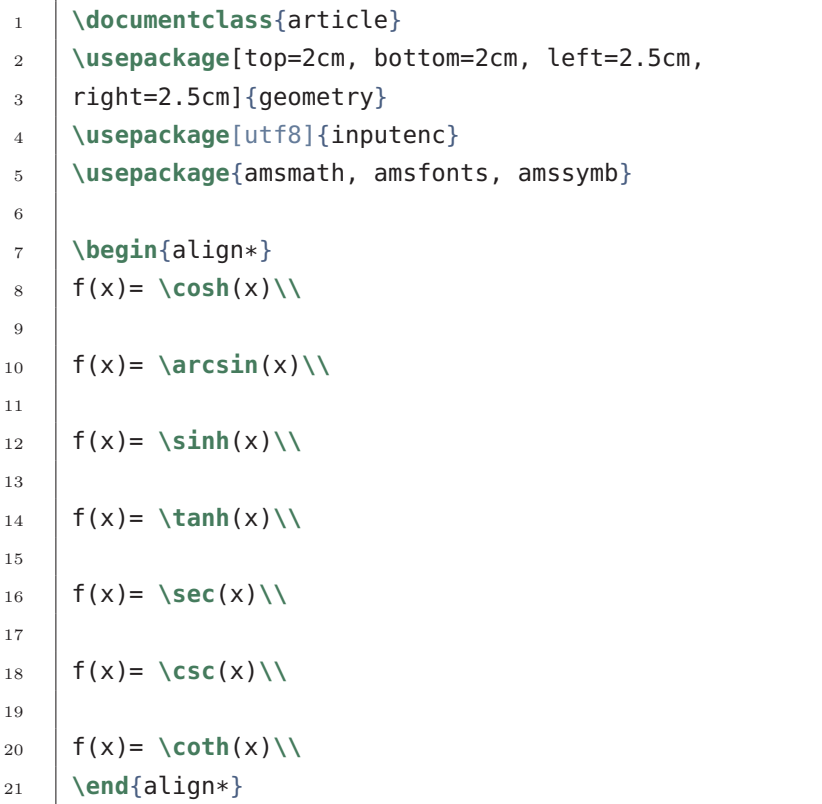

*pdf*

 $f(x) = \cosh(x)$  $f(x) = \arcsin(x)$  $f(x) = \sinh(x)$  $f(x) = \tanh(x)$  $f(x) = \sec(x)$  $f(x) = \csc(x)$  $f(x) = \coth(x)$ 

### **O PROBLEMA DAS FUNÇÕES TRIGONOMÉTRICAS.**

Se você reparar no exemplo logo acima, há um grande problema, as funções trigonométricas estão com a notação americana, que não é a notação que utilizamos usualmente. Para contornar este problema, vamos criar funções de substituição.

### **6.7 DEFININDO OPERADORES MATEMÁTICOS.**

O LaTeX fornece muitos comandos para um grande número de tarefas, no entanto, às vezes é necessário definir alguns comandos. **Comando:**

• \DeclareMathOperator{}{}

Este comando deve ser inserido no preâmbulo, na primeira chave você deve inserir o nome da função que você quer determinar e na segunda o resultado que será impresso no pdf.

### **Exemplo:**

```
1 \documentclass[a4paper, 12pt]{article}
2 \usepackage[top=2cm, bottom=2cm, left=2.5cm,
3 right=2.5cm]{geometry}
4 \usepackage[utf8]{inputenc}
5 \usepackage{amsmath, amsfonts, amssymb}
6 \DeclareMathOperator{\sen}{sen}
7
8 \begin{document}
9 \begin{align*}
10 \uparrow f(x)= \sin(x)\\
11 f(x) = \sen(x) %Observe que \sen é um comando que não existia
```
6. Notações de Função.

 $_{12}$  **\end**{align\*} <sup>13</sup> **\end**{document}

*pdf*

 $f(x) = \sin(x)$  $f(x) = \text{sen}(x)$ 

A função seno tem por padrão a notação sin(x) mas através da declaração de um novo comando podemos printar no pdf o sen(x). **Observações:**

- Este método pode ser aplicado a outras notações matemáticas da mesma forma e para funcionar devemos utilizar o pacote da ams no preâmbulo.
- Não é permitido passar uma função já existente como parâmetro; ou seja se fizéssemos \DeclareMathOperator{\sin}{sen} um erro seria retornado.

## **CAPÍTULO 7**

## **Notações para Matrizes.**

Vamos introduzir a utilização de matrizes através de um exemplo.

Para trabalharmos com matrizes temos que inserir um ambiente: **Comando:**

• \begin{bmatrix} \end{bmatrix}

Este comando delimita a região do código onde a matriz pode ser inserida, ele deve estar entre cifrões simples ou duplos. Para preenchermos a matriz podemos apenas inserir os valores entre \begin{bmatrix} e \end{bmatrix}, para pular entre as colunas devemos utilizar o  $\& e \setminus \$  para mudar de linha.

### **Exemplo:**

*código*

```
1 \documentclass[a4paper, 12pt]{article}
2 \usepackage[top=2cm, bottom=2cm, left=2.5cm,
3 right=2.5cm]{geometry}
4 \usepackage[utf8]{inputenc}
5 \usepackage{amsmath, amsfonts, amssymb}
6
7 \begin{document}
8 \begin{enumerate}
9 \item
10 \oint A = \begin{cases} 10 & \text{otherwise} \end{cases}11 a & b & c \\
12 d & e & f
13 \left\{\frac{bmtrix}{\}\right\} é uma matriz \frac{2}{3} \times 3<sup>\cimes</sup>.
14 \end{enumerate}
15 \end{document}
```
*pdf*

#### 7. Notações para Matrizes.

1.  $A =$  $\sqrt{ }$  $\Bigg\}$ *a b c d e f* 1  $\overline{\phantom{a}}$ é uma matriz  $2 \times 3$ .

Podemos notar que em \begin{bmatrix} e \end{bmatrix} a letra *b* que surge antes da palavra *matrix* (entre aws chaves), este parâmetro *b* vem da palavra brackets = colchetes, que justamente impacta sobre a formatação da matriz, no exemplo acima a matrix aparece delimitada entre colchetes, para formatar a matriz entre parênteses devemos apenas alterar de *b* para *p* fazendo \begin{pmatrix} e \end{pmatrix} e para declararmos um determinante que é indicado através de barras verticais, devemos alterar o parâmetro para *v*, fazendo \begin{vmatrix} e \end{vmatrix}.

### **Exemplo:**

*código*

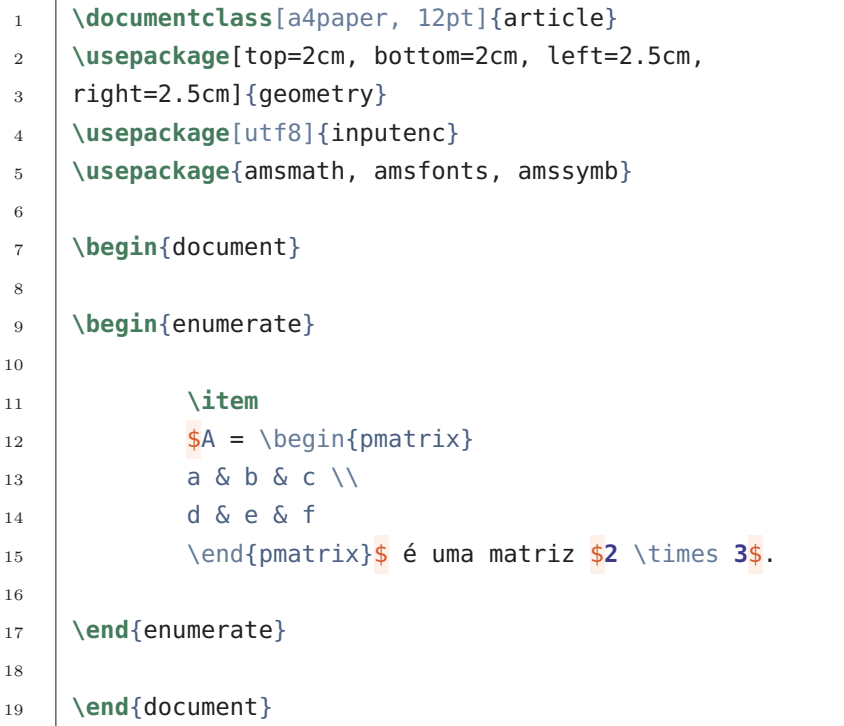

*pdf*

10

16

54

```
1. A =\sqrt{ }\verta b c
            d e f
                      \setminusé uma matriz 2 \times 3.
```
### **7.1 DETERMINANTES.**

Reforçando, para declararmos um determinante que é indicado através de barras verticais, devemos fazer \begin{vmatrix} \end{vmatrix}, há também o comando \det. **Comando:**

- - \det Exibe o operador det.

## **Exemplo:**

```
1 \documentclass{article}
2 \usepackage[top=2cm, bottom=2cm, left=2.5cm,
3 right=2.5cm]{geometry}
4 \usepackage[utf8]{inputenc}
5 \usepackage{amsmath, amsfonts, amssymb}
6
7 \begin{document}
8 \begin{enumerate}
9 \item DETERMINANTE:
10 \newline
11
12 \quad | \quad $\det \left(
13 \begin{bmatrix} %bmatrix: notação de matriz
14 a & b & c \\
15 d & e & f \\
16 \end{bmatrix} %bmatrix: notação de matriz
17 \rm \ddot{\text{right}})18 =
19 \begin{vmatrix} %vmatrix: notação de determinante
20 a & b & c \\
21 d & e & f \\
22 \sqrt{\text{vmatrix}} %vmatrix: notação de determinante
23 \frac{1}{2} $
```
7. Notações para Matrizes.

```
24 \end{enumerate}
25 \end{document}
```
*pdf*

1. DETERMINANTE:

```
det
         \sqrt{ }\overline{\mathcal{L}}\sqrt{ }\Big\}a b c
                   d e f
                                         1
                                         \overline{\phantom{a}}\setminus\Bigg) =

                                                            a b c
                                                             d e f
```
## **7.2 MATRIZ INVERSA E TRANSPOSTA.**

Seja M uma matriz, temos que está matriz possui algumas operações associadas, vejamos como faze-las: **Comandos:**

## •  $M^{\wedge}$ {-1}

- Matriz inversa de M é M elevado a -1, deve ser inserido entre cifrões.
- $\bullet$  M^{T} Matriz transposta de M é M elevado a T, deve ser inserido entre cifrões.

**Exemplo:**

```
código
```

```
1 \documentclass{article}
2 \usepackage[top=2cm, bottom=2cm, left=2.5cm,
3 right=2.5cm]{geometry}
4 \usepackage[utf8]{inputenc}
5 \usepackage{amsmath, amsfonts, amssymb}
6
7 \begin{document}
8 \begin{enumerate}
9 \item Seja
10 $
11 M = \begin{bmatrix} 11 & 11 \end{bmatrix}12 a & b & c \\
```

```
13 d & e & f \\
14 \end{frac} \end{bmatrix}<sup>$</sup> calcule:
15 \newline
16 \begin{enumerate}
17 \downarrow \item \oint \det(M) \frac{1}{\pi}18 \left| \right\rangle \left| \right\rangle \left| \right\rangle \left| \right\rangle \left| \right\rangle \left| \right\rangle se existir;
19 \item $M^T$
20 \end{enumerate}
21 \end{enumerate}
22 \end{document}
```
*pdf*

1. Seja 
$$
M = \begin{bmatrix} a & b & c \\ d & e & f \end{bmatrix}
$$
 calculate:  
\na)  $det(M)$   
\nb)  $M^{-1}$  se existir;  
\nc)  $M^{T}$ 

## 7.3 A EQUAÇÃO MATRICIAL  $Ax = b$

Dentro dos cifrões cada ambiente \begin{bmatrix} \end{bmatrix} delimita uma matriz, sendo assim a equação *Ax* = *b* envolve 3 matrizes, então devemos utilizar 3 vezes este ambiente, 1 para a matriz **A**, 1 para a matriz coluna (ou vetor) **x** e uma para a matriz coluna (ou vetor) **b**, então a representação da equação matricial é bem simples.

**Exemplo:**

```
1 \documentclass[a4paper, 12pt]{article}
2 \usepackage[top=2cm, bottom=2cm, left=2.5cm,
3 right=2.5cm]{geometry}
4 \usepackage[utf8]{inputenc}
5 \usepackage{amsmath, amsfonts, amssymb}
6
```
7. Notações para Matrizes.

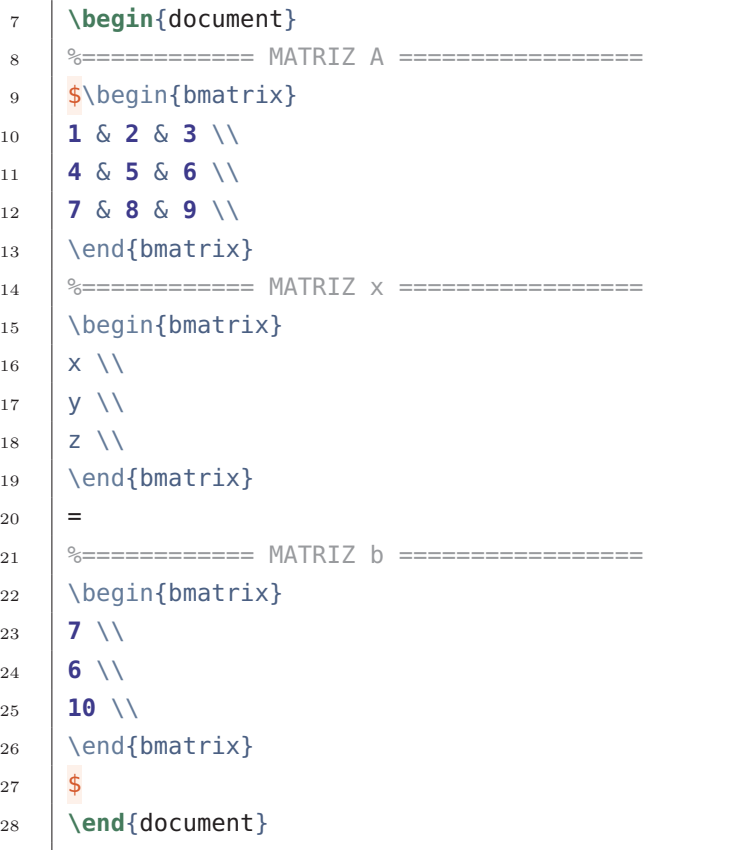

*pdf*

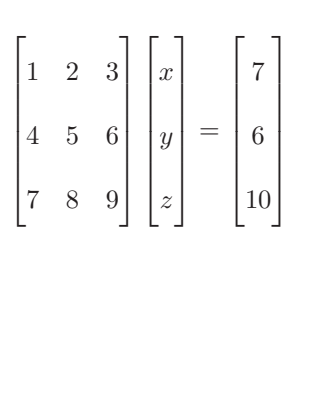

## **7.4 MATRIZ GENÉRICA**  $m \times n$

Para a matriz genérica *m*×*n* representada abaixo, podemos escreve-la facilmente, nós já sabemos como escrever seus elementos, utilizando o subscrito como *amn*. Por exemplo, no exemplo a seguir os comandos que não sabemos ainda são, como inserir as "reticências" horizontais, verticais e diagonais. **Exemplo:** *código*

```
1 \documentclass[a4paper, 12pt]{article}
 2 \usepackage[top=2cm, bottom=2cm, left=2.5cm,
 3 right=2.5cm]{geometry}
 4 \usepackage[utf8]{inputenc}
 5 \usepackage{amsmath, amsfonts, amssymb}
 6
 7 \begin{document}
 \frac{1}{8} Seja \frac{1}{8} uma matriz \frac{1}{8}m\times n$:
 9 \newline
10 \newline
11 \oint A = \begin{bmatrix} 5matrix \end{bmatrix}12
13 a \{11\} & a \{12\} & a \{13\} & \cdots & a \{1n\} \\
14 a_{21} & a<sub>{</sub>22} & a<sub>{</sub>23} & \cdots & a<sub>{</sub>2n} \\
15 a_{4} a<sub>-</sub>{31} & a<sub>-</sub>{32} & a<sub>-</sub>{33} & \cdots & a<sub>-</sub>{3n} \\
16 \vdots & \vdots & \vdots & \ddots & \vdots \\
17 a_{1} a {m1} & a {m2} & a {m3} & \cdots & a {mn} \\
18
19 \end{bmatrix}
20 $
21 \end{document}
```

```
pdf
```

```
Seja A uma matriz m \times n:
A =\sqrt{ }\overline{\phantom{a}}\overline{1}\overline{1}\overline{1}\overline{1}\overline{1}\overline{1}\overline{1}\overline{1}\overline{\phantom{a}}\overline{1}\overline{1}\overline{1}\overline{1}a_{m1}a_{11} a_{12} a_{13} \cdots a_{1n}a_{21} a_{22} a_{23} \cdots a_{2n}a_{31} a_{32} a_{33} \cdots a_{3n}.
.
.
                                          .
.
.
                                                             .
.
.
                                                                           .
                                                                             .
                                                                                .
                                                                                              .
.
.
                                    a_{m2} a_{m3} \dots1
                                                                                                     \overline{1}\overline{1}\overline{1}\overline{1}\overline{1}\overline{1}\overline{1}\overline{1}\overline{1}\overline{1}\overline{1}\overline{1}\overline{1}\overline{1}a_{mn}
```
#### **Comandos:**

- \cdots Reticências horizontais.
- \vdots Reticências verticais.
- \ddots Reticências diagonais.

# **CAPÍTULO 8**

## **Notações de Geometria Analítica.**

Vamos dar uma olhada nas notações mais comuns na geometria analítica. Todos os comandos listados nesta seção devem estar inseridos entre cifrões por se tratarem de notação matemática:

#### **SEGUIMENTO DE RETA.**

#### **Comando:**

• \overline{AB} Um seguimento de reta é representado por dois pontos A e B com um traço acima deles, e é isto que o comando \overlines{AB} faz.

#### **SEGUIMENTO ORIENTADO.**

#### **Comandos:**

- \overrightarrow{AB} É similar ao anterior, porém o traço acima do seguimento AB terá uma seta apontando para a direita.
- \overleftarrow{AB} Difere do comando anterior simplesmente por produzir a seta apontando para a esquerda.

### **NOTAÇÃO DE VETOR.**

#### **Comandos:**

• \vec{u}

É similar ao anterior, porém o traço acima do Produz a clássica notação de vetor adicionando uma seta acima da letra que o representa.

• \boldsymbol{u}

Cria a notação de vetores escrevendo-os em negrito, esta notação é muito comum na literatura técnica.

#### **Exemplo:**

8. Notações de Geometria Analítica.

```
1 \documentclass{article}
2 \usepackage[top=2cm, bottom=2cm, left=2.5cm,
3 right=2.5cm]{geometry}
4 \usepackage[utf8]{inputenc}
5 \usepackage{amsmath, amsfonts, amssymb}
6
7 \begin{document}
8
9 Seja \sqrt{s} overline{AB} \frac{s}{s} o seguimento que une os pontos
10 $A$ e $B$, temos que $\overline{AB}$ determina
11 dois segmentos orientados:
12
13 \begin{itemize}
14
15 \item$\overrightarrow{AB}<mark>$ ou $</mark>\overleftarrow{BA}<mark>$</mark>
16
17 \item$\overrightarrow{BA}$ ou $\overleftarrow{AB}$
18
19 \end{itemize}
20 Podemos denotar vetores por letras sob uma seta ou
21 em negrito, por exemplo o vetor \frac{1}{2} \cdot \frac{1}{2} e \frac{1}{2} \cdot \frac{1}{2}22
23 \end{document}
```
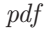

Seja  $\overline{AB}$  o seguimento que une os pontos  $A \in B$ , temos que  $\overline{AB}$  determina dois segmentos orientados:

- −−→*AB* ou ←−−*BA*
- +  $\overrightarrow{BA}$  ou  $\overleftarrow{AB}$

Podemos denotar vetores por letras sob uma seta ou em negrito, por exemplo o vetor  $\vec{u}$ e $\bm{v}$ 

**Observação:** O comando \vec{} gera uma seta substancialmente menor do que produzida pelo comando \overrightarrow{}, logo utilize \vec{} para vetores que sejam representados por um única letra para que a formatação não fique desproporcional.

## **8.1 REPRESENTAÇÃO VETORIAL**

Um vetor pode ter suas componentes dadas entre parênteses, colchetes ou por delimitadores específicos, vejamos como fazer estas representações:

Os delimitadores para as coordenadas cartesianas dos vetores estão no código abaixo, mas os parênteses e os colchetes não merecem atenção especial pois sua utilização é óbvia, o último delimitador por sua vez é feito utilizando o seguinte comando:

**Comando:**

• *\left< e \right>* 

São os sinais de desigualdade juntamente com o artificio **\left e \right** que ajusta a dimensão destes delimitadores.

## **Exemplo:**

*código*

```
1 \documentclass{article}
2 \usepackage[top=2cm, bottom=2cm, left=2.5cm,
3 right=2.5cm]{geometry}
4 \usepackage[utf8]{inputenc}
5 \usepackage{amsmath, amsfonts, amssymb}
6
7 \begin{document}
8 | Podemos denotar as componentes de \frac{1}{2} vec{u} $
9 através das seguintes sintaxes:
10 \begin{itemize}
11 \item$\vec{u} =(a_{0}, a_{1}, a_{2})$
12 \setminusitem$ vec{u} =[a_{0}, a_{1}, a_{2}] $
13 \setminus \item$\vec{u} =\left<a_{0}, a_{1}, a_{2}\right><mark>$</mark>
14 \end{itemize}
15
16 \end{document}
```
*pdf*

Podemos denotar as componentes de  $\vec{u}$  através das seguintes sintaxes:

- $\vec{u} = (a_0, a_1, a_2)$
- $\vec{u} = [a_0, a_1, a_2]$
- $\vec{u} = \langle a_0, a_1, a_2 \rangle$

## **8.2 OPERAÇÕES COM VETORES.**

#### **MÓDULO.**

Representar o módulo de um vetor é bem simples: **Comandos:**

- |\vec{u}| Basta utilizar as barras verticais do teclado entre o vetor.
- $\|\vec{v}\|$

Para utilizar a notação de barras duplas utilize a contra barra antes da barra vertical.

#### **Exemplo:**

*código*

```
1 \documentclass{article}
2 \usepackage[top=2cm, bottom=2cm, left=2.5cm,
3 right=2.5cm]{geometry}
4 \usepackage[utf8]{inputenc}
5 \usepackage{amsmath, amsfonts, amssymb}
6
7 \begin{document}
8
9 | Podemos denotar o módulo de \frac{1}{5}\overrightarrow{AB} =
10 \vee vec{u} = \left<a_{0}, a_{1}, a_{2}\right>\frac{s}{s} como:
11
12 \begin{itemize}
13
14 \left| \left( \frac{u}{u} \right) \right| = \sqrt{a_{0}}^2 + (a_{1})^2 +15 \left( a_{-} \{2\} \right)^{2}16
\left| \int_{17} \left| \int_{5} \frac{u}{u} \right| = \sqrt{\frac{a_{0}}{2} + (a_{1})^2 + (a_{1})^2}18 (a_{2})^2}$
19
20 \item$\left\|\overrightarrow{AB}\right\| =
21 \times 22 \times 21 \sqrt{a_{1}^2 + a_{1}^2}^2 + (a_{2}^2)^222
23 \end{itemize}
2425 \end{document}
```
*pdf*

64
Podemos denotar o módulo de  $\overrightarrow{AB} = \overrightarrow{u} = \langle a_0, a_1, a_2 \rangle$  como:

- $|\vec{u}| = \sqrt{(a_0)^2 + (a_1)^2 + (a_2)^2}$
- $\|\vec{u}\| = \sqrt{(a_0)^2 + (a_1)^2 + (a_2)^2}$
- $\left\| \overrightarrow{AB} \right\| = \sqrt{(a_0)^2 + (a_1)^2 + (a_2)^2}$

Podemos utilizar também o **\left e \right** antes das barras verticais. Observe a diferença no exemplo acima.

## **PRODUTO ESCALAR E VETORIAL.**

### **Comandos:**

- \cdot Notação do produto escalar entre dois vetores.
- \times

Notação do produto vetorial entre dois vetores.

#### **Exemplo:**

```
1 \documentclass[a4paper, 12pt]{article}
2 \usepackage[top=2cm, bottom=2cm, left=2.5cm,
3 right=2.5cm]{geometry}
4 \usepackage[utf8]{inputenc}
5 \usepackage{amsmath, amsfonts, amssymb}
6
7 \begin{document}
8
9 Seja \sqrt[5]{\text{vec}} = \left(\frac{b}{c}, \frac{c}{\text{vec}}\right) =_{10} \left<d, e, f\right>$
11
12 \begin{enumerate}
13
14 \item Produto Escalar
15
16 \{\sqrt{\c{u}\cdot\sqrt{v}\} = a\, d + b\, e + c\, f\17
18 \item Produto Vetorial
19
_{20} $\vec{u}\times\vec{v}=\begin{vmatrix}
```
8. Notações de Geometria Analítica.

```
21 \vec{i} & \vec{j} & \vec{k}\\
22 a & b & c\\
23 d & e & f\\
2425 \end{vmatrix}$
26
27 \end{enumerate}
28
29 \end{document}
```
*pdf*

Seja  $\vec{u} = \langle a, b, c \rangle$  e  $\vec{v} = \langle d, e, f \rangle$ 1. Produto Escalar  $\vec{u} \cdot \vec{v} = a d + b e + c f$ 2. Produto Vetorial  $\vec{u} \times \vec{v} =$  $\bigg\}$  $\overline{\phantom{a}}$  $\overline{\phantom{a}}$  $\overline{\phantom{a}}$  $\overline{\phantom{a}}$  $\overline{\phantom{a}}$  $\overline{\phantom{a}}$  $\overline{\phantom{a}}$  $\overline{\phantom{a}}$  $\overline{\phantom{a}}$ I  $\overline{a}$ *~i ~j*  $\vec{k}$ *a b c d e f*  $\bigg|$  $\overline{\phantom{a}}$  $\overline{\phantom{a}}$  $\overline{\phantom{a}}$  $\overline{\phantom{a}}$  $\overline{\phantom{a}}$  $\overline{\phantom{a}}$  $\overline{\phantom{a}}$  $\overline{\phantom{a}}$  $\overline{\phantom{a}}$  $\overline{\phantom{a}}$  $\overline{a}$ 

## **PARALELISMO E PERPENDICULARIDADE.**

**Comandos:**

- \perp Insere a simbologia de perpendicularidade.
- \parallel Insere a simbologia de paralelismo.

## **Exemplo:**

*código*

```
1 \documentclass[a4paper, 12pt]{article}
2 \usepackage[top=2cm, bottom=2cm, left=2.5cm,
3 right=2.5cm]{geometry}
4 \usepackage[utf8]{inputenc}
5 \usepackage{amsmath, amsfonts, amssymb}
6
7 \begin{document}
```
66

```
8
9 \begin{itemize}
10
11 \setminusitem \setminus \vec{u}\cdot \vec{v} = 0\, então \setminus \vec{u}
12 \perp \vec{v}$
13
14 \item $\vec{u}\times\vec{v}=0$, então $\vec{u}
15 | \parallel \vec{v}$
16
17 \end{itemize}
18
19 \end{document}
```
- $\vec{u} \cdot \vec{v} = 0$ , então  $\vec{u} \perp \vec{v}$
- $\vec{u} \times \vec{v} = 0$ , então  $\vec{u} \parallel \vec{v}$

## **8.3 EQUAÇÃO DO PLANO.**

Um Plano é simbolizado por uma letra grega e uma equação como se segue abaixo.

**Exemplo:** *código*

```
1 \documentclass[a4paper, 12pt]{article}
2 \usepackage[top=2cm, bottom=2cm, left=2.5cm,
3 right=2.5cm]{geometry}
4 \usepackage[utf8]{inputenc}
5 \usepackage{amsmath, amsfonts, amssymb}
6
7 \begin{document}
8
9 $\Psi: x + y + z = 0$, é a equação de um plano.
10
11 \end{document}
```
*pdf*

 $Ψ: x + y + z = 0$ , é a equação de um plano.

Para mais letras gregas consulte: [List\\_of\\_Greek\\_letters\\_and\\_math\\_symbols.](https://pt.overleaf.com/learn/latex/List_of_Greek_letters_and_math_symbols##Miscellaneous_symbols)

# **CAPÍTULO 9**

# **Notações de Cálculo.**

Vejamos agora como utilizar as notações do Cálculo diferencial.

## **9.1 LIMITE.**

Para inserir a notação de limite devemos utilizar o seguinte comando: **Comando:**

•  $\lim_{x \to a} f(x, y, z)$  \to (a, b, c)} (função) Está é a sintaxe básica para escrever um limite; onde o valor de aproximação das variáveis é subscrito ao comando \lim, o comando \to insere a seta que indica a tendência de uma variável a um valor.

São uteis os seguintes símbolos por serem comumente utilizados. **Comandos:**

- \infty É o código para o símbolo de  $\infty$ .
- \pi É o código para o símbolo de *π*.

## **Exemplo:**

```
1 \documentclass[a4paper, 12pt]{article}
2 \usepackage[top=2cm, bottom=2cm, left=2.5cm,
3 right=2.5cm]{geometry}
4 \usepackage[utf8]{inputenc}
5 \usepackage{amsmath, amsfonts, amssymb}
6
7 \begin{document}
8
9 | %utilizando cifrões simples.
10
11 $\lim_{x \to \infty} \sqrt{\frac{8x+1}{x+3}}$
12
```

```
13 | %utilizando cifrões duplos.
14
15 $$\lim_{x \to \infty} \sqrt{\frac{8x+1}{x+3}}$$
16
17 \end{document}
```
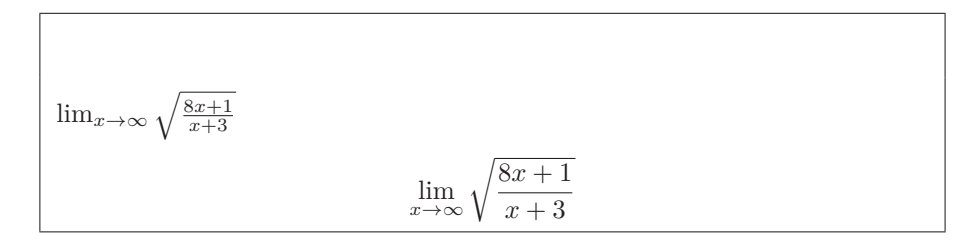

Acima temos que o mesmo limite foi exibido duas vezes, a primeira utilizando cifrões simples; a segunda na próxima linha e centralizada utilizando cifrões duplos. Perceba que ao utilizarmos cifrões duplos a formatação fica escrita corretamente, mas quando usamos cifrões simples não, ela fica espremida para caber na linha.

Para obtermos corretamente o mesmo resultado, mas exibindo a notação em uma linha precisamos utilizar o já discutido comando \displaystyle dentre os cifrões simples.

Este comando deve ser inserido antes de \lim. Veja abaixo o exemplo anterior, alterado com a adição do \displaystyle para a parte que contém cifrões simples e compare os resultados.

## **Exemplo:**

```
1 \documentclass[a4paper, 12pt]{article}
2 \usepackage[top=2cm, bottom=2cm, left=2.5cm,
3 right=2.5cm]{geometry}
4 \usepackage[utf8]{inputenc}
5 \usepackage{amsmath, amsfonts, amssymb}
6
7 \begin{document}
8
9 \sqrt{8}utilizando cifrões simples + o \displaystyle.
10
11 $\displaystyle\lim_{x \to \infty} \sqrt{\frac{8x+1}{x+3}}$
12
13 | %utilizando cifrões duplos.
14
15 $$\lim_{x \to \infty} \sqrt{\frac{8x+1}{x+3}}$$
```
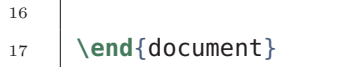

$$
\lim_{x \to \infty} \sqrt{\frac{8x+1}{x+3}}
$$

$$
\lim_{x \to \infty} \sqrt{\frac{8x+1}{x+3}}
$$

Limites.

## 9.2 CRIANDO COMANDOS NO  $E T E X$ .

Acima vimos a utilidade do comando \displaystyle, para um documento grande onde notações de cálculo se tornem muito frequentes por exemplo, ficar digitando insensatamente \displaystyle torna o trabalho um pouco mais cansativo; mas podemos automatizar este processo criando uma função através do seguinte comando:

### **Comando:**

• \newcommand{\comando a ser criado}{\comando a ser utilizado} Este comando é um comando de preâmbulo; seu procedimento é simples; e o exemplo abaixo o ilustrará;

### **Exemplo:**

*código*

```
1 \documentclass[a4paper, 12pt]{article}
2 \usepackage[top=2cm, bottom=2cm, left=2.5cm,
3 right=2.5cm]{geometry}
4 \usepackage[utf8]{inputenc}
5 \usepackage{amsmath, amsfonts, amssymb}
6 \newcommand{\limite}{\displaystyle\lim}
7
8 \begin{document}
9
10 $\limite_{(x,y) \to (0,0)}
11 \left(\frac{8x-y}{x^2+y^2}\right)$
12
13 \end{document}
```
*pdf*

#### 9. Notações de Cálculo.

#### Limites.

lim  $(x,y) \rightarrow (0,0)$ 8*x* − *y*  $x^2 + y^2$  $\setminus$ 

No exemplo acima criamos o comando \limite (que não é um comando já existente); o comando \limite é interpretado pelo compilador como sendo o comando \displaystyle\lim inserido no segundo parâmetro do comando, deste modo ao invés de se digitar \displaystyle\lim a cada vez que se deseje inserir um limite, basta digitar o comando personalizado.

Usaremos a mesma estratégia para integrais; mas este comando pode ser usado em outras situações de acordo com a necessidade. Para aprender mais sobre a definição de comandos, como trabalhar com comandos com parâmetros opcionais e obrigatórios consulte:

```
Defining_a_new_command.
```
### **9.3 DERIVADAS.**

Vejamos as notações para as derivadas.

## **DERIVADAS ORDINÁRIAS.**

A primeira notação que vemos para uma derivada á a notação de linha, veja abaixo o uso desta notação:

**Comandos:**

- Derivada primeira: f'
- Derivada segunda: f''
- Derivada terceira: f'''
- Derivada quarta:  $f^{\wedge}$  {iv}

### **Exemplo:**

```
1 \documentclass[a4paper, 12pt]{article}
2 \usepackage[top=2cm, bottom=2cm, left=2.5cm,
3 | right=2.5cm]{geometry}
4 \usepackage[utf8]{inputenc}
5 \usepackage{amsmath, amsfonts, amssymb}
6
7 \begin{document}
8
9 \begin{flushleft}
10
11 \textbf{Se \frac{s}{s}f(x) = x^3+2x^2+2 \frac{s}{s} então:}\\
```
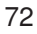

```
12
13 \begin{itemize}
14 \item $f'(x)=3x^2+4x$15 \item $f'': (x)=6x+4$16 \item $f'''(x)=6$\\
17 \item $f^{(iv)}(x)=0$ \18 \end{itemize}
19
20 \end{flushleft}
21
22 \end{document}
```
Se  $f(x) = x^3 + 2x^2 + 2$  então:

- $f'(x) = 3x^2 + 4x$
- $f''(x) = 6x + 4$
- $f'''(x) = 6$

• 
$$
f^{(iv)}(x) = 0
$$

Derivadas.

Outra notação para derivadas é a notação de Leibniz: **Comandos:**

- Derivada primeira: \frac{df}{dx}
- Derivada segunda: \frac{d^2 f}{dx^2}
- Derivada terceira: \frac{d^3 f}{dx^3}
- Derivada quarta:  $\frac{d^4}{f}{dx^4}$

Lembre-se que o comando \frac{a}{b} é responsável pelas frações, logo podemos alterá-lo pelo \dfrac{a}{b} ou \displaystyle\frac{a}{b}. **Exemplo:**

```
código
```

```
1 \documentclass[a4paper, 12pt]{article}
```

```
2 \usepackage[top=2cm, bottom=2cm, left=2.5cm,
```

```
3 right=2.5cm]{geometry}
```
9. Notações de Cálculo.

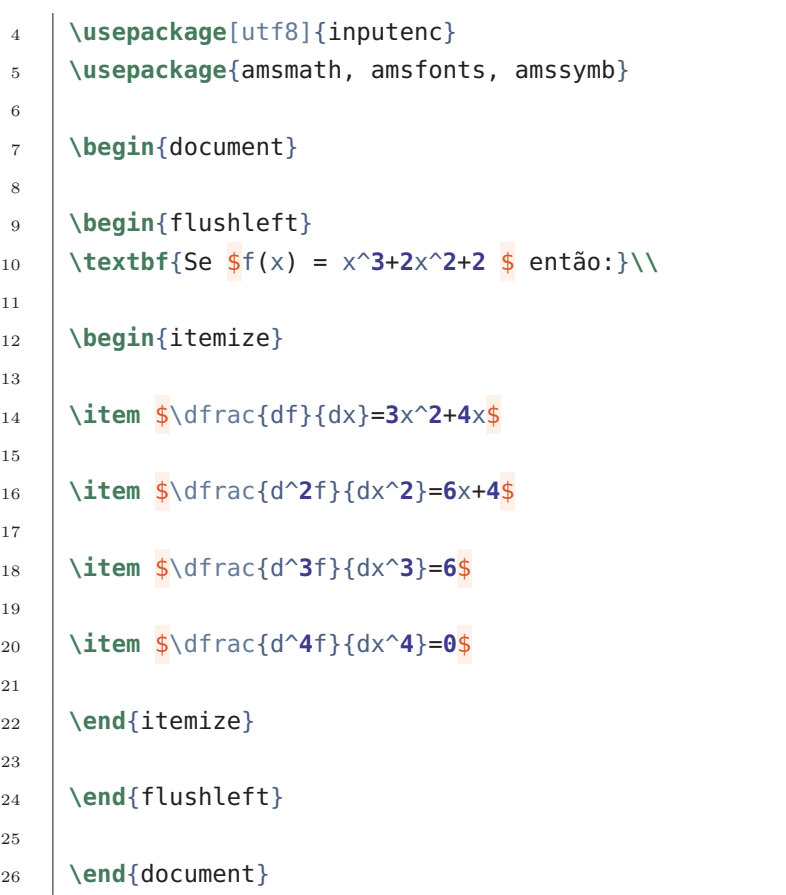

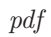

F

**Se** 
$$
f(x) = x^3 + 2x^2 + 2
$$
 **então:**  
\n• 
$$
\frac{df}{dx} = 3x^2 + 4x
$$
\n• 
$$
\frac{d^2f}{dx^2} = 6x + 4
$$
\n• 
$$
\frac{d^3f}{dx^3} = 6
$$
\n• 
$$
\frac{d^4f}{dx^4} = 0
$$

Derivadas.

### **DERIVADAS PARCIAIS.**

A notação de para derivadas parciais é muito simples e muito semelhante a notação de Leibniz. **Comando:**

- Derivada primeira: \partial Realiza a notação de derivada parcial.
- Derivada primeira: \frac{\partial f}{\partial x}
- Derivada segunda: \frac{\partial^2 f}{\partial x^2}
- Derivada terceira: \frac{\partial^3f }{\partial x^3}
- Derivada quarta: \frac{\partial^4 f}{\partial x^4}

## **Exemplo:**

*código*

```
1 \documentclass[a4paper, 12pt]{article}
2 \usepackage[top=2cm, bottom=2cm, left=2.5cm,
3 right=2.5cm]{geometry}
4 \usepackage[utf8]{inputenc}
5 \usepackage{amsmath, amsfonts, amssymb}
6
7 \begin{document}
8
9 \begin{align*}
10 &\dfrac{\partial f}{\partial x}
11
12 &\dfrac{\partial}{\partial x}\left(\dfrac{
\{ \partial f}{\partial y}\right)
14
15 &\dfrac{\partial^2}{\partial
16 y^2}\left(\dfrac{\partial f}{\partial x}\right)
17
18 \&\dfrac{\partial^4f}{\partial x^4}19 \end{align*}
20
21 \end{document}
```
*pdf*

9. Notações de Cálculo.

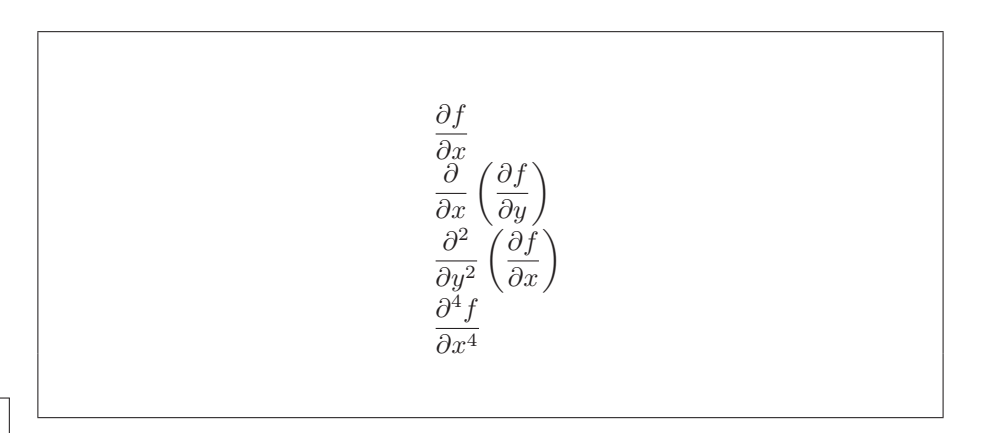

Derivadas parciais.

### **DERIVADAS TEMPORAIS.**

A notação ponto para indicar uma derivada no tempo é muito empregada na mecânica Newtoniana e pode ser feita facilmente através dos seguintes comandos.

### **Comandos:**

- \dot{u} Realiza a notação de ponto,  $\dot{u}$ .
- \ddot{u} Realiza a notação de dois pontos,  $\ddot{u}$ . Para utilizar três pontos use **\dddot**{} e assim sucessivamente.

## **9.4 INTEGRAL**

O comando para integrais é análogo ao de limite, vejamos: **Comando:**

• \int\_{a}^{b} (função) dx

Está é a sintaxe básica para escrever uma integral. O parâmetro *a* que está subscrito trata-se do limite inferior e o parâmetro *b* sobrescrito o limite superior de integração.

## **Exemplo:**

```
1 \documentclass[a4paper, 12pt]{article}
2 \usepackage[top=2cm, bottom=2cm, left=2.5cm,
3 right=2.5cm]{geometry}
4 \usepackage[utf8]{inputenc}
5 \usepackage{amsmath, amsfonts, amssymb}
6
7 \begin{document}
8
9 \begin{enumerate}
```

```
10
11 %utilizando cifrões simples
12
13 \item $\int_0^{\pi} \int_0^2 r^2 \cos\theta\; dr d\theta$
14
15 %utilizando cifrões simples
16
17 \item $$\int_0^{\pi} \int_0^2 r^2 \cos\theta\; dr d\theta$$
18
19 \end{enumerate}
20
21 \end{document}
```
1. 
$$
\int_0^{\pi} \int_0^2 r^2 \cos \theta \, dr d\theta
$$
  
2. 
$$
\int_0^{\pi} \int_0^2 r^2 \cos \theta \, dr d\theta
$$

Integrais.

O comando \theta no exemplo acima é o código para a letra grega *θ*. Aqui vemos o mesmo problema observados com os limites ao utilizar cifrões simples; a notação não fica bem formatada; a solução para isto é a mesma do que foi utilizada antes, o \displaystyle deve estar inserido antes do \int. **Exemplo:**

```
1 \documentclass[a4paper, 12pt]{article}
2 \usepackage[top=2cm, bottom=2cm, left=2.5cm,
3 right=2.5cm]{geometry}
4 \usepackage[utf8]{inputenc}
5 \usepackage{amsmath, amsfonts, amssymb}
6
7 \begin{document}
8
9 \begin{enumerate}
10 %utilizando cifrões simples
11
```
9. Notações de Cálculo.

```
12 \item $\displaystyle\int_0^{\pi} \int_0^2 r^2
13 \cos\theta\; dr d\theta$
14
15 %utilizando cifrões simples
16
17 \item $$\int_0^{\pi} \int_0^2 r^2 \cos\theta\; dr
18 d\theta$$
19
20 \end{enumerate}
21
22 \end{document}
```
*pdf*

1. 
$$
\int_0^{\pi} \int_0^2 r^2 \cos \theta \, dr d\theta
$$
  
2. 
$$
\int_0^{\pi} \int_0^2 r^2 \cos \theta \, dr d\theta
$$

Integrais.

Para o exemplo acima, poderíamos utilizar o \newcommand para definir um comando personalizado ao invés de inserir frequentemente o \displaystyle.

## **INTEGRAIS MÚLTIPLAS E CÍCLICAS.**

No exemplo acima já trabalhamos de certa forma com integrais múltiplas, outra forma de se representar integrais múltiplas é através dos seguintes comandos: **Comandos:**

- \iint\_V Integral dupla sobre a região V do domínio.
- \iiint\_V Integral tripla sobre a região V do domínio.
- \iiiint\_V Integral quádrupla sobre a região V do domínio.
- \idotsint\_V Integral n-ésima sobre a região V do domínio.

### **Exemplo:** *código*

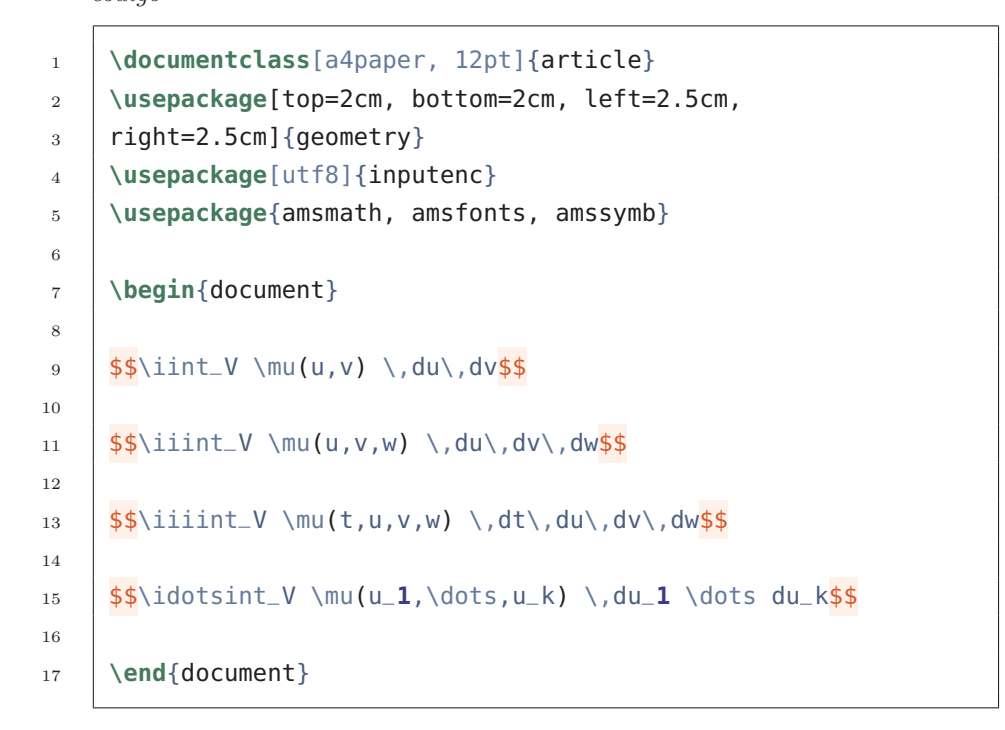

*pdf*

$$
\iint_V \mu(u, v) du dv
$$
  

$$
\iiint_V \mu(u, v, w) du dv dw
$$
  

$$
\iiint_V \mu(t, u, v, w) dt du dv dw
$$
  

$$
\int \cdots \int_V \mu(u_1, \dots, u_k) du_1 \dots du_k
$$

Integrais.

O comando \mu realiza a notação para a letra grega *µ*.Para integrais cíclicas temos:

## **Comandos:**

• \oint\_V Integral cíclica sobre a região V do domínio.

- 9. Notações de Cálculo.
	- \oiint\_V Integral cíclica dupla sobre a região V do domínio.
	- \usepackage{esint} Comando de preâmbulo necessário para que se possa utilizar as notações para as integrais cíclicas.

**Exemplo:** *código*

```
1 \documentclass[a4paper, 12pt]{article}
2 \usepackage[top=2cm, bottom=2cm, left=2.5cm,
3 right=2.5cm]{geometry}
4 \usepackage[utf8]{inputenc}
5 \usepackage{amsmath, amsfonts, amssymb}
6 \usepackage{esint}
7
8 \begin{document}
\overline{9}_{10} \frac{1}{5}\oint \oint \text{U} f(s) \, \text{d} s11
12 \frac{1}{5}\otimes\mathrm{Diff}_V f(s,t) \setminus ds \setminus dt\13
14 \end{document}
```
*pdf*

 $\overline{a}$ *V f*(*s*) *ds*  $\overline{A}$ *V f*(*s, t*) *ds dt*

Integrais.

## **9.5 SOMATÓRIO E PRODUTÓRIO.**

Uma vez que as integrais são definidas pela soma de Riemann, pode ser que seja necessário fazer esta representação, há também diversas outras situações em que necessitaremos do uso do operador de somatório assim como a notação para o produtório. Podemos para isto utilizar os seguintes comandos: **Comandos:**

- $\sum_{i=1}^{n}$  +  $\binom{n}{i}$
- \prod\_{ i = 1 } ^{ n }

Ambos comandos devem estar inseridos entre cifrões visto que são notações matemáticas.Aqui observamos novamente o problema de formatação que ocorre ao utilizarmos cifrões simples, a solução para isto é a mesma utilizada com limites e com integrais, use o comando \displaystyle ou \newcommand{ }{ } exatamente da mesma maneira que foi usada antes e o resultado ocorrerá como o esperado.

**Exemplo:** *código*

 $\mathbf{r}$ 

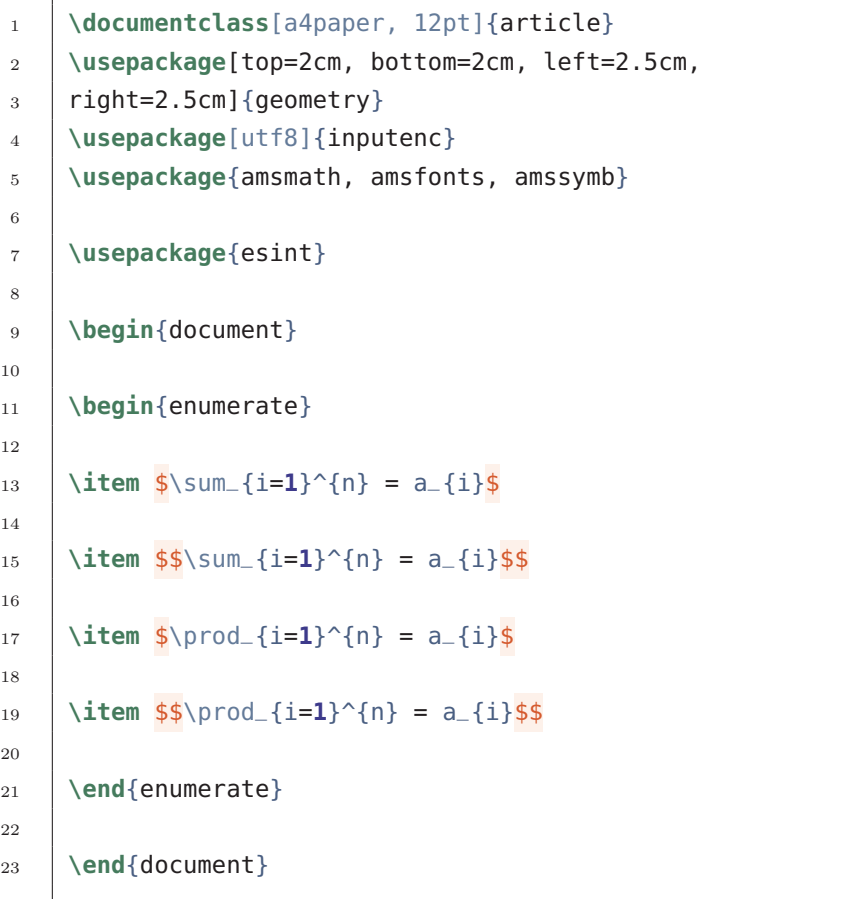

*pdf*

## 9. Notações de Cálculo.

1.  $\sum_{i=1}^{n} = a_i$ 2.  $\sum_{n=1}^n$ *i*=1  $= a_i$ 3.  $\prod_{i=1}^{n} = a_i$ 4.  $\prod^n$ *i*=1  $= a_i$ 

# **CAPÍTULO 10**

## **Trabalhando com Figuras - Parte 1.**

Imagens são elementos essenciais na maioria dos documentos científicos. O LATEX fornece várias opções para manipular imagens e torná-las exatamente o que você precisa. Vamos introduzir a utilização de figuras através de um exemplo:

**Exemplo:** *código*

```
1 \documentclass[a4paper, 12pt]{article}
2 \usepackage[top=2cm, bottom=2cm, left=2.5cm,
3 right=2.5cm]{geometry}
4 \usepackage[utf8]{inputenc}
5 \usepackage{amsmath, amsfonts, amssymb}
6 \DeclareMathOperator{\sen}{sen}
7
8 \begin{document}
9
10 \begin{enumerate}
11
12 \item Veja na figura a seguir uma superfície paramétrica
13 determinada pela função vetorial:
14
15 \frac{1}{5} \frac{1}{5} \frac{1}{2} + \left<( 2 + \sen(v))\cos(u), (2 +
16 \sen(v)) \sen(u), u + \cos(v) \right>$$
17
18 \int 0nde $0 \leq u \leq 4\pi\textrm{ e }0 \leq v \leq 4\pi$.
19
20 \end{enumerate}
21
22 \end{document}
```
*pdf*

1. Veja na figura a seguir uma superfície paramétrica determinada pela função vetorial:

 $s(u, v) = \langle (2 + \text{sen}(v)) \cos(u), (2 + \text{sen}(v)) \sin(u), u + \cos(v) \rangle$ 

Onde  $0 \le u \le 4\pi$  e  $0 \le v \le 4\pi$ .

Gostaríamos de inserir a figura ao pdf abaixo do enunciado; para fazermos isto, precisamos que a figura já esteja criada e pronta para inseri-la. Neste exemplo vamos inserir a figura mostrada à direita, que foi previamente criada no MatLab®, e salva nos formatos .png, .jpeg ou até mesmo .pdf.

O nome do arquivo da imagem não deve conter espaços em branco ou caracteres especiais além do underline.

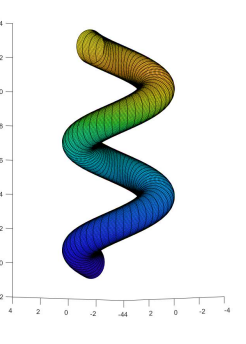

### **10.1 INSERINDO UMA IMAGEM.**

Para inserir a imagem devemos utilizar os seguintes comandos: **Comandos:**

• \usepackage{graphicx} Este comando deve ser inserido no preâmbulo do documento.

### • \begin{figure} e \end{figure}

Este comando deve ser inserido no corpo do texto e delimita o trecho do código onde a figura deve ser inserida juntamente com outros comandos para formatação da imagem.

### • \includegraphics[scale =  $\alpha$ ]{endereço da imagem}

Este comando deve ser inserido entre o \begin{figure} e \end{figure} sendo o parâmetro scale entre colchetes, *α* (alpha) indica a porcentagem de escala, por exemplo,  $\alpha = 1$  implica que a imagem terá  $100\%$  das suas dimensões originais reproduzidas no PDF, já $\alpha=0.5$ implica em reduzir a imagem pela metade; já o parâmetro entre chaves {endereço da imagem} deve conter a localização da imagem.

### **Exemplo:**

```
1 \documentclass{article}
2 \usepackage[top=2cm, bottom=2cm, left=2.5cm,
3 right=2.5cm]{geometry}
4 \usepackage[utf8]{inputenc}
5 \usepackage{amsmath, amsfonts, amssymb}
6 \DeclareMathOperator{\sen}{sen}
7 \usepackage{graphicx}
8
9 \begin{document}
10 \begin{enumerate}
11 \item Veja na figura a seguir uma superfície paramétrica
12 determinada pela função vetorial:
13
14 \frac{1}{55}(u,v) = \left(\frac{2 + \sen(v)}{\cos(u)}, \frac{2 + \nes(u)}{\cos(u)}\right)15 \sen(v)) \sen(u), u + \cos(v) \right>$$
16
17 Onde $0 \leq u \leq 4\pi\textrm{ e }0 \leq v \leq 4\pi$.
18
19 \begin{figure}
20 \includegraphics[scale=1]{superficie_parametrica}
_{21} \end{figure}
22
23 \end{enumerate}
24 \end{document}
```
1. Veja na figura a seguir uma superfície paramétrica determinada pela função vetorial:

 $s(u, v) = \langle (2 + \text{sen}(v)) \cos(u), (2 + \text{sen}(v)) \sin(u), u + \cos(v) \rangle$ 

Onde  $0 \le u \le 4\pi$  e  $0 \le v \le 4\pi$ .

*1ª página do .pdf.*

*2ª página do .pdf.*

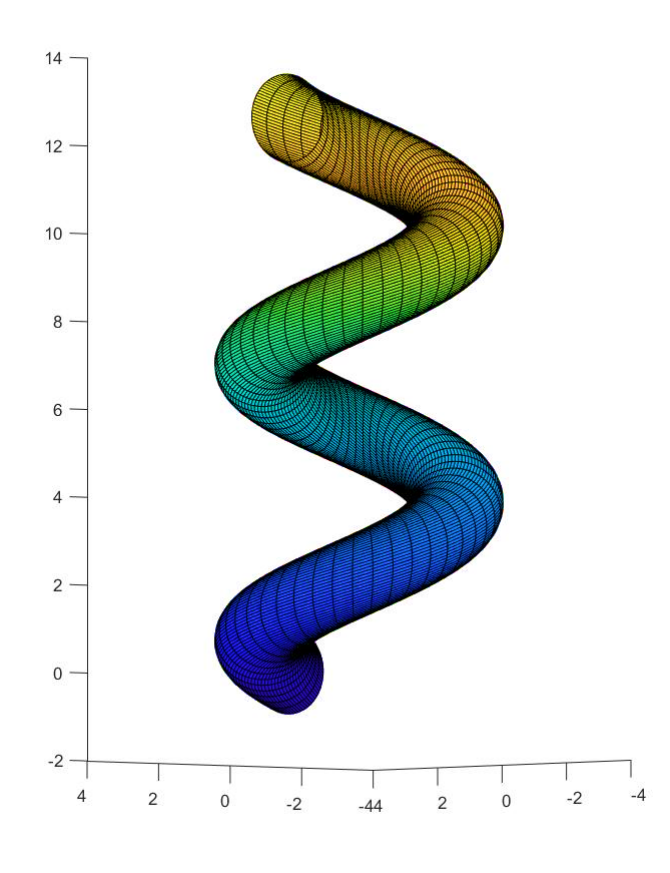

Podemos observar que a imagem saltou para a segunda página; este fato ocorreu pois, as dimensões da imagem original são grandes demais, podemos resolver esta situação alterando a escala da imagem, feito isto iremos observar outro problema, a localização da imagem na página. **Exemplo:**

```
1 \documentclass{article}
2 \usepackage[top=2cm, bottom=2cm, left=2.5cm,
3 right=2.5cm]{geometry}
4 \usepackage[utf8]{inputenc}
5 \usepackage{amsmath, amsfonts, amssymb}
6 \DeclareMathOperator{\sen}{sen}
7 \usepackage{graphicx}
8
9 \begin{document}
```

```
10 \begin{enumerate}
11 \item Veja na figura a seguir uma superfície paramétrica
12 determinada pela função vetorial:
13
14 \frac{1}{14} \frac{1}{18} \left(\frac{1}{10}\right) = \left<( 2 + \sen(v))\cos(u), (2 +
15 \sen(v)) \sen(u), u + \cos(v) \right>$$
16
17 \int onde \frac{6}{9} \leq u \leq 4\pi\textrm{ e } \theta \leq v \leq 4\pi\frac{6}{9}.
18
19 \begin{figure}
20 \includegraphics[scale=.4]{superficie_parametrica}
_{21} \end{figure}
22
23 \end{enumerate}
24 \end{document}
```
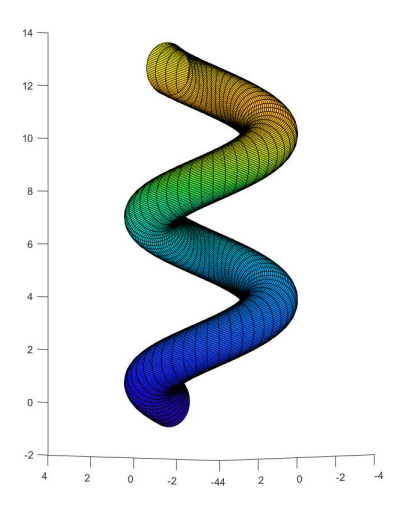

1. Veja na figura a seguir uma superfície paramétrica determinada pela função vetorial:

 $s(u, v) = \langle (2 + \text{sen}(v)) \cos(u), (2 + \text{sen}(v)) \sin(u), u + \cos(v) \rangle$ 

Onde  $0 \le u \le 4\pi$  e  $0 \le v \le 4\pi$ .

Obtivemos agora a imagem em dimensões interessantes, como pode ser observado no código a imagem agora foi redimensionada para 40% das dimensões originais, porém houve um novo problema, a imagem foi inserida antes do enunciado, iremos cuidar disto em breve.

### **10.2 LOCALIZANDO O ARQUIVO.**

Nos dois últimos exemplos temos que o uso das imagens nos exemplos são basicamente o mesmo, com exceção da escala da imagem. A imagem foi inserida pelo comando \includegraphics[scale=.4]{superficie\_parametrica}, o parâmetro *superficie\_parametrica* é o nome do arquivo e a extensão deste arquivo é .PNG, ela pode ser omitida. Como o overleaf é uma plataforma online devemos fazer o upload das imagens para podermos utiliza-las, para que o LATEX localize este arquivo ele deve estar na mesma pasta que o documento .tex, ou em uma pasta, pasta esta que deve ser informada da seguinte forma: **Comando:**

•  $\infty$   $\infty$   $\mathbb{R}$   $\infty$   $\mathbb{R}$   $\infty$   $\mathbb{R}$   $\infty$   $\mathbb{R}$   $\infty$   $\mathbb{R}$   $\infty$   $\mathbb{R}$   $\infty$   $\mathbb{R}$   $\infty$   $\mathbb{R}$   $\infty$   $\mathbb{R}$   $\infty$   $\mathbb{R}$   $\infty$   $\mathbb{R}$   $\infty$   $\infty$   $\mathbb{R}$   $\infty$   $\infty$   $\mathbb{R}$   $\infty$ 

### **10.3 DIMENSIONANDO IMAGENS SEM O SCALE.**

Ao invés de trabalhar apenas alterando a escala das imagens, podemos redimensiona-laS de outras formas, podemos passar como parâmetros medidas fixas de largura e/ou altura para a imagem. **Comando:**

• \includegraphics[width=*φ*cm, height=∆cm]{endereço da imagem} Width indica o comprimento e height a altura.

### **Exemplo:**

```
1 \documentclass[a4paper, 12pt]{article}
2 \usepackage[top=2cm, bottom=2cm, left=2.5cm,
3 right=2.5cm]{geometry}
4 \usepackage[utf8]{inputenc}
5 \usepackage{amsmath, amsfonts, amssymb}
6 \usepackage{graphicx}
7
8 \begin{document}
\alpha10 \begin{enumerate}
11
12 \item Veja na figura a seguir um exemplo de plot
13 de uma superfície.
14 \begin{figure}
15 \includegraphics[width=15cm, height=6cm]{superficie}
```
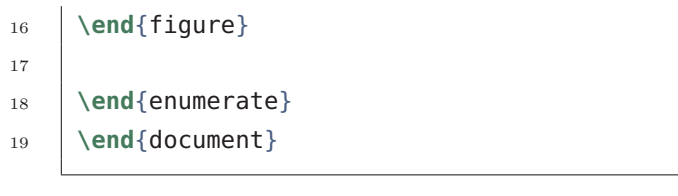

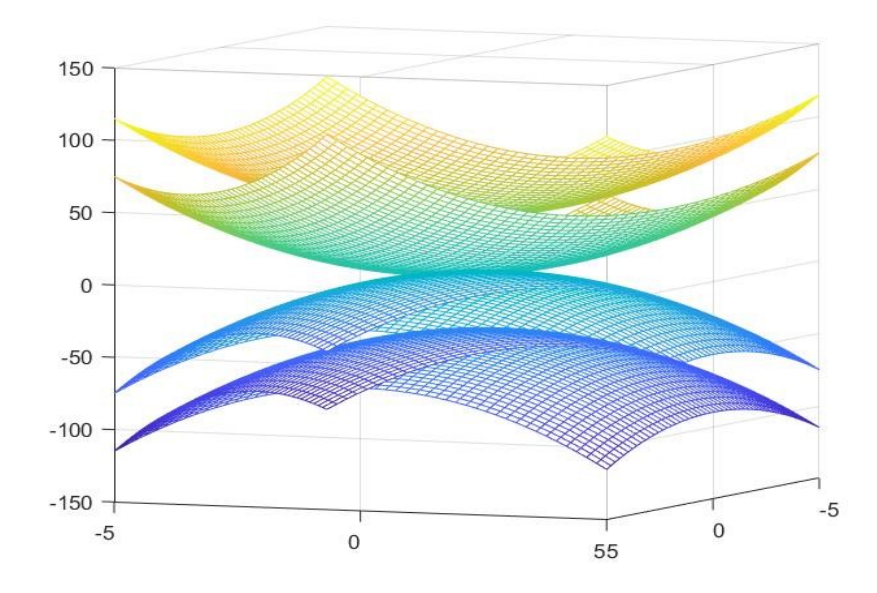

1. Veja na figura a seguir um exemplo de plot de uma superfície.

Se apenas um dos parâmetros width ou height for passado, o outro será dimensionado para manter a proporção. As unidades de comprimento também podem ser relativas a elementos no documento a tabela abaixo contém unidades de comprimento possíveis.

| CÓDIGO | DESCRIÇÃO                                                           |
|--------|---------------------------------------------------------------------|
| pt     | Um ponto é a unidade de<br>comprimento padrão. Cerca de<br>0.3515mm |
| mm     | Milímetro                                                           |
| cm.    | Centímetro                                                          |

| in           | Polegada                         |
|--------------|----------------------------------|
| ex           | A altura de um x na fonte atual  |
| em           | A largura de um m na fonte atual |
| \columnwidth | Largura da coluna                |
| \paperwidth  | Largura da página                |
| $\Delta$     | Altura da página                 |
| \textwidth   | Largura do texto                 |
| \textheight  | Altura do texto                  |

*continuação da tabela.*

Tabela 10.1: Unidades de comprimento.

Vamos utilizar um dos comandos acima para ilustrar o seu uso. Se você quiser por exemplo, criar uma imagem com a mesma largura do texto faça: **Exemplo:** *código*

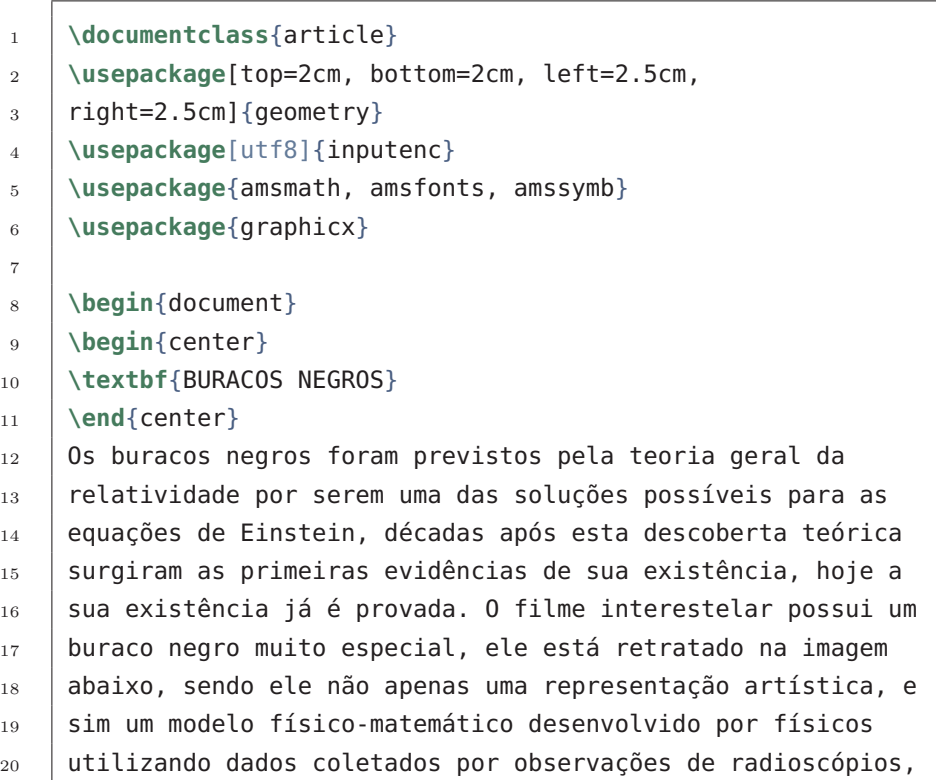

```
21 sendo o buraco negro representado neste filme a
22 representação mais fiel da realidade conhecida pela
23 humanidade, o buraco negro deste filme rendeu inclusive
_{24} artigos científicos.
25 \newline
26 \begin{figure}[h]
27 \includegraphics [width=\textwidth]{black_role}
28 \end{figure}
29
30 \end{document}
```
#### **BURACOS NEGROS**

Os buracos negros foram previstos pela teoria geral da relatividade por serem uma das soluções possíveis para as equações de Einstein, décadas após esta descoberta teórica surgiram as primeiras evidências de sua existência, hoje a sua existência já é provada. O filme interestelar possui um buraco negro muito especial, ele está retratado na imagem abaixo, sendo ele não apenas uma representação artística, e sim um modelo físico-matemático desenvolvido por físicos utilizando dados coletados por observações de radioscópios, sendo o buraco negro representado neste filme a representação mais fiel da realidade conhecida pela humanidade, o buraco negro deste filme rendeu inclusive artigos científicos.

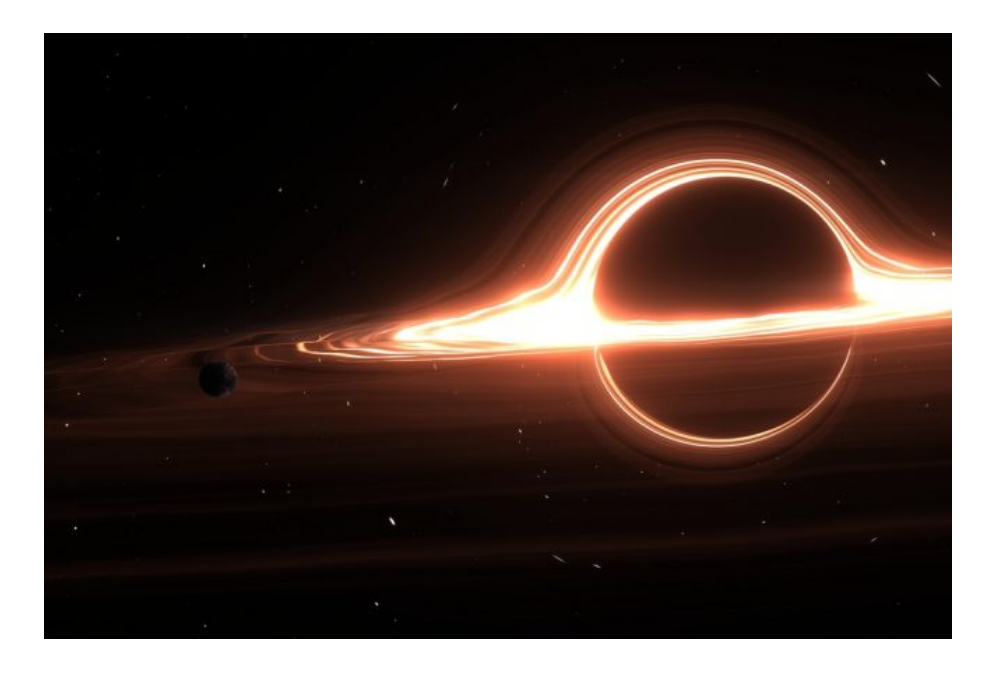

Como atribuímos uma dimensão neste exemplo apenas para o comprimento da imagem, a altura dela se ajustará automaticamente para manter a proporção.

## **10.4 ROTACIONANDO IMAGENS.**

Para inclinar uma imagem devemos passar o parâmetro *angle* ao lado do comando *scale* na linha de código \includegraphics. O parâmetro angle=*θ* gira a imagem *θ* graus no sentido anti-horário. Para girar a imagem no sentido horário, utilize um número negativo.

**Comando:**

• \includegraphics[scale= *α*, angle=*θ*]{endereço da imagem}

### **Exemplo:**

*código*

```
1 \documentclass[a4paper, 12pt]{article}
2 \usepackage[top=2cm, bottom=2cm, left=2.5cm,
3 right=2.5cm]{geometry}
4 \usepackage[utf8]{inputenc}
5 \usepackage{amsmath, amsfonts, amssymb}
6 \usepackage{graphicx}
7
8 \begin{document}
9
10 \begin{enumerate}
11
12 \item Veja na figura a seguir um exemplo de plot
13 de uma superfície.
14
15 \begin{figure}
16
17 \includegraphics[scale=0.5, angle=90]{superficie}
18
_{19} \end{figure}
20
21 \end{enumerate}
22
23 \end{document}
```
## *pdf*

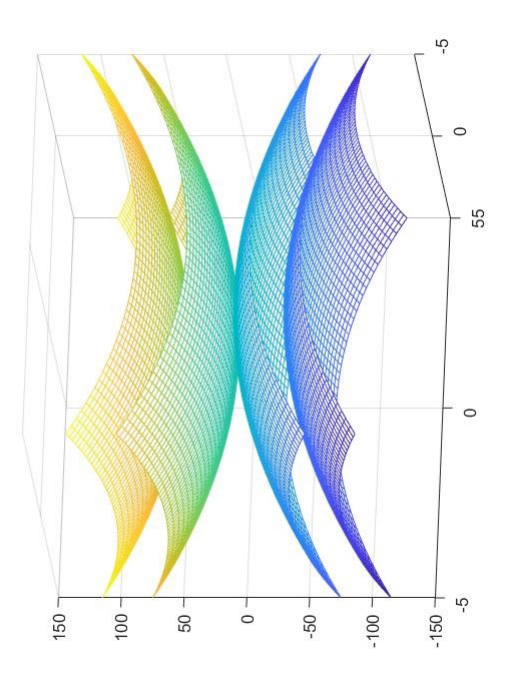

1. Veja na figura a seguir um exemplo de plot de uma superfície.

Perceba que em relação a imagem original houve no sentido anti-horário uma rotação em 90º como esperado.

## **10.5 PARÂMETROS DE POSICIONAMENTO.**

Parâmetros de alinhamento podem ser inseridos e combinados, eles devem ser adicionados entre colchetes logo após o \begin{figure}. **Comando:**

• \begin{figure} [Parâmetros\_de\_posicionamento]

Os parâmetros de posicionamento são descritos na tabela a seguir.

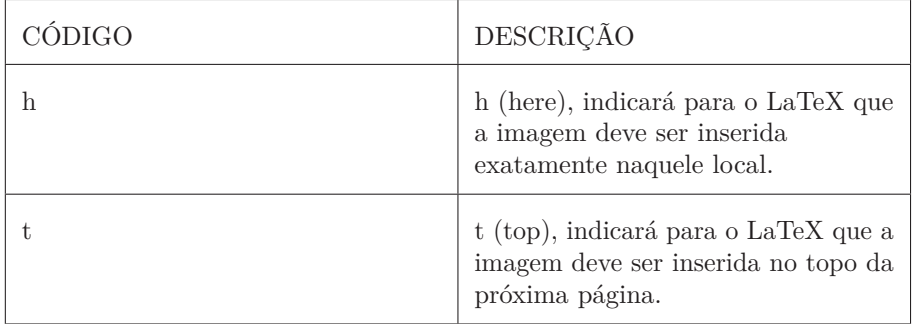

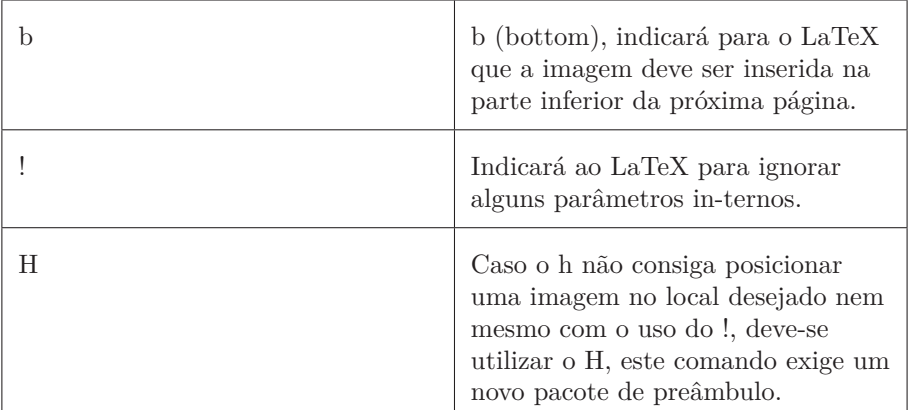

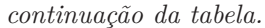

Tabela 10.2: Parâmetros de posicionamento.

Temos que, por mais que coloquemos os comandos h, t e b em algumas situações os efeitos desejados não ocorrerão, isso ocorre devido aos parâmetros internos que gerenciam a estrutura do documento, o uso do ! em algumas situações pode ajudar por flexibilizar estas regras, mas caso ainda não seja o bastante usar !h, use H, neste caso todas as regras serão ignoradas e a imagem será inserida exatamente no local pedido, para o uso do parâmetro H temos que utilizar no preâmbulo o seguinte comando:

### **Comandos:**

- \usepackage{float} Torna possível utilizar o parâmetro [H].
- \centering Este comando centraliza a imagem em relação as margens e deve ser inserido entre \begin{figure} e \end{figure}.

### **Exemplo:**

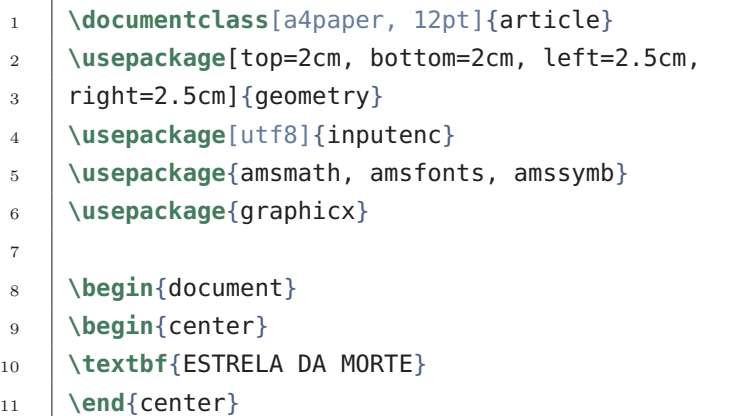

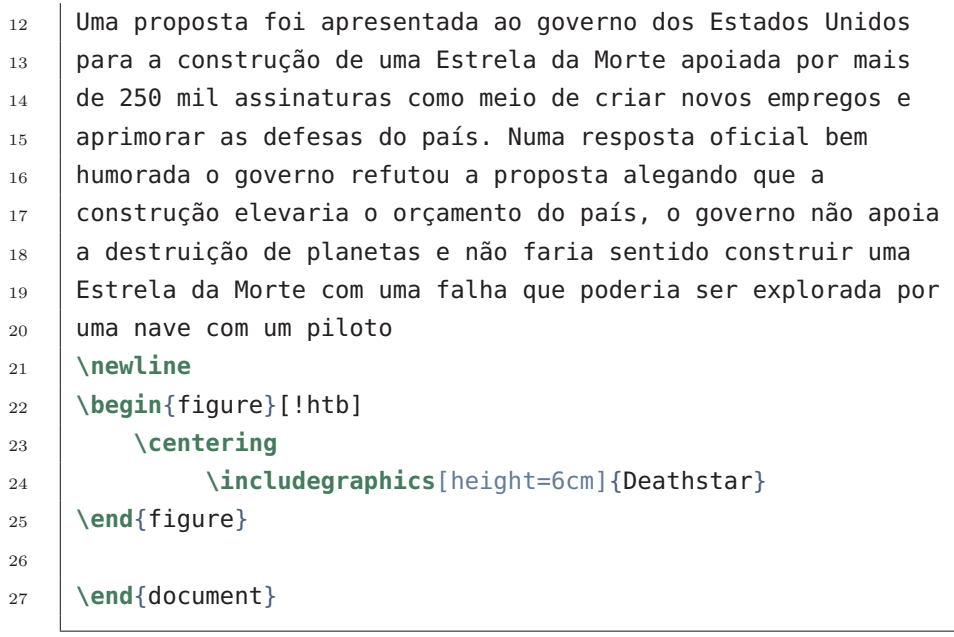

### **ESTRELA DA MORTE**

Uma proposta foi apresentada ao governo dos Estados Unidos para a construção de uma Estrela da Morte apoiada por mais de 250 mil assinaturas como meio de criar novos empregos e aprimorar as defesas do país. Numa resposta oficial bem humorada o governo refutou a proposta alegando que a construção elevaria o orçamento do país, o governo não apoia a destruição de planetas e não faria sentido construir uma Estrela da Morte com uma falha que poderia ser explorada por uma nave com um piloto

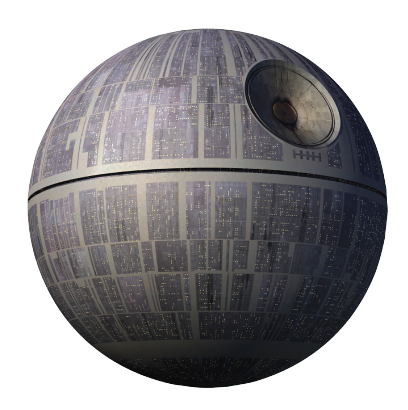

O que exatamente significa o parâmetro [!htb] ? A resposta é simples, o h fará o LaTeX tentar inserir a imagem exatamente onde ela foi descrita no

código, caso não seja possível a imagem será inserida onde mandar o segundo parâmetro, no caso o t, logo a imagem será inserida no topo da próxima página, se não for possível, ela será inserida conforme dito por b, sendo assim a imagem será inserida no fim da próxima página.

# **CAPÍTULO 11**

## **Estrutura do Documento - Parte 1.**

Vamos agora iniciar nosso trabalho com as ferramentas de formatação, para obter um documento de forma completa, a conter títulos, seções, subseções, sumário e etc.

## **11.1 INSERINDO TÍTULOS.**

Para criar um título básico temos os seguintes comandos: **Comandos:**

- \title{Insira aqui o título do trabalho} Este comando deve ser inserido no preâmbulo e adiciona o título, porém não o exibe.
- \author{Insira as informações sobre o autor}

Insira este comando também no preâmbulo, este comando insere o nome e informações do autor, mas não os exibe. Utilize o comando \\para quebrar linha e adicionar informações além do nome como por exemplo o e-mail do autor.

### • \date{insira a data}

Também deve ser inserido no preâmbulo, se este comando for omitido, por padrão a data será sim inserida no documento, sendo a data do momento da compilação; caso \date{} seja inserido e nenhum parâmetro para a data seja inserido entre as chaves a data será omitida do documento, ao inserir um data entre as chaves ela será a data utilizada no documento, outra forma de exibir a data atual é inserir entre as chaves o parâmetro \today, qualquer data pode ser inserida dentre as chaves, este comando não exibe a data no pdf.

• \maketitle

Se este não for inserido os títulos adicionados no documento através dos comandos listados acima para o preâmbulo não serão adicionados ao pdf, insira este comando logo após o \begin{document}.

#### **Exemplo:**

*código*

<sup>1</sup> **\documentclass**{article}

<sup>2</sup> **\usepackage**[top=2cm, bottom=2cm, left=2.5cm,

11. Estrutura do Documento - Parte 1.

```
3 right=2.5cm]{geometry}
4 \usepackage[utf8]{inputenc}
5 \usepackage{amsmath, amsfonts, amssymb}
6 \usepackage{graphicx}
7 \usepackage{wrapfig}
8 \usepackage{float}
9
10
11 \title{Aqui vem o título do trabalho}
12 \author{Nome do autor\\e-mail do autor\\instituição onde
_{13} | trabalha}
14 %\date{}
15
16 \begin{document}
17 \maketitle
18 Texto teste Texto teste Texto teste Texto teste Texto teste
19 \end{document}
```
*pdf*

Aqui vem o título do trabalho Nome do autor e-mail do autor instituição onde trabalha January 25, 2019 Texto teste Texto teste Texto teste Texto teste Texto teste

**Observação:** Note que a linha do código para a data está como comentário, ou seja, é como se não existisse, e como foi explicado neste caso a data será inserida como sendo a data no instante de compilação do pdf.

Note também que a data está escrita em inglês, para alteramos o idioma da data, devemos inserir no preâmbulo o seguinte comando.

### **Comando:**

• \usepackage[brazil]{babel}

Este comando faz com que todos os rótulos produzidos pela automatização das ferramentas do LaTeX sejam escritos em português brasileiro.

### **Exemplo:**

```
1 \documentclass{article}
2 \usepackage[top=2cm, bottom=2cm, left=2.5cm,
3 right=2.5cm]{geometry}
4 \usepackage[utf8]{inputenc}
5 \usepackage{amsmath, amsfonts, amssymb}
6 \usepackage{graphicx}
7 \usepackage{float}
8 \usepackage[brazil]{babel}
\alpha10 \title{Aqui vem o título do trabalho}
11 \author{Nome do autor\\e-mail do autor\\instituição onde
_{12} | trabalha}
13 \begin{document}
14 \maketitle
15 Texto teste Texto teste Texto teste Texto teste Texto teste
16 \end{document}
```
## Aqui vem o título do trabalho Nome do autor e-mail do autor instituição onde trabalha 25 de janeiro de 2019 Texto teste Texto teste Texto teste Texto teste Texto teste

Esta é a formatação básica para se inserir títulos, mas podemos personalizar os títulos e dedicar a eles uma página inteira caso precisemos disto, ou seja, criar uma capa.

## **11.2 FERRAMENTAS PARA CAPA E FOLHA DE ROSTO.**

Para dedicar uma região do código para criar páginas de capa podemos proceder da seguinte maneira.

## **Comandos:**

```
• \begin{titlepage} e \end{titlepage}
  Este ambiente delimita uma página inteira para criar capas ou folhas de
  rosto. No exemplo abaixo após abrirmos o ambiente titlepage abrimos
```
o ambiente center com o \begin{center} e \end{center} para que todo o texto de capa seja centralizado, trabalhar com alinhamentos na capa é uma boa sugestão.

• \vspace\*{*β* cm}

Este comando tem como parâmetro uma medida de comprimento, que instrui o LaTeX a deixar uma lacuna até a próxima linha do texto, vspace significa espaço vertical.

• \vfill

Este comando separar distribui automaticamente a quantidade de espaço vertical em branco disponível na página entre o texto escrito acima e abaixo deste comando.

### **Exemplo:**

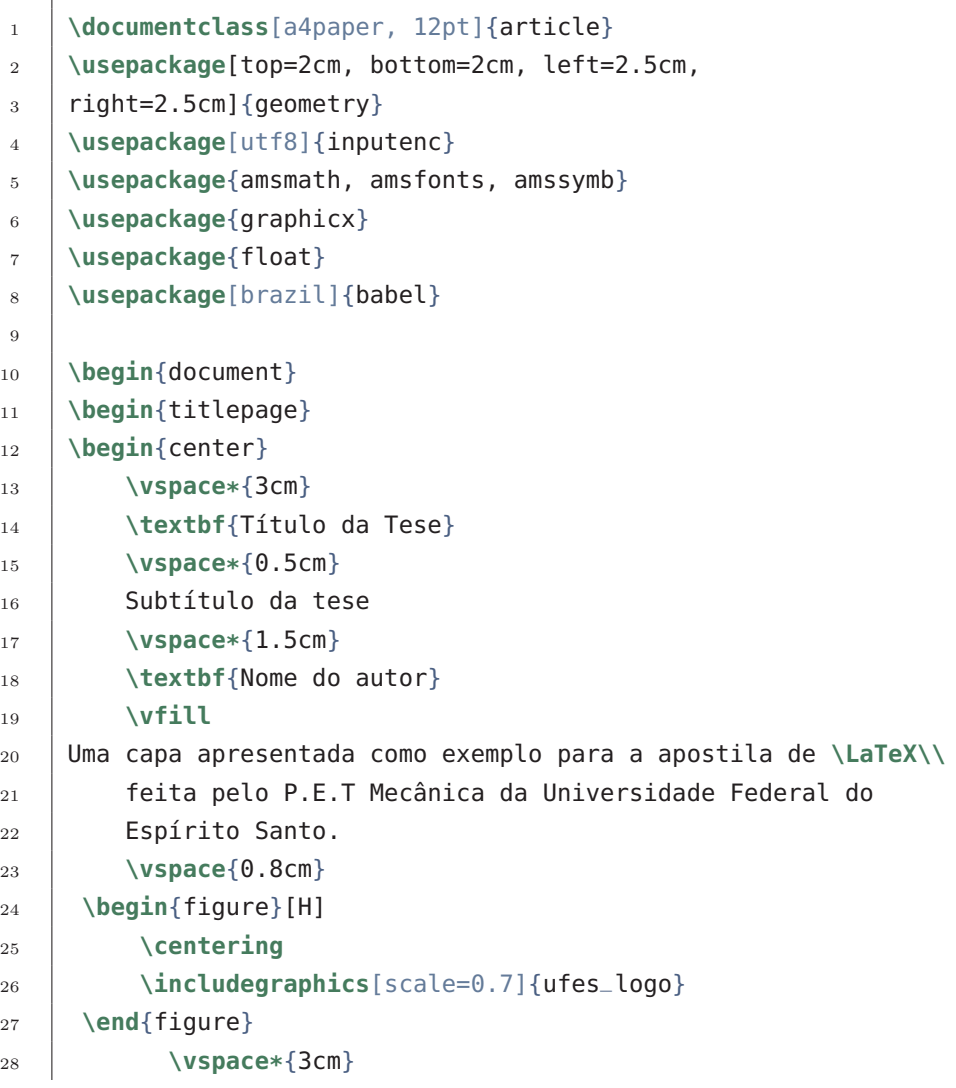
### 11.2. FERRAMENTAS PARA CAPA E FOLHA DE ROSTO.

```
29 Centro tecnológico\\
30 Universidade Federal do Espírito Santo\\
31 Brasil \\
32 Vitória, 2019
33 \vspace*{3cm}
34 \end{center}
35 \end{titlepage}
36
37 \end{document}
```
*pdf*

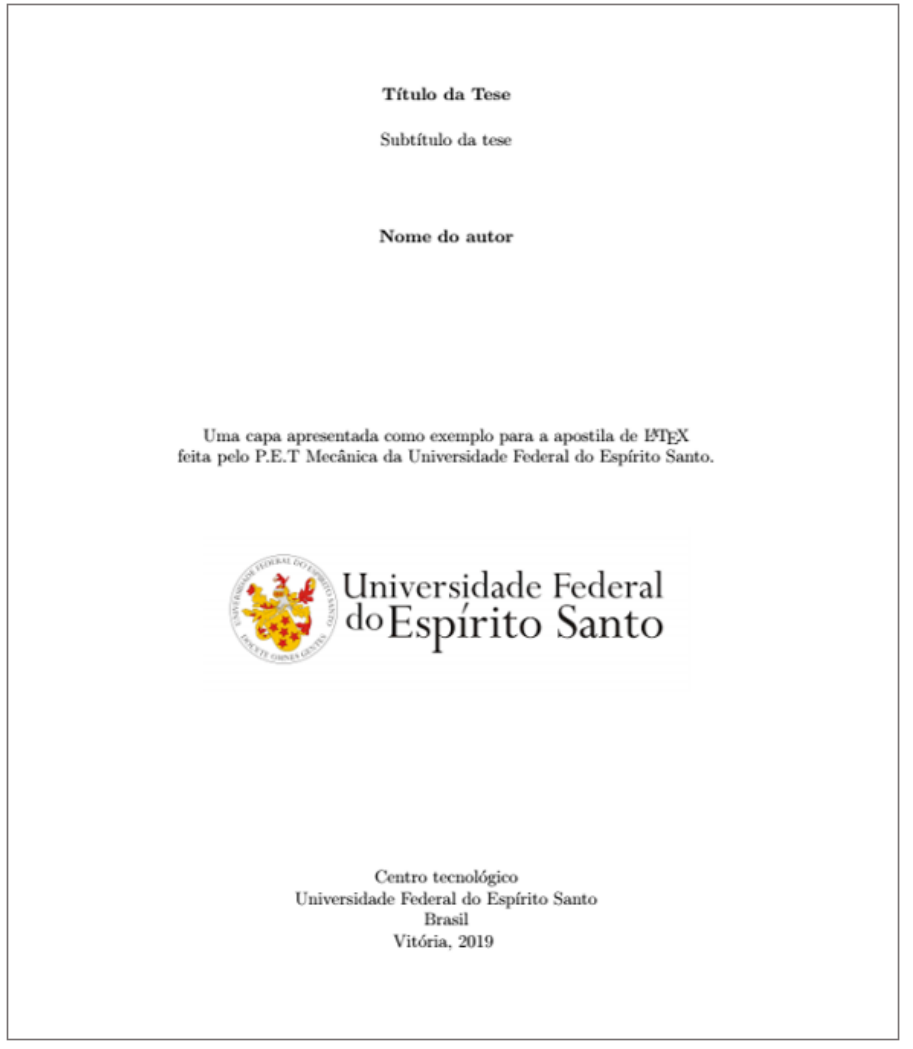

Neste exemplo há um problema quanto ao tamanho da fonte que ficou

pequena demais para uma capa, para modificar o tamanho pontualmente de partes do texto, temos os seguintes comandos:

| CÓDIGO                       | REPRESENTAÇÃO |  |
|------------------------------|---------------|--|
| \tiny                        | Lorem ipsum   |  |
| \scriptsize                  | Lorem ipsum   |  |
| \footnotesize                | Lorem ipsum   |  |
| \small                       | Lorem ipsum   |  |
| \normalsize (tamanho padrão) | Lorem ipsum   |  |
| \large                       | Lorem ipsum   |  |
| Large                        | Lorem ipsum   |  |
| \LARGE                       | Lorem ipsum   |  |
| \huge                        | Lorem ipsum   |  |
| \Huge                        | Lorem ipsum   |  |

Tabela 11.1: Alterando a dimensão das fontes.

Ao inserir cada um destes comandos, todas as frases abaixo ficarão com o tamanho da fonte alterado, use \normalsize para retornar ao tamanho padrão de fonte. Vamos mudar o tamanho das fontes do exemplo anterior: **Exemplo:**

```
código
1 \documentclass[a4paper, 12pt]{article}
2 \usepackage[top=2cm, bottom=2cm, left=2.5cm,
3 right=2.5cm]{geometry}
4 \usepackage[utf8]{inputenc}
5 \usepackage{amsmath, amsfonts, amssymb}
6 \usepackage{graphicx}
7 \usepackage{float}
8 \usepackage[brazil]{babel}
9
10 \begin{document}
11
12 \begin{titlepage}
```

```
13
14 \begin{center}
15
16 \vspace*{3cm}
17 \Huge
18 \textbf{Título da Tese}
19
20 \vspace*{0.5cm}
21 \LARGE
22 Subtítulo da tese
23
24 \vspace*{1.5cm}
25
26 \textbf{Nome do autor}
27
\overline{28} \overline{122}29 Uma capa apresentada como exemplo para a apostila de
30 \LaTeX\\
31 feita pelo P.E.T Mecânica da Universidade Federal do
32 Espírito Santo.
33 \vspace{0.8cm}
34
35 \begin{figure}[H]
36 \centering
37 \includegraphics[scale=0.7]{ufes_logo}
38 \end{figure}
39
40 \Large
41
42 Centro tecnológico\\
43 Universidade Federal do Espírito Santo\\
44 Brasil \\
45 Vitória, 2019
46 \vspace*{3cm}
47
48 \end{center}
49
50 \end{titlepage}
51
52 \end{document}
```
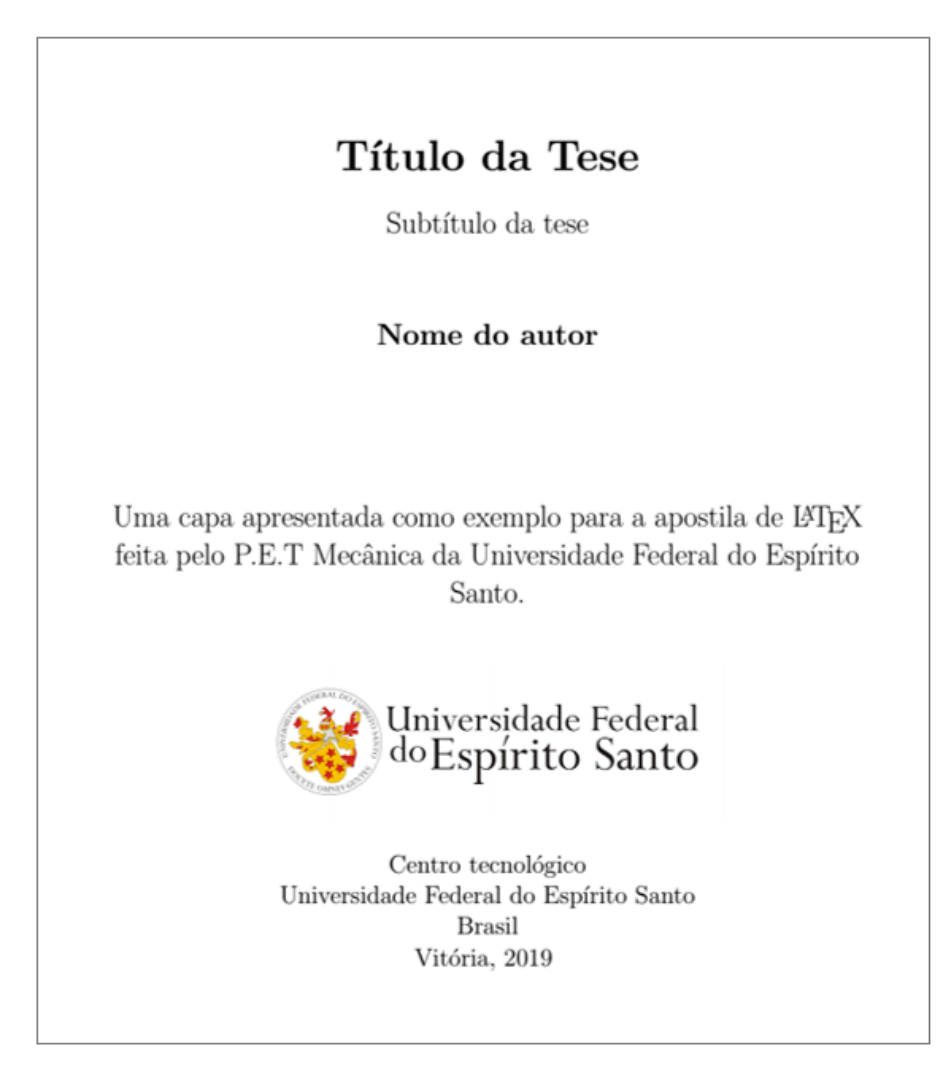

## **11.3 ABSTRACT.**

Em documentos científicos, é uma prática comum incluir uma breve visão geral do assunto principal do artigo. Em LaTeX, há o ambiente abstract para isso. O ambiente abstract colocará o texto em um formato especial. **Comandos:**

• \begin{abstract} e \end{abstract}

**Exemplo:** *código*

<sup>1</sup> **\documentclass**[a4paper, 12pt]{article} <sup>2</sup> **\usepackage**[top=2cm, bottom=2cm, left=2.5cm,

104

```
3 right=2.5cm]{geometry}
4 \usepackage[utf8]{inputenc}
5 \usepackage{amsmath, amsfonts, amssymb}
6 \usepackage{graphicx}
7 \usepackage{float}
8 \usepackage[brazil]{babel}
9
10 \begin{document}
11 \begin{abstract}
12 Este é um parágrafo simples no início do documento. Uma breve
_{13} | introdução sobre o assunto principal com uma formatação
_{14} especial.
15 \end{abstract}
16
17 Agora que escrevemos nosso resumo, podemos começar a escrever
18 nosso primeiro parágrafo.
19
_{20} | Esta linha irá iniciar um segundo parágrafo.
21
22 \end{document}
```
#### **Resumo**

Este é um parágrafo simples no início do documento. Uma breve introdução sobre o assunto principal com uma formatação especial.

Agora que escrevemos nosso resumo, podemos começar a escrever nosso primeiro parágrafo.

Esta linha irá iniciar um segundo parágrafo.

## **11.4 INSERINDO SEÇÕES.**

Para inserir seções e subseções e sub-subseções é extremamente simples, basta no corpo do texto adicionar os seguintes comandos: **Comandos:**

• \part{Insira o título da parte} Insere uma parte.

- \section{Insira o título da seção} Insere uma seção.
- \subsection{Insira o título da subseção} Insere uma subseção.
- \subsubsection{Insira o título da sub-subseção} Insere uma sub-subseção.

### **Exemplo:** *código*

```
1 \documentclass[a4paper, 12pt]{article}
2 \usepackage[top=2cm, bottom=2cm, left=2.5cm,
3 right=2.5cm]{geometry}
4 \usepackage[utf8]{inputenc}
5 \usepackage{amsmath, amsfonts, amssymb}
6 \usepackage{graphicx}
7 \usepackage{float}
8 \usepackage[brazil]{babel}
9
10 \title{Aqui vem o título do trabalho}
11 \author{Nome do autor\\e-mail do autor\\instituição onde
_{12} | trabalha}
13 \date{13 de Novembro de 1367}
14
15 \begin{document}
16 \maketitle
17
18 \part{TÍTULO DA PARTE 1}
19 Lorem ipsum dolor sit amet, consectetuer adipiscing
20 elit. Etiam lobortisfacilisis sem.\par Nullam nec mi et
21 neque pharetra sollicitudin. Praesent imperdietmi nec ante.
22 Donec ullamcorper, felis non sodales...
23 \section{Introdução}
_{24} This is the first section.
25 \par Lorem ipsum dolor sit amet, consectetuer
_{26} adipiscing
27 elit. Etiam lobortisfacilisis sem. Nullam nec mi et
28 neque pharetra sollicitudin. Praesent imperdietmi nec ante.
29 Donec ullamcorper, felis non sodales...
30 \section{Segunda seção}
31 Lorem ipsum dolor sit amet, consectetuer adipiscing elit.
32 Etiam lobortis facilisissem. Nullam nec mi et neque pharetra
```

```
33 sollicitudin. Praesent imperdiet mi necante...
34 \subsection{subseção}
35 Lorem ipsum dolor sit amet, consectetuer adipiscing
36 elit. Etiam lobortisfacilisis sem.
37 \subsubsection{subsubseção}
38 Nullam nec mi et
39 neque pharetra sollicitudin. Praesent imperdietmi nec ante.
40 Donec ullamcorper, felis non sodales...
41
42 \end{document}
```
### Aqui vem o título do trabalho

Nome do autor e-mail do autor instituição onde trabalha

 $13$  de Novembro de  $1367\,$ 

## Parte I TÍTULO DA PARTE 1

Lorem ipsum dolor sit amet, consectetuer adipiscing elit. Etiam lobortisfacilisis sem. Nullam nec mi et neque pharetra sollicitudin. Praesent imperdietmi nec ante. Donec ullamcorper, felis non sodales...

### 1 Introdução

This is the first section. <br>  $\;$ 

Lorem ipsum dolor sit amet, consectetuer adipiscing elit. Etiam lobortisfacilisis sem. Nullam nec mi et neque pharetra sollicitudin. Praesent imperdietmi nec ante. Donec ullamcorper, felis non sodales...

### 2 Segunda seção

Lorem ipsum dolor sit amet, consectetuer adipiscing elit. Etiam lobortis facilisissem. Nullam nec mi et neque pharetra sollicitudin. Praesent imperdiet mi necante...

### 2.1 subseção

Lorem ipsum dolor sit amet, consectetuer adipiscing elit. Etiam lobortisfacilisis sem.

### 2.1.1 subsubseção

Nullam nec mi et neque pharetra sollicitudin. Praesent imperdietmi nec ante. Donec ullamcorper, felis non sodales...

**Observação**: No exemplo acima o texto contido no primeiro parágrafo subsequente a uma seção inicia sem recuo de parágrafo. Para adicionar o recuo ao texto normalmente em todos os parágrafos utilize o seguinte comando de prêambulo:

### **Comando:**

• \usepackage{indentfirst} Ajusta as indentações.

Para que as seções do documento apareçam sem numeração, deve-se adicionar um asterisco antes das chaves.

### **Comandos:**

- \part\*{Insira o título da parte} Insere uma parte, sem numeração.
- \section\*{Insira o título da seção} Insere uma seção, sem numeração.
- \subsection\*{Insira o título da subseção} Insere uma subseção, sem numeração.
- \subsubsection\*{Insira o título da sub-subseção} Insere uma sub-subseção, sem numeração.

As seções não numeradas não entram no sumário por padrão, para adicionar uma seção não numerada no sumário utilize o comando: **Comando:**

• \addcontentsline{toc}{section}{Titulo\_da\_seção} Utilize entre as segundas chaves o tipo da seção não numerada, section para uma seção, part para uma parte e etc, seguindo esta lógica, nas ultimas chaves adicione o nome da seção, parte e etc.

Para ler como personalizar a exibição de seções e como trabalhar com capítulos e as opções para livros consulte: [Sections\\_and\\_chapters.](https://pt.overleaf.com/learn/latex/Sections_and_chapters)

## **11.5 SUMÁRIO.**

Para inserir o sumário devemos utilizar no corpo do texto o seguinte comando: **Comando:**

• \tableofcontents Adiciona o sumário.

**Exemplo:** *código*

```
1 \documentclass[a4paper, 12pt]{article}
```

```
2 \usepackage[top=2cm, bottom=2cm, left=2.5cm,
```

```
3 \mid right=2.5cm]{geometry}
```

```
4 \usepackage[utf8]{inputenc}
5 \usepackage{amsmath, amsfonts, amssymb}
6 \usepackage{graphicx}
7 \usepackage{float}
8 \usepackage[brazil]{babel}
9
10 \title{Aqui vem o título do trabalho}
11 \author{Nome do autor\\e-mail do autor\\instituição onde
_{12} | trabalha}
13 \date{\today}
14
15 \begin{document}
16 \maketitle
17 \tableofcontents
18
19 \section{Introdução}
20
21 This is the first section.
22 \par Lorem ipsum dolor sit amet, consectetuer
23 adipiscing
24 elit. Etiam lobortisfacilisis sem. Nullam nec mi et
_{25} neque pharetra sollicitudin. Praesent imperdietmi nec ante.
26 Donec ullamcorper, felis non sodales...
27
28 \addcontentsline{toc}{section}{Segunda seção}
29
30 \section*{Segunda seção}
31
32 Lorem ipsum dolor sit amet, consectetuer adipiscing elit.
33 Etiam lobortis facilisissem. Nullam nec mi et neque pharetra
34 | sollicitudin. Praesent imperdiet mi necante...
35
36 \subsection{subseção}
37
38 Lorem ipsum dolor sit amet, consectetuer adipiscing
39 elit. Etiam lobortisfacilisis sem.
40
41 \end{document}
```
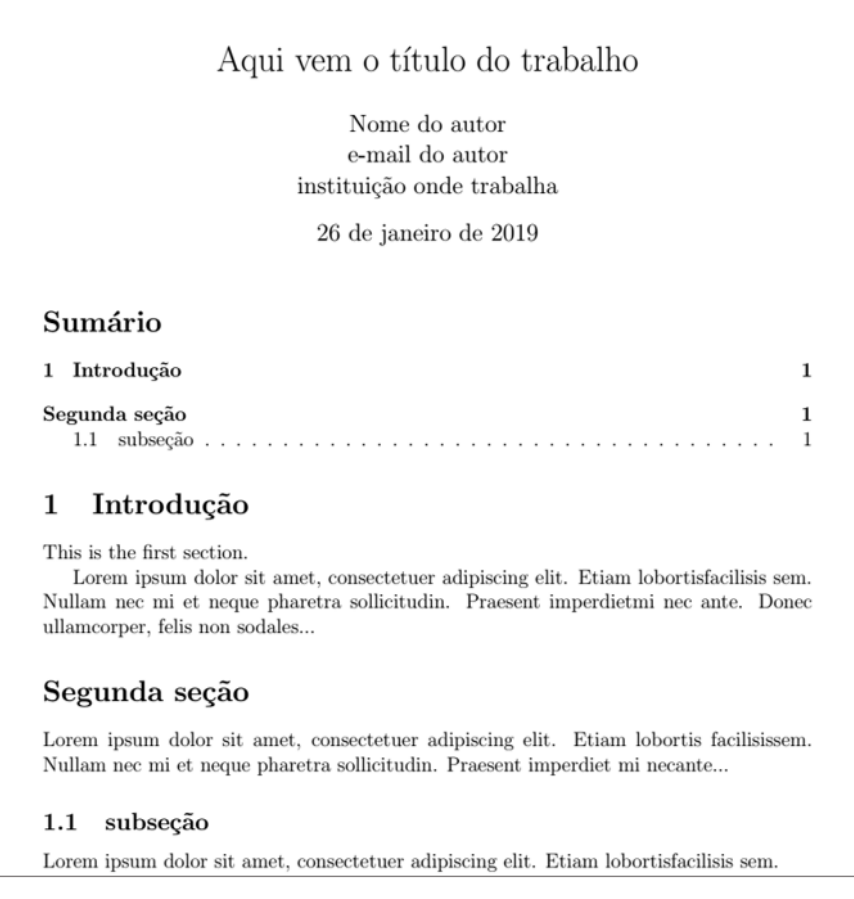

Neste momento é conveniente inserirmos um novo comando; Como podemos ver pelos últimos exemplos, temos o título, o sumário e o texto na mesma página, porém isto não é usual, o comum é que cada um destes elementos se encontre em páginas distintas, para isto utilizaremos o seguinte comando: **Comando:**

• \newpage Quebra página.

### **Exemplo:** *código*

```
1 \documentclass[a4paper, 12pt]{article}
2 \usepackage[top=2cm, bottom=2cm, left=2.5cm,
3 right=2.5cm]{geometry}
4 \usepackage[utf8]{inputenc}
5 \usepackage{amsmath, amsfonts, amssymb}
6 \usepackage{graphicx}
7 \usepackage{float}
8 \usepackage[brazil]{babel}
```

```
9
10 \begin{document}
11 \begin{titlepage}
12 \begin{center}
13 \vspace*{3cm}
14 \Huge
15 \textbf{Título da Tese}
16
17 \vspace*{0.5cm}
18 \LARGE
19 Subtítulo da tese
20 \vspace*{1.5cm}
21 \textbf{Nome do autor}
22 \overline{\ } \vfill
23 Uma capa apresentada como exemplo para a apostila de
_{24} \LaTeX\\
25 feita pelo P.E.T Mecânica da Universidade Federal do
26 Espírito Santo.
27
28 \vspace{0.8cm}
29
30 \begin{figure}[H]
31 \centering
32 \includegraphics[scale=0.7]{ufes_logo}
33 \end{figure}
34 \Large
35 Centro tecnológico\\
36 Universidade Federal do Espírito Santo\\
37 Brasil \\
38 Vitória, 2019
39 \vspace*{3cm}
40 \end{center}
41 \end{titlepage}
42 \newpage
43 \tableofcontents
44 \newpage
45
46 \section{Introdução}
47 This is the first section.
48 \par Lorem ipsum dolor sit amet, consectetuer
49 adipiscing elit. Etiam lobortisfacilisis sem. Nullam nec
```
11. Estrutura do Documento - Parte 1.

```
50 \mid mi et neque pharetra sollicitudin. Praesent imperdietmi nec
51 ante. Donec ullamcorper, felis non sodales...
52
53 \addcontentsline{toc}{section}{Segunda seção}
54 \section*{Segunda seção}
55 Lorem ipsum dolor sit amet, consectetuer adipiscing elit.
56 Etiam lobortis facilisissem. Nullam nec mi et neque pharetra
57 sollicitudin. Praesent imperdiet mi necante...
58 \subsection{subseção}
59 Lorem ipsum dolor sit amet, consectetuer adipiscing
_{60} elit. Etiam lobortisfacilisis sem.
61 \end{document}
```
*pdf's*

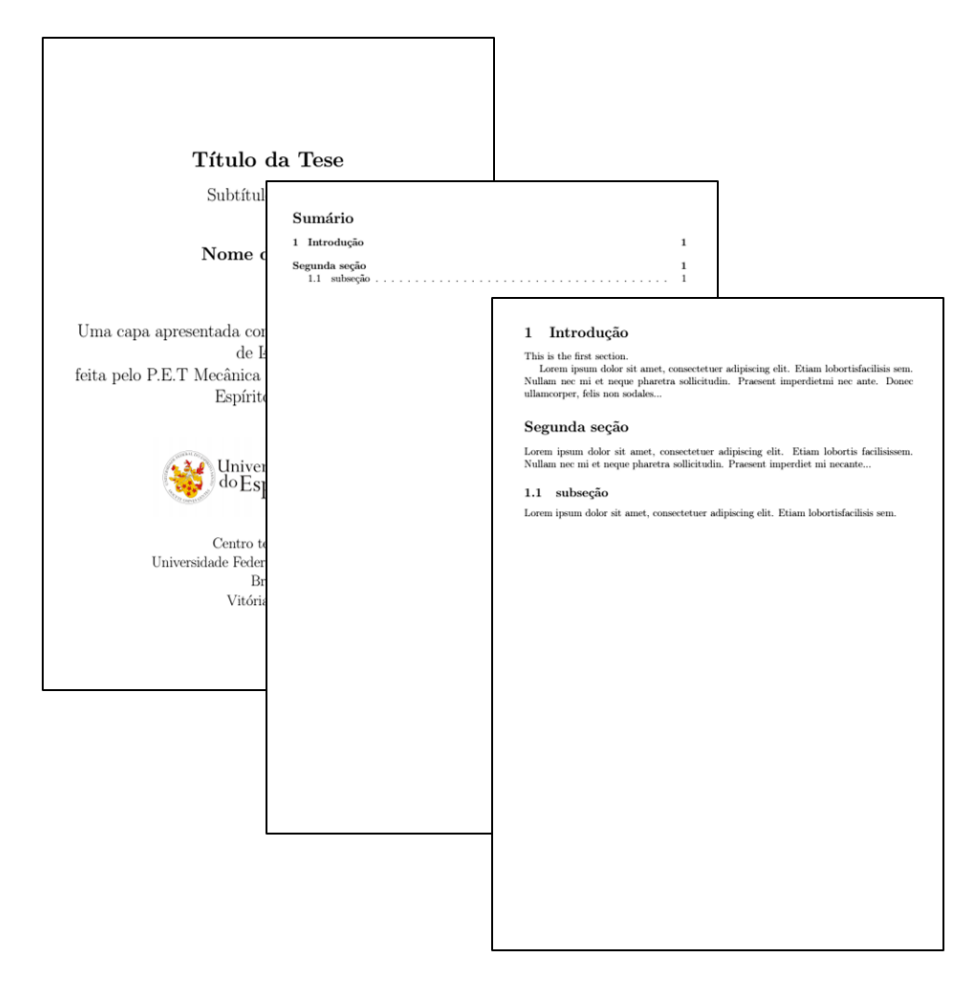

# **CAPÍTULO 12**

## **Trabalhando com Figuras - Parte 2.**

## **12.1 IMAGENS INCORPORADAS AO TEXTO.**

Quando o documento contém pequenas imagens, é possível envolver o texto em torno de uma figura, isso melhora a aparência. Vejamos os comandos: **Comandos:**

```
• \usepackage{wrapfig}
  Comando de preâmbulo que possibilita o uso do ambiente wrapfigure.
```

```
• \begin{wrapfigure}{}{} e \end{wrapfigure}
```
Ambiente semelhante ao ambiente \begin{figure} e \end{figure}, mas permite que a figura seja disposta entre o texto, alinhado à esquerda ou direita da margem, este ambiente tem dois parâmetros adicionais entre chaves. 1º parâmetro: adicione dentre as primeiras chaves *l* para alinhar a imagem a esquerda ou *r* para alinhar a imagem à margem direita. 2º parâmetro: adicione dentre as segundas chaves as dimensões da largura da caixa imaginária que delimita a região onde a imagem poderá ser inserida, esta medida não se aplica a imagem em si, apenas delimita o espaço máximo que pode conter a imagem.

• \noindent

Caso desejemos o recuo de parágrafo em trechos específicos e pontuais, podemos utilizar antes do início do parágrafo o comando \noindent.

### **Exemplo:**

```
1 \documentclass{article}
2 \usepackage[top=2cm, bottom=2cm, left=2.5cm,
3 right=2.5cm]{geometry}
4 \usepackage[utf8]{inputenc}
5 \usepackage{amsmath, amsfonts, amssymb}
6 \usepackage{graphicx}
7 \usepackage{wrapfig}
8 \usepackage{float}
9
```
12. Trabalhando com Figuras - Parte 2.

```
10 \begin{document}
11 \begin{center}
12 \textbf{A ESFERA DE DYSON}
13 \end{center}
14 | A escala de Kardashev é uma medida baseada em
15 energia que visa comparar o quão evoluída uma
16 civilização é, caso algum dia encontremos outras
17 civilizações interplanetárias, nesta escala há 3
18 categorias de civilizações possíveis.
19 \begin{wrapfigure}{l}{0.4\textwidth}
20 \includegraphics[width=0.4\textwidth]{dyson_sphere1}
21 \end{wrapfigure}
22 \noindent A escala 1, trata de uma civilização que
23 consegue aproveitar 100\% da energia de seu
24 planeta, uma civilização de nível 2 será capaz de
25 utilizar 100\% da energia da sua estrela, e uma
26 civilização de nível 3 será capaz de utilizar
27 100\% da energia de sua galáxia. A esfera de Dyson
28 \pm é um conceito de um mega estrutura que engloba o
29 sol a fim de, capturar toda a sua energia, hoje a
30 humanidade é uma civilização de nível 0.7, isso
31 significa que temos a capacidade de utilizar
32 plenamente 70\% de toda a energia dispo-nível do
33 planeta terra, estimasse que em 400 anos nós nos
34 tornemos uma civilização de nível 1, o conceito da
35 esfera de Dyson será útil a medida que iniciemos
36 nossa expansão pelo sistema solar e exoplanetas
37 mais próximos, mas uma estrutura rígida não é uma
38 boa ideia, ela ficaria suscetível a impactos e
39 colapsar consequentemente e ser engolida pelo
40 sol, uma possibilidade que parece se tornar
41 possível é
42 a cobertura da superfície solar por trilhões de
_{43} | painéis fotovoltaicos
44 \begin{wrapfigure}{r}{0.25\textwidth}
45 \includegraphics[width=0.25\textwidth]{dyson_sphere2}
46 \end{wrapfigure}
47 \noindent que orbitem o sol e enviem esta energia
48 para onde precisemos, devido ao tamanho do sol
49 seria necessário uma grande quantidade de
50 material, seria necessário minerar outro planeta
```
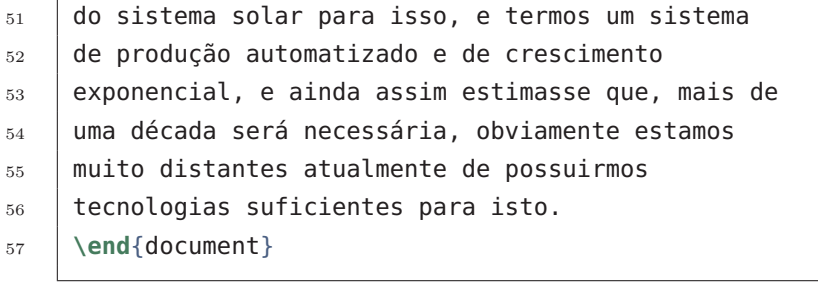

### **A ESFERA DE DYSON**

A escala de Kardashev é uma medida baseada em energia que visa comparar o quão evoluída uma civilização é, caso algum dia encontremos outras civilizações interplanetárias, nesta escala há 3 categorias de civilizações possíveis.

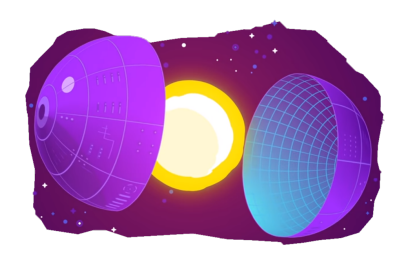

A escala 1, trata de uma civilização que consegue aproveitar 100% da ener-gia de seu planeta, uma civilização de nível 2 será capaz de utilizar 100% da energia da sua estrela, e uma civilização de nível 3 será capaz de utilizar 100% da energia de sua galáxia. A esfera de Dyson é um conceito de um mega estrutura que engloba o sol a fim de, capturar toda a sua energia, hoje a humanidade é uma civilização de nível 0.7, isso significa que temos

a capacidade de utilizar plenamente 70% de toda a energia dispo-nível do planeta terra, estimasse que em 400 anos nós nos tornemos uma civilização de nível 1, o conceito da esfera de Dyson será útil a medida que iniciemos nossa expansão pelo sistema solar e exoplanetas mais próximos, mas uma estrutura rígida não é uma boa ideia, ela ficaria suscetível a impactos e colapsar consequentemente e ser engolida pelo sol, uma possibilidade que parece se tornar possível é a cobertura da superfície solar por trilhões de painéis fotovoltaicos

que orbitem o sol e enviem esta energia para onde precisemos, devido ao tamanho do sol seria necessário uma grande quantidade de material, seria necessário minerar outro planeta do sistema solar para isso, e termos um sistema de produção automatizado e de crescimento exponencial, e ainda assim estimasse que, mais de uma década será necessária, obviamente estamos muito distantes atualmente de possuirmos tecnologias suficientes para isto.

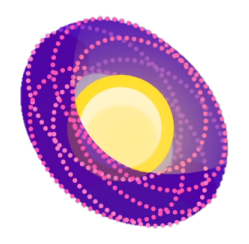

## **12.2 LEGENDAGEM, ROTULAGEM E REFERÊNCIA.**

Adicionar uma breve descrição as imagens e rotulá-las para referência futura são duas ferramentas importantes ao trabalhar com um texto longo.

### **LEGENDAS.**

É muito fácil adicionar uma legenda, basta utilizar o comando: **Comando:**

• \caption{legenda}

Dentro das chaves escreva o texto a ser mostrado na legenda. A colocação da legenda depende de onde você coloca o comando; se estiver acima do \includegraphics, a legenda será adicionada acima da figura, se estiver abaixo, a legenda também será definida abaixo da figura. É importante destacar que este comando é o comando universal de legendas do LaTeX, sendo assim, o mesmo comando é utilizado para legendar demais elementos.

### **Exemplo:**

*código*

```
1 \documentclass[a4paper, 12pt]{article}
2 \usepackage[top=2cm, bottom=2cm, left=2.5cm,
3 right=2.5cm]{geometry}
4 \usepackage[utf8]{inputenc}
5 \usepackage{amsmath, amsfonts, amssymb}
6 \usepackage{graphicx}
7 \usepackage{wrapfig}
8 \usepackage{float}
9 \usepackage[brazil]{babel}
10 \DeclareMathOperator{\sen}{sen}
11
12 \begin{document}
13
14 Curvas polares são traçadas em um plano em função
15 de dois argumentos, \frac{1}{5} chos e \frac{1}{5}.
_{16} \begin{figure}
17 \centering
18 \includegraphics[scale=0.5]{curva_polar}
19 \caption{\frac{s}{b}\rho = \sen^2 (1,2 \theta) + \cos^3 (6 \theta)\frac{s}{b}20 \end{figure}
21
22 \end{document}
```
*pdf*

116

### 12.3. LEGENDA LATERAIS.

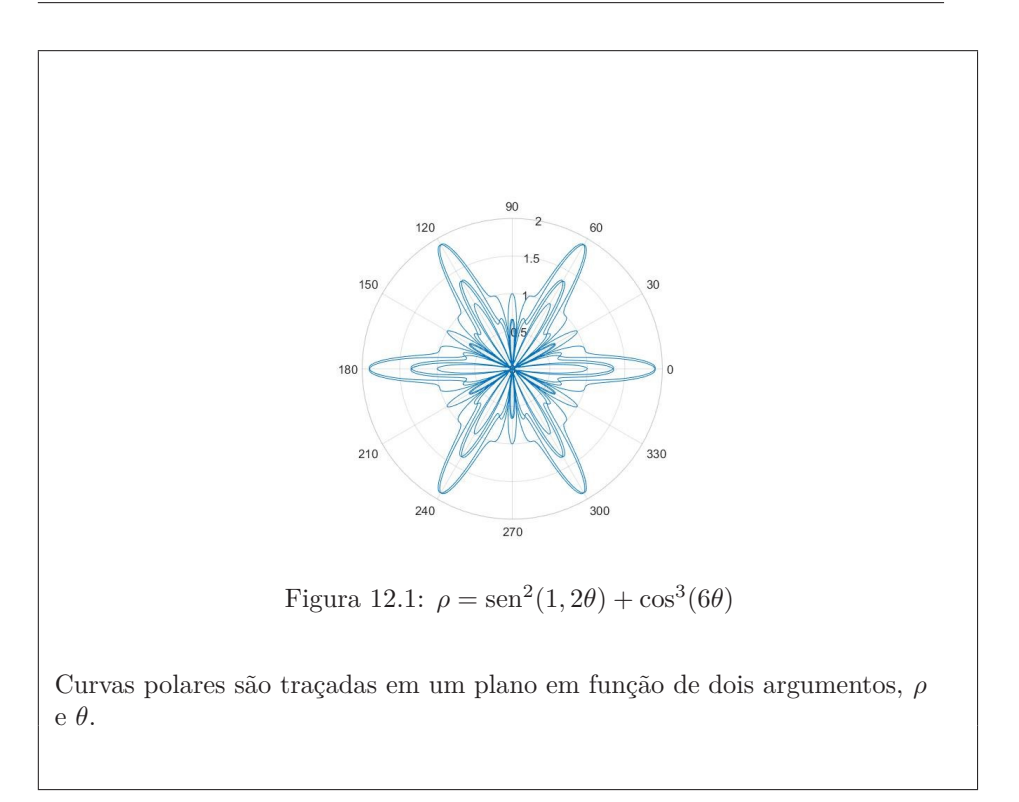

## **12.3 LEGENDA LATERAIS.**

Podemos utilizar um pacote que nos permitam adicionar legenda lateralmente à imagem. Comandos:

## **Comandos:**

```
• \usepackage[rightcaption]{sidecap}
```
Esta linha irá importar um pacote chamado SideCap, e há um parâmetro adicional: rightcaption. Este parâmetro estabelece o posicionamento da legenda à direita da imagem, você também pode usar a legenda esquerda fazendo leftcaption.

• \begin{SCfigure}[0.5][h] e \end{SCfigure} Define um ambiente semelhante ao figure. O primeiro parâmetro é a largura da legenda em relação ao tamanho da imagem, conforme declarado em \includegraphics. O segundo parâmetro h funciona exatamente como no ambiente da figure para posicionamento da imagem.

**Exemplo:** *código*

```
1 \documentclass[a4paper, 12pt]{article}
```
- <sup>2</sup> **\usepackage**[top=2cm, bottom=2cm, left=2.5cm,
- <sup>3</sup> right=2.5cm]{geometry}
- <sup>4</sup> **\usepackage**[utf8]{inputenc}

12. Trabalhando com Figuras - Parte 2.

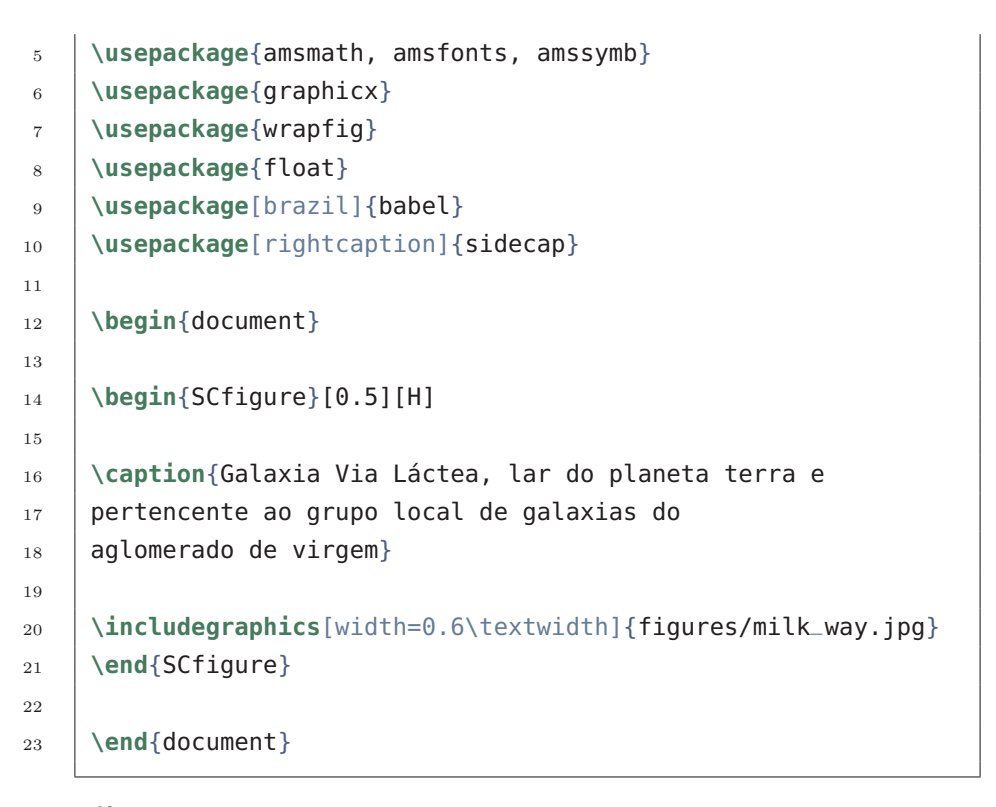

*pdf*

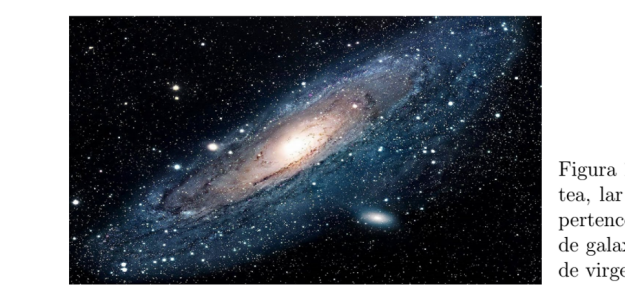

#### Figura 1: Galaxia Via Lactea, lar do planeta terra e pertencente ao grupo local de galaxias do aglomerado de virgem

## **12.4 RÓTULOS E REFERÊNCIAS.**

Figuras, assim como muitos outros elementos em um documento LaTeX (equações, tabelas, gráficos, seções do texto e etc) podem ser referenciados dentro do texto, através das referências cruzadas. Isso é muito fácil, basta adicionar um rótulo e citá-lo.

## **Comandos:**

• \label{fig:rótulo}

Isto irá definir um rótulo. Como os rótulos podem ser usados em vários tipos de elementos dentro do documento, é uma boa prática usar um prefixo, como fig: para rotular figuras, tab: para tabelas e etc, e então escrever o nome do rótulo.

• \ref{fig:rótulo} Este comando irá inserir o número atribuído à figura. É gerado e atualizado automaticamente caso alterações de ordem no texto sejam feitas.

• \pageref{fig:rótulo} Isso imprime o número da página onde a está a referência.

### **Exemplo:**

*código*

```
1 \documentclass[a4paper, 12pt]{article}
 2 \usepackage[top=2cm, bottom=2cm, left=2.5cm,
 3 \mid right=2.5cm]{geometry}
 4 \usepackage[utf8]{inputenc}
 5 \usepackage{amsmath, amsfonts, amssymb}
 6 \usepackage{graphicx}
 7 \usepackage{wrapfig}
 8 \usepackage{float}
 9 \usepackage[brazil]{babel}
10 \DeclareMathOperator{\sen}{sen}
11
12 \begin{document}
13
14 Curvas polares são traçadas em um plano em função
15 de dois argumentos, \frac{1}{5} e \frac{1}{5}, na página
16 \pageref{fig:polar} a figura \ref{fig:polar}
17 mostra uma curva polar feita no \textbf{matlab}
18 que seria muito complexo de se representar sem as
19 ferramentas computacionais.
20 \begin{figure}
21 \centering
22 \includegraphics[scale=0.5]{curva_polar}
\begin{array}{rcl} \text{23} & \text{1,2} \text{ } \text{1,2} \text{ } \text{1,2} \text{ } \text{1,2} \text{ } \text{2,2} \text{ } \text{2,2}24 (6 \theta) \frac{1}{5}}
25 \label{fig:polar}
_{26} \end{figure}
27
28 \end{document}
```
*pdf*

### 12. Trabalhando com Figuras - Parte 2.

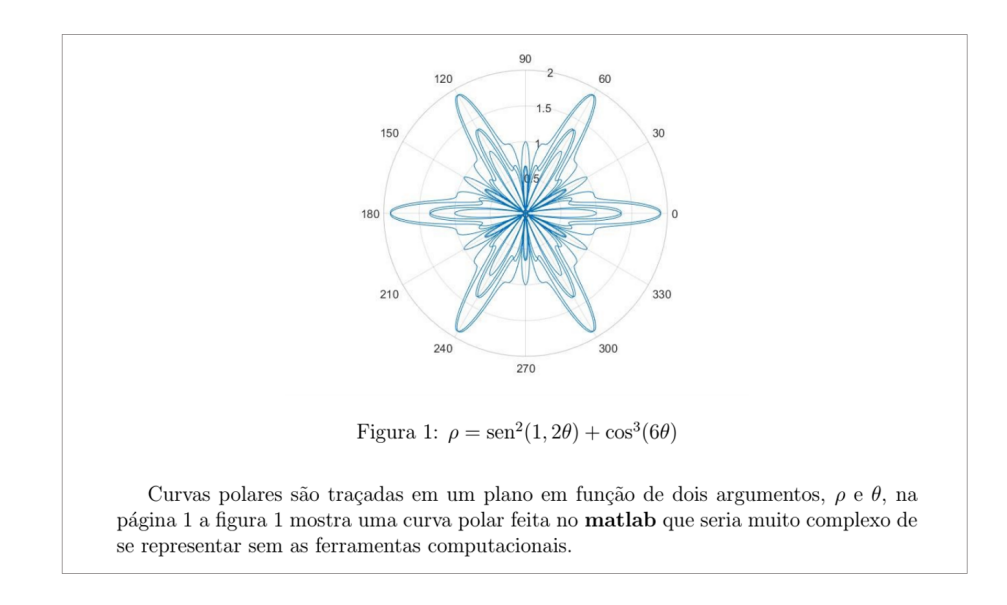

## **12.5 LISTA DE FIGURAS.**

É comum que arquivos tenham a exigência de conter uma lista de figuras de forma análoga ao que é feito pelo sumário. **Comando:**

• \listoffigures

Este comando só funciona em figuras legendadas, pois a legenda é utilizada na lista. Deve ser inserido dentro do corpo do documento, recomenda-se inseri-lo após o comando \tableofcontents de inserir o sumário .

### **Exemplo:**

## Lista de Figuras

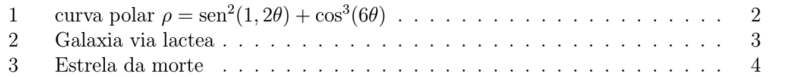

# **CAPÍTULO 13**

## **Tabelas.**

As tabelas são elementos comuns na maioria dos documentos científicos, o LaTeX fornece um grande conjunto de ferramentas para personalizar tabelas, porém por mais simples que seja de se trabalhar com tabelas, a natureza operacional do LaTeX baseada em macros torna esta tarefa de longe a mais trabalhosa dentre as atividades mais comuns, devido a esta demanda existem sites onde podem ser importadas tabelas, e o site gera o código LaTeX desta tabela, é muito recomendado que se utilize destes sites mas, é muito importante também a partir do código base fornecido por eles saber promover as alterações que achar necessário, devido a isso estudar os comandos relacionados as tabelas necessário. Uma possibilidade de site gerador de tabelas pode ser encontrado no seguinte Link:

[tablesgenerator.](https://www.tablesgenerator.com/)

## **13.1 AMBIENTES PARA TABELA.**

Vamos iniciar nosso estudo sobre tabelas no LaTeX introduzindo o primeiro comando:

### **Comando:**

• \begin{table}[!htb] e \end{table}

Este comando delimita a região do código onde são inseridas as configurações para a tabela; [!htb] pode ser alterado por [htb] ou por  $[H]$  + \usepackage{float} no preâmbulo, ou por outros parâmetros, estes parâmetros dados entre os colchetes são configurações para o posicionamento da tabela na página, e funcionam de forma idêntica ao que foi visto para as figuras, são os mesmos parâmetros.

Vimos como delimitar o ambiente de configuração de uma tabela, é importante que a tabela seja inserida internamente ao \begin{table} e \end{table} através do seguinte comando: **Comando:**

• \begin{tabular}{números\_de\_colunas} e \end{tabular} Este comando delimita a tabela, para determinar o parâmetro de número de colunas, vamos inicialmente discutir sobre três letras, r (right), l (left) e c (center) onde r alinha o conteúdo de uma coluna à direita, l à esquerda e c centraliza. Para determinarmos a quantidade de colunas basta adicionar 13. Tabelas.

um destes parâmetros para cada coluna, o número de letras de alinhamento será igual a número de colunas.

**Exemplo:**

*código*

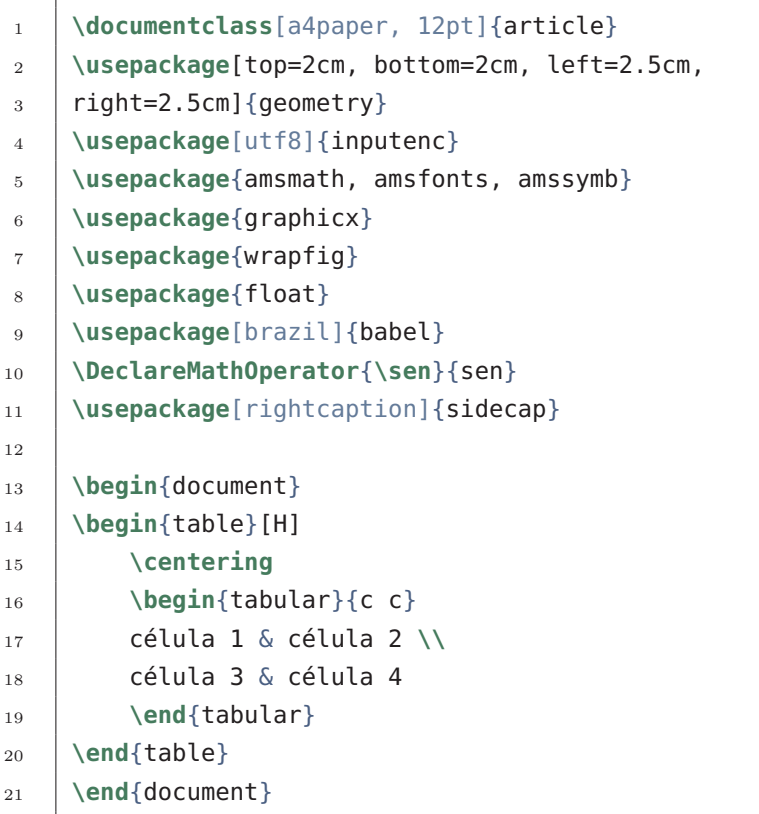

*pdf*

célula 1 célula 2 célula 3 célula 4

No exemplo acima temos também a utilização dos seguintes comandos: **Comandos:**

• \centering

Devemos inserir o centering no ambiente table, que é o ambiente de configurações da tabela, este comando serve para alinhar a tabela ao centro da página.

• &

É responsável por trocar de coluna, porém mantém a linha.

 $\bullet$  \\ Pula linha.

Como pode-se notar os comandos acima para alterar de uma célula pra outra funcionam da mesma forma do que nas matrizes.

## **13.2 LINHAS DIVISÓRIAS.**

Podemos de forma simples inserir linhas divisórias entre cédulas, temos comando para linhas verticais e horizontais, é importante ressaltar que não há limite de quantidade para a utilização destas linhas divisórias de células. **Comando:**

• \begin{tabular}{c  $|r\rangle$  e \end{tabular}

O exemplo de comando acima indica a criação de uma tabela com 2 colunas; onde o conteúdo da primeira coluna estará centralizado e a segunda coluna estará alinhada à direita, o caractere l entre os caracteres c e r, insere uma linha separadora vertical entre as duas colunas, podemos inserir este caractere antes, entre e depois dos parâmetros que indicam a quantidade de colunas.

• \hline

Adiciona as linhas horizontais para uma tabela, deve ser inserido ao código após o \\utilizado para pular linha, com exceção para inserir esta linha no topo da tabela, ai usa-se o \hline antes da primeira linha.

**Exemplo:**

```
1 \documentclass[a4paper, 12pt]{article}
2 \usepackage[top=2cm, bottom=2cm, left=2.5cm,
3 right=2.5cm]{geometry}
4 \usepackage[utf8]{inputenc}
5 \usepackage{amsmath, amsfonts, amssymb}
6 \usepackage{graphicx}
7 \usepackage{wrapfig}
8 \usepackage{float}
9 \usepackage[brazil]{babel}
10 \usepackage[rightcaption]{sidecap}
11
12 \begin{document}
13
14 \begin{table}[H]
15 \centering
16 \begin{tabular}{||| l || c ||| c || r |}
17 \hline \hline \hline \hline
18 célula 1 & célula 2 & célula 3 & célula 4 \\ \hline
```

```
13. Tabelas.
```
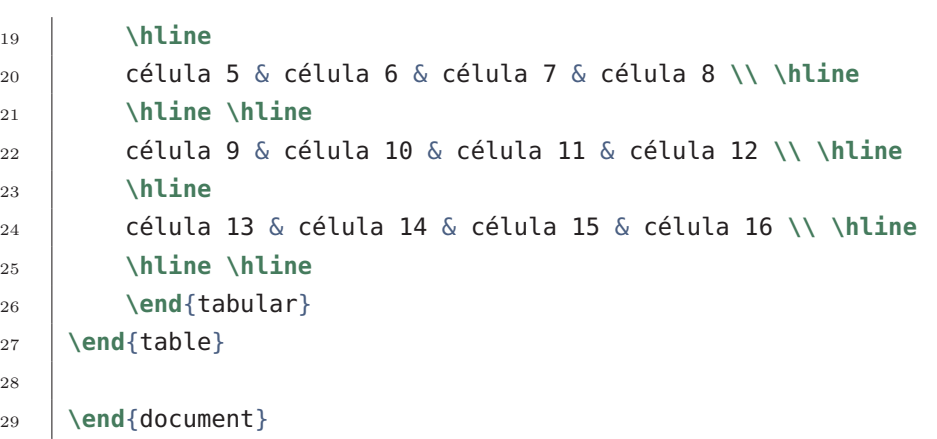

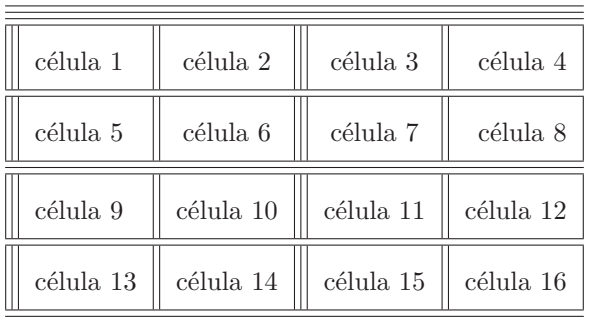

## **13.3 TABELAS COM TAMANHO FIXO.**

Ao formatar uma tabela, você pode precisar de um tamanho fixo para cada coluna ou para a tabela inteira. Para colunas de tamanho fixo é estabelecida a necessidade da utilização de um novo pacote no preâmbulo. **Comandos:**

• \usepackage{array}

Permite a formatação de tabelas com colunas de tamanho fixo.

Para determinar os tamanhos das colunas podemos utilizar como parâmetros:

• m{*α*cm}

Onde *α* indica um valor numérico e cm é a unidade de comprimento, outras unidades de comprimento podem ser utilizadas, o m determina que o conteúdo da coluna ficará alinhado ao centro, podemos substituir o m pela letra p para alinhar ao top, e por b para alinhar abaixo.

Para mais comprimentos em látex consulte o guia:

```
Lengths_in_LaTeX.
```
 $\overline{1}$ 

```
No exemplo abaixo, uma largura é fixada.
Exemplo:
código
```
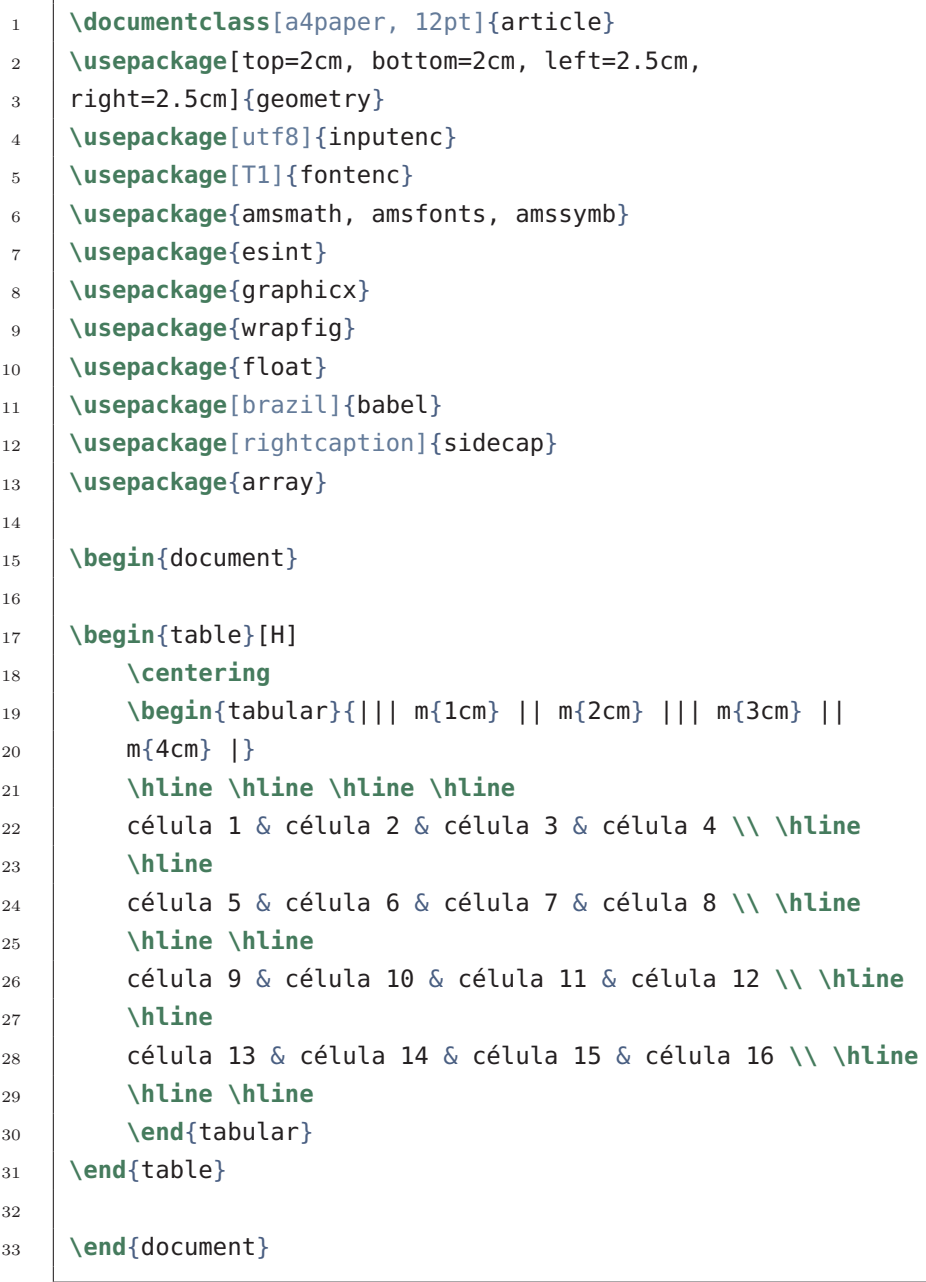

*pdf*

```
13. Tabelas.
```
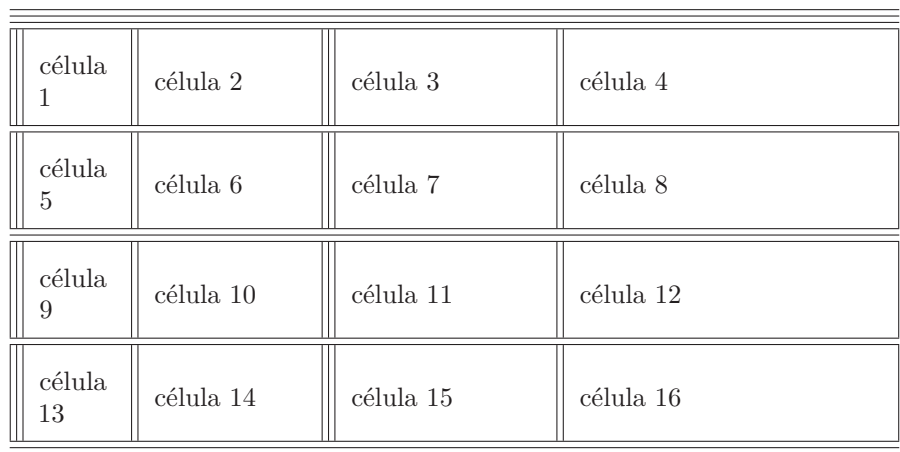

Se você precisar ao invés de definir a largura de cada coluna, definir o comprimento total da tabela e distribui-lo igualmente entre as colunas você deve utilizar o seguinte comando:

### **Comando:**

- \usepackage{tabu} Permite a formatação de tabelas com tamanho fixo.
- \begin{tabu} to "comprimento" {parâmetros} e \end{tabu} Este ambiente deve ser utilizado no lugar do ambiente tabular, para os parâmetros das colunas, devemos utilizar:
	- **–** X[ l ] para determinar uma coluna que tenha seu conteúdo alinhado à esquerda, parâmetro l (left).
	- **–** X[ c ] para determinar uma coluna que tenha seu conteúdo centralizado, parâmetro c (center).
	- **–** X[ r ] para determinar uma coluna que tenha seu conteúdo alinhado à direita, parâmetro r (right).

### **Exemplo:**

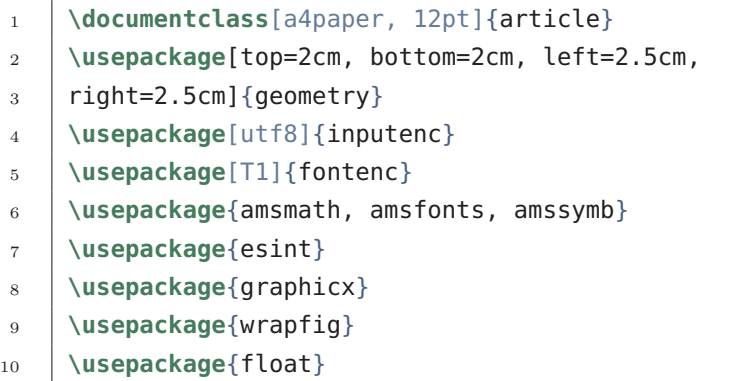

```
11 \usepackage[brazil]{babel}
12 \usepackage[rightcaption]{sidecap}
13 \usepackage{array}
14 \usepackage{tabu}
15
16 \begin{document}
17
18 \begin{table}[H]
19 \centering
20 \begin{tabu} to 0.8\textwidth { | X[l] | X[c] | X[r] | }
_{21} \hline
22 item 11 & item 12 & item 13 \\
_{23} \hline
24 item 21 & item 22 & item 23 \\
25 \hline
\begin{array}{c|c} 26 & \text{end{tabu} \end{array}27 \end{table}
28
29 \end{document}
```
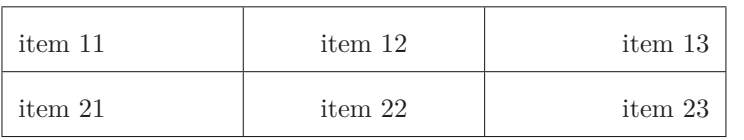

No exemplo acima definimos que a tabela teria comprimento total de 80% da largura do texto, utilizando 0.8\textwidth.

## **13.4 COMBINANDO CÉLULAS.**

Podemos combinar células em uma linha ou coluna, vamos analisar cada uma destas situações;

Para combinar várias colunas e/ou linhas em uma só devemos utilizar: **Comando:**

### • \usepackage{multirow}

Este comando deve ser inserido no preâmbulo e, é necessário para que células sejam combinadas em linhas e colunas maiores.

Para combinar colunas, devemos utilizar;

```
13. Tabelas.
```

```
• \multicolumn{1º}{2º}{3º}
```
1º parâmetro: número de colunas a serem combinados, 2º parâmetro: formatação desta coluna, 3º parâmetro: conteúdo desta coluna.

### **Exemplo:**

```
1 \documentclass[a4paper, 12pt]{article}
2 \usepackage[top=2cm, bottom=2cm, left=2.5cm,
3 right=2.5cm]{geometry}
4 \usepackage[utf8]{inputenc}
5 \usepackage[T1]{fontenc}
6 \usepackage{amsmath, amsfonts, amssymb}
7 \usepackage{esint}
8 \usepackage{graphicx}
9 \usepackage{wrapfig}
10 \usepackage{float}
11 \usepackage[brazil]{babel}
12 \usepackage[rightcaption]{sidecap}
13 \usepackage{array}
14 \usepackage{tabu}
15 \usepackage{multirow}
16
17 \begin{document}
18
19 \begin{table}[H]
20 \centering
21 \begin{tabular}{ |p{3.5cm}||p{3cm}|p{3cm}|p{3cm}| }
_{22} \hline
23 \multicolumn{4}{|c|}{Country List} \\
_{24} \hline
25 Country Name or Area Name & ISO ALPHA 2 Code & ISO ALPHA 3
26 Code & ISO numeric Code\\
27 \hline
28 Afghanistan & AF &AFG& 004\\
29 Aland Islands& AX & ALA &248\\
30 Albania &AL & ALB& 008\\
31 Algeria &DZ & DZA& 012\\
32 American Samoa& AS & ASM&016\\
33 Andorra& AD & AND &020\\
34 Angola& AO & AGO&024\\
35 \hline
36 \end{tabular}
```

```
37 \end{table}
```
38

```
39 \end{document}
```
*pdf*

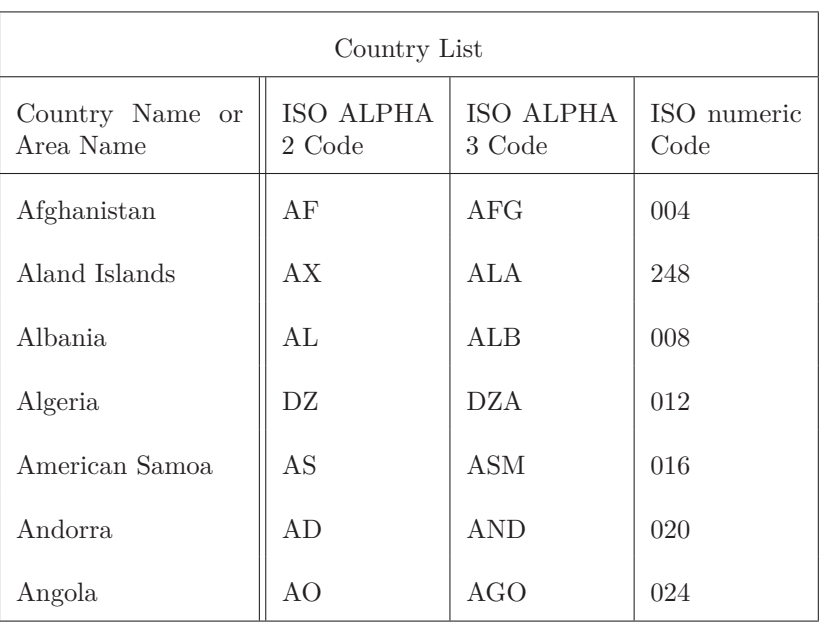

No exemplo acima podemos observar que, a primeira linha da tabela contém uma célula que contém o mesmo tamanho das 4 colunas que vem logo abaixo, onde o texto desta célula possui formatação do tipo c – centralizado (center).

Para combinar linhas, devemos utilizar;

### **Comando:**

• \multirow{1º}{2º}{3º}

1º parâmetro: número de linhas a serem combinadas, 2º parâmetro: largura desta coluna, 3º parâmetro: conteúdo desta célula.

## **Exemplo:**

- <sup>1</sup> **\documentclass**[a4paper, 12pt]{article}
- <sup>2</sup> **\usepackage**[top=2cm, bottom=2cm, left=2.5cm,
- $3$  right=2.5cm]{geometry}
- <sup>4</sup> **\usepackage**[utf8]{inputenc}
- <sup>5</sup> **\usepackage**[T1]{fontenc}
- <sup>6</sup> **\usepackage**{amsmath, amsfonts, amssymb}

13. Tabelas.

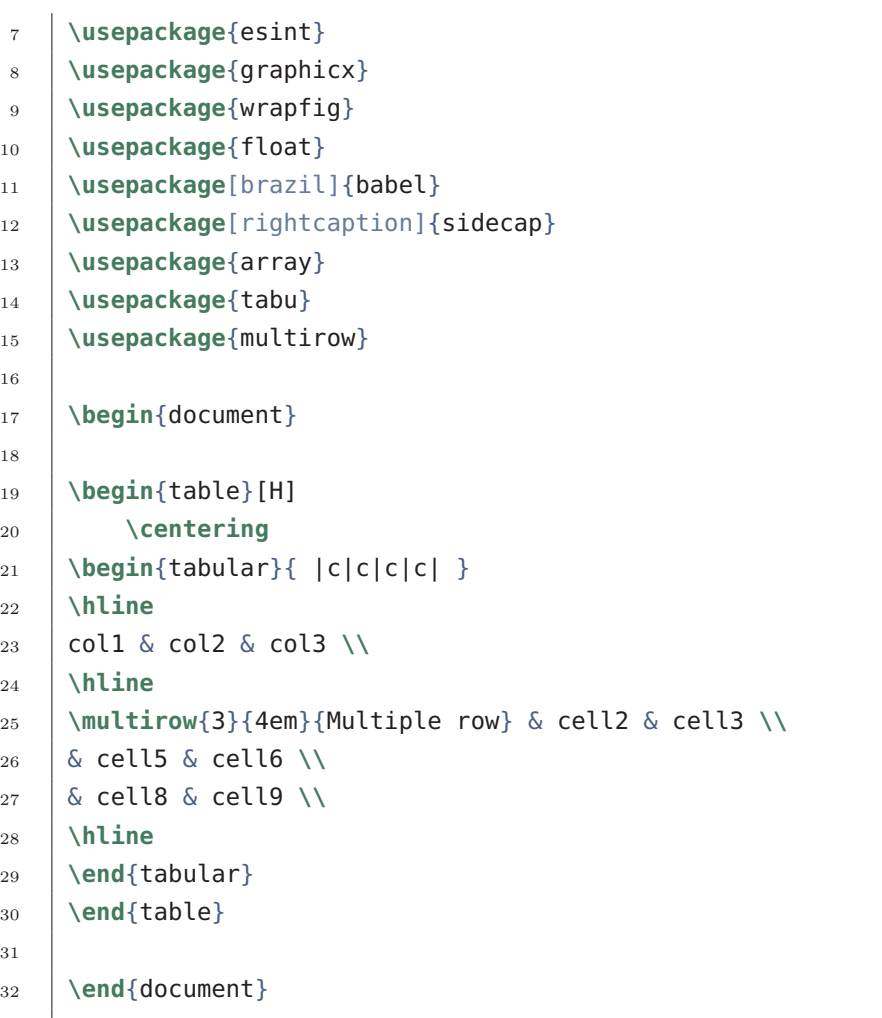

*pdf*

| col1            | $\mathrm{col2}$   | $\cosh$           |
|-----------------|-------------------|-------------------|
| Multiple<br>row | cell <sub>2</sub> | cell <sub>3</sub> |
|                 | cell <sub>5</sub> | cell <sub>6</sub> |
|                 | cell <sub>8</sub> | cell9             |

Podemos visualizar o agrupamento das células da linha 2,3 e 4 na primeira coluna.

## **13.5 LEGENDAS, RÓTULOS E REFERÊNCIAS.**

Os comandos a seguir devem ser utilizados dentro da estrutura \begin{table}[htb] e \end{table} pois está seção do código é dedicada a "configurações" e inserido fora da estrutura \begin{tabular}{números\_de\_ colunas} e \end{tabular}.

### **Comando:**

• \caption{ legenda }

Este comando adiciona uma legenda a tabela, se você criar uma lista de tabelas, estas legendas serão utilizadas lá. Você pode colocar a legenda acima ou abaixo da tabela, inserindo o \caption{} acima ou abaixo respectivamente do ambiente tabular onde inserimos a tabela.

• \label{rótulo}

Se você precisar consultar a tabela em seu documento, defina um rótulo com este comando. O rótulo numerará a tabela e, combinado com o próximo comando, permitirá que você faça referência a ela.

• \ref{rótulo}

Este código será substituído pelo número correspondente à tabela referenciada.

### **Exemplo:**

```
1 \documentclass[a4paper, 12pt]{article}
2 \usepackage[top=2cm, bottom=2cm, left=2.5cm,
3 right=2.5cm]{geometry}
4 \usepackage[utf8]{inputenc}
5 \usepackage[T1]{fontenc}
6 \usepackage{amsmath, amsfonts, amssymb}
7 \usepackage{esint}
8 \usepackage{graphicx}
9 \usepackage{wrapfig}
10 \usepackage{float}
11 \usepackage[brazil]{babel}
12 \usepackage[rightcaption]{sidecap}
13 \usepackage{array}
14 \usepackage{tabu}
15 \usepackage{multirow}
16
17 \begin{document}
18 \begin{enumerate}
19
20 \item A Tabela \ref{tabela-A} abaixo é um exemplo de
21 referência no \LaTeX:
```

```
13. Tabelas.
```

```
22 \begin{table}[!htb]
23
24 \centering
25 \begin{tabu} to \textwidth {||| X[c] || X[c] ||| X[c] ||
26 | X[c] || | \}27 \hline \hline \hline \hline
28 \multicolumn{4}{|||c|||}{TABELA EXEMPLO} \\ \hline
29 célula 1 & célula 2 & célula 3 & célula 4 \\ \hline
30 \hline
31 célula 5 & célula 6 & célula 7 & célula 8 \\ \hline
32 \hline \hline
33 célula 9 & célula 10 & célula 11 & célula 12 \\ \hline
34 \hline
35 célula 13 & célula 14 & célula 15 & célula 16 \\ \hline
36 \hline \hline
37 \end{tabu}
38 \caption{Tabela de exemplo}
39 \label{tabela-A}
40
41 \end{table}
42 \end{enumerate}
43 \end{document}
```
1. A Tabela [13.1](#page-139-0) abaixo é um exemplo de referência no LATEX:

| <b>TABELA EXEMPLO</b> |           |           |           |  |
|-----------------------|-----------|-----------|-----------|--|
| célula 1              | célula 2  | célula 3  | célula 4  |  |
| célula 5              | célula 6  | célula 7  | célula 8  |  |
| célula 9              | célula 10 | célula 11 | célula 12 |  |
| célula 13             | célula 14 | célula 15 | célula 16 |  |

<span id="page-139-0"></span>Tabela 13.1: Tabela de exemplo tabela-exemplo-A

## **13.6 LISTA DE TABELAS.**

Para criar-se um sumário para as tabelas, ou melhor dizendo, uma listagem de tabelas, devemos simplesmente inserir um comando. **Comando:**

### • \listoftables

A legenda de cada tabela será usada para gerar essa lista.

Para idiomas suportados pelo pacote babel, o título "Lista de tabelas"será traduzido de acordo. Veja o artigo sobre suporte a idiomas internacionais para mais informações:

[International\\_language\\_support.](https://www.overleaf.com/learn/latex/International_language_support)

**Exemplo:**

### Lista de Tabelas

#### $\mathbf{1}$ Tabela de exemplo . . . . . . . .  $\mathfrak{O}$  $\overline{2}$  $\overline{3}$ Tabela ilustrativa  $\ldots \ldots \ldots \ldots \ldots \ldots \ldots \ldots \ldots \ldots$  $\overline{3}$

## **13.7 MUDANDO A APARÊNCIA DAS TABELAS.**

Vários elementos da tabela podem ser modificados para obter um documento de boa aparência. Abaixo, você aprenderá a modificar a espessura da linha, a cor da linha e a cor do plano de fundo das células da sua tabela.

### **AJUSTANDO A LARGURA E ESPAÇAMENTO.**

A legibilidade da tabela às vezes é aprimorada, incrementando o espaçamento da coluna e o alongamento da linha, podemos também ajustar a espessura da linha da tabela.

Os comandos listados abaixo são comandos de preâmbulo; **Comando:**

- \setlength{\arrayrulewidth}{1mm} Isso define a espessura das bordas da tabela. Usamos 1 mm como exemplo, mas você pode usar outras unidades.
- \setlength{\tabcolsep}{tamanho do espaçamento} O espaço entre o texto e a borda esquerda e direita de sua célula contendo é definido com este comando.
- \renewcommand{\arraystretch}{1.5} A altura de cada linha é definida como 1,5 em relação à sua altura padrão, ou seja 50% maior que a altura padrão, mas poderíamos fazer este tamanho ser 3 vezes maior fazendo o número 3 no lugar do fator 1.5 por exemplo, ou qualquer outro valor conveniente.

Vamos evidenciar as diferenças do uso destes comandos listados acima.

Uso do comando \setlength{\arrayrulewidth}{1mm} para alterar a espessura da linha da tabela.

### **Exemplo:**

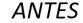

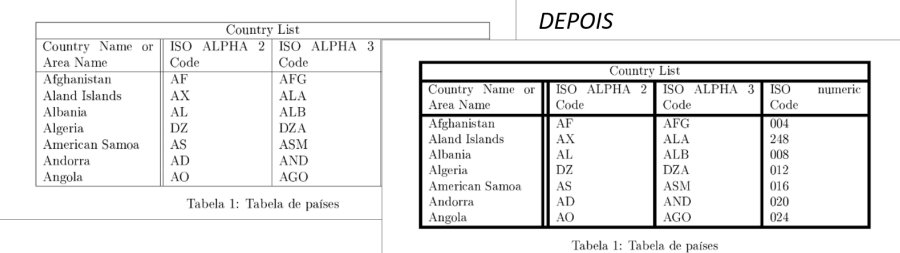

Uso do comando \setlength{\tabcolsep}{18pt} para alterar o espaço entre o texto e a borda esquerda e direita de sua célula contendo é definido com este comando. **Exemplo:**

ANTES

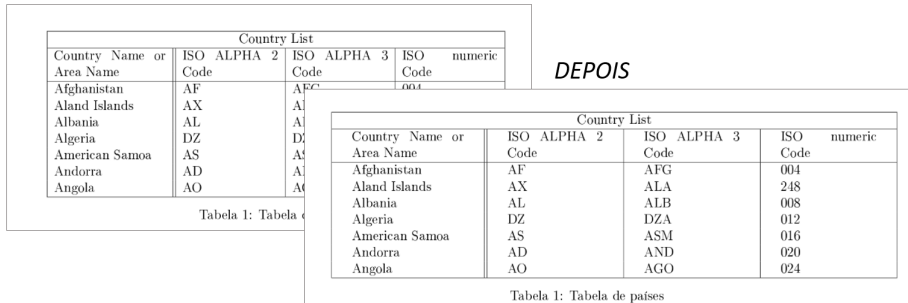

Uso do comando \renewcommand{\arraystretch}{2} para alterar o fator que atua sobre a altura padrão de linhas na tabela.

### **Exemplo:**

134

### 13.7. MUDANDO A APARÊNCIA DAS TABELAS.

### **ANTES**

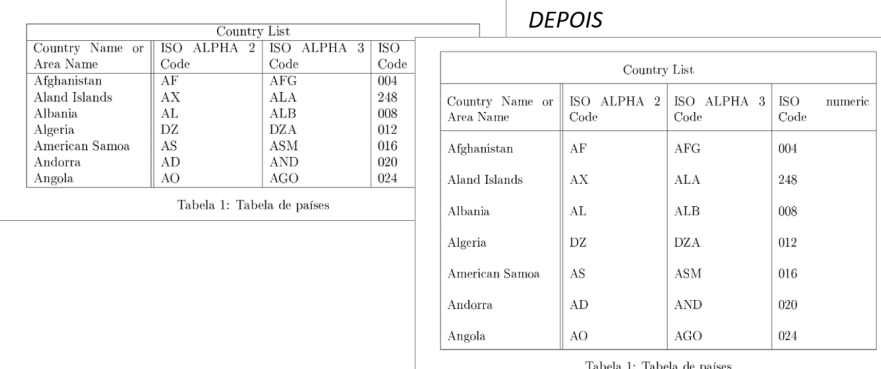

### **LINHAS COM CORES ALTERNADAS.**

É comum usar duas cores de forma alternada em tabelas para melhorar a legibilidade. Isto pode ser feito em LaTeX com o pacote xcolor. **Comando:**

```
• \usepackage[pacote de cores]{xcolor}
```
O pacote xcolor é sem dúvidas um dos pacotes mais completos feitos para o LaTeX, este pacote possui várias formas distintas de se trabalhar, e compatível com diversos padrões internacionais de paletas de cores como o rgb, cmy, cmyk, hsb, gray, RGB, HTML, HSB e Gray mais utilizaremos aqui um esquema de cores nomeadas.

```
• \rowcolors{φ}{cor1! 80! cor2!50 ...}{cor1!70!cor2!40 ...}
  O comando \rowcolors deve ser inserido antes do ambiente tabular, leva
  três parâmetros cada um dentro de chaves, o primeiro parâmetro a linha
  para começar a colorização, o segundo a cor das linhas ímpares, o terceiro
  a cor das linhas pares. As cores podem ser misturadas da seguinte forma,
  o nome da cor seguido de exclamação (exemplo: blue!) e a porcentagem
  que define sua intensidade em um valor numérico de 0 a 100 seguido de
  exclamação (exemplo: 90!).
```
### **Exemplo:**

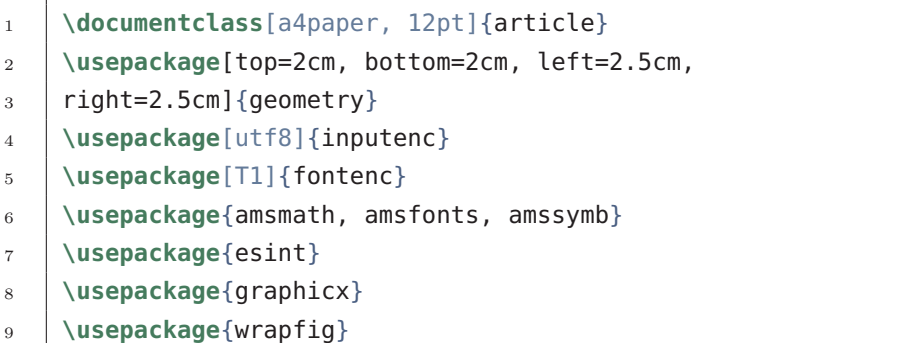

13. Tabelas.

```
10 \usepackage{float}
11 \usepackage[brazil]{babel}
12 \usepackage[rightcaption]{sidecap}
13 \usepackage{array}
14 \usepackage{tabu}
15 \usepackage{multirow}
16 \setlength{\arrayrulewidth}{1mm}
17 \setlength{\tabcolsep}{5pt}
18 \renewcommand{\arraystretch}{1.5}
19
20 \usepackage[table]{xcolor}
21
22 \begin{document}
23
_{24} \begin{table}[H]
25 \centering
26 \rowcolors{3}{green! 100!}{green! 70! yellow! 40!}
27 \begin{tabular}{ |p{3.5cm}||p{3cm}|p{3cm}|p{3cm}| }
_{28} \hbox{hline}29 \multicolumn{4}{|c|}{Country List} \\
30 \hline
31 Country Name or Area Name & ISO ALPHA 2 Code & ISO ALPHA 3
32 Code & ISO numeric Code\\
33 \hline
34 Afghanistan & AF &AFG& 004\\
35 Aland Islands& AX & ALA &248\\
36 Albania &AL & ALB& 008\\
37 Algeria &DZ & DZA& 012\\
38 American Samoa& AS & ASM&016\\
39 Andorra& AD & AND &020\\
40 Angola& AO & AGO&024\\
41 \hline
42 \end{tabular}
43 \caption{Tabela de países}
44 \end{table}
45
46 \end{document}
```
*pdf*
### 13.7. MUDANDO A APARÊNCIA DAS TABELAS.

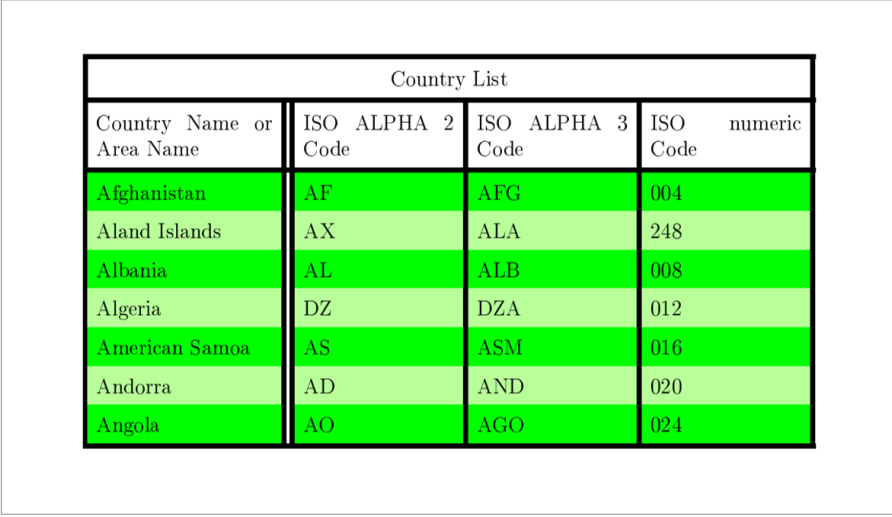

Vejamos o exemplo anterior, na linha 20 ao inserirmos [table]xcolor temos disponíveis as seguintes cores para utilização. **CORES BASE (SEMPRE DISPONÍVEIS)**

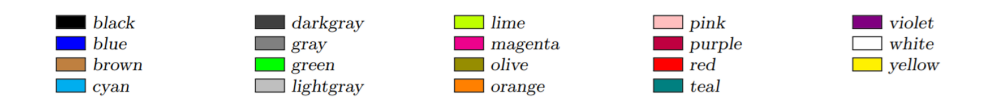

Na linha 26 ao inserirmos o comando \rowcolors{3}{green! 100!} {green! 70! yellow! 40!} estamos declarando que a partir da linha 3 a tabela será colorizada, para colo-rirmos as linhas impares utilizamos a cor green em 100% de sua intensidade, já a colorização das linhas impares utilizamos uma combinação das cores green e yellow em 70% e 40% respectivamente.

Para mais informações sobre o pacote xcolor consulte seu manual: [xcolor.](http://linorg.usp.br/CTAN/macros/latex/contrib/xcolor/xcolor.pdf)

#### **COR DAS LINHAS.**

O comando \arrayrulecolor é usado para colorizar as linhas de contorno das tabelas.

**Comando:**

• \arrayrulecolor{pacote\_de\_cores} Este comando deve ser inserido no preâmbulo, as cores devem ser inseridas da mesma forma que no pacote xcolor.

## **COLORINDO CÉLULAS INDIVIDUAIS.**

Podemos colorir células específicas em uma tabela facilmente. **Comando:**

• \cellcolor{cores}

As mesmas observações sobre a seleção de cores mencionadas nos comandos anteriores são válidas para este. Este comando deve ser inserido diretamente na célula que se quer colorizar.

## **COR DE FUNDO DE UMA LINHA.**

Podemos colorizar de uma única vez uma linha inteira de uma tabela, para isto devemos utilizar o seguinte comando:

## **Comando:**

• \rowcolor{cores}

As mesmas observações sobre a seleção de cores mencionadas nos dois comandos anteriores são válidas para este comando. Este comando deve ser inserido em uma célula para que todas as células a partir desta na mesma linha sejam colorizadas, para colorir uma linha inteira basta inserir este comando em uma célula de primeira coluna.

# **CAPÍTULO 14**

## **Estrutura do Documento - Parte 2.**

## **14.1 CORRETOR ORTOGRÁFICO.**

O LaTeX suporta diversos idiomas distintos. Vamos iniciar nossa discussão pelo verificador de ortografia no overleaf. Nós sabemos que o idioma padrão do verificador ortográfico é o inglês, vejamos como mudar o padrão, é simples e rápido.

Devemos no overleaf para alterar o idioma padrão do corretor ir no menu que fica localizados no canto superior esquerdo da tela, quando estamos trabalhando com nossos documentos, em seguida devemos ir em na seção de *configurações* e em *verificar ortografia* e então selecionar o idioma Portuguese (Brazilian).

Neste momento o corretor ortográfico ficará disponível em português brasileiro.

## **14.2 CODIFICAÇÃO DE FONTE.**

Para formatar corretamente os documentos LaTeX , você também deve escolher uma codificação de fonte que suporte caracteres específicos para o idioma português, isso é feito pelo pacote fontenc: **Comando:**

• \usepackage[T1]{fontenc}

Embora a codificação padrão funcione bem em português, usar essa codificação específica evitará falhas com alguns caracteres específicos. A codificação T1 deve ser utilizada, este pacote complementa o pacote dado por [utf8]inputenc.

**BABEL:** Já introduzimos o uso do pacote Babel, e mencionamos o fato deste pacote adequar a tradução dos nomes dos elementos do documento, mas o pacote babel também cuida da hifenização para o idioma português. Você pode ativar o pacote do babel adicionando o próximo comando ao preâmbulo: **Comando:**

• \usepackage[idioma]{babel}

Para o parâmetro idiomas nós temos trabalhando como o parâmetro Brazil, que faz o idioma português brasileiro, o idioma portuguese insere o português de Portugal. Nós podemos trabalhar com vários idiomas no mesmo documento.

## **14.3 TRABALHANDO COM REFERÊNCIAS BIBLIOGRÁFICAS.**

Primeiramente para se trabalhar com bibliografia, é necessário criar um novo arquivo que contenha estas referências, estes arquivos devem ser salvos com a extensão .bib.

Devemos criar um arquivo novo dentro do seu projeto utilizando a extensão .bib. Uma referência bibliográfica tem a seguinte aparência: **Exemplo:**

*código*

 $\overline{1}$ 

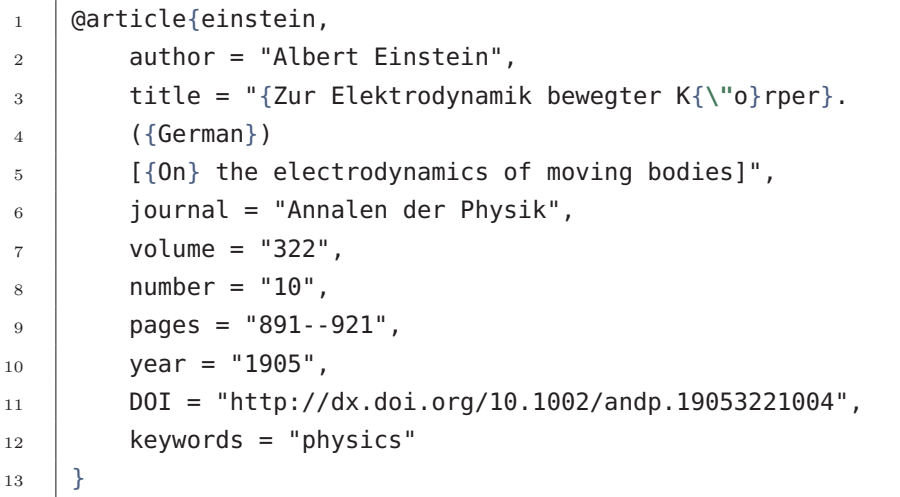

Este arquivo contém registros em um formato especial, por exemplo, a primeira referência bibliográfica é definida por: **Comando:**

• @article{...}

Esta é a primeira linha de uma entrada de registro, @article diz ao BibTeX que as informações armazenadas aqui são sobre um artigo. As informações sobre essa entrada são colocadas entre chaves. Além dos tipos de entrada mostrados no exemplo (article, book, onlinee, inbook) há diversos outros tipos:

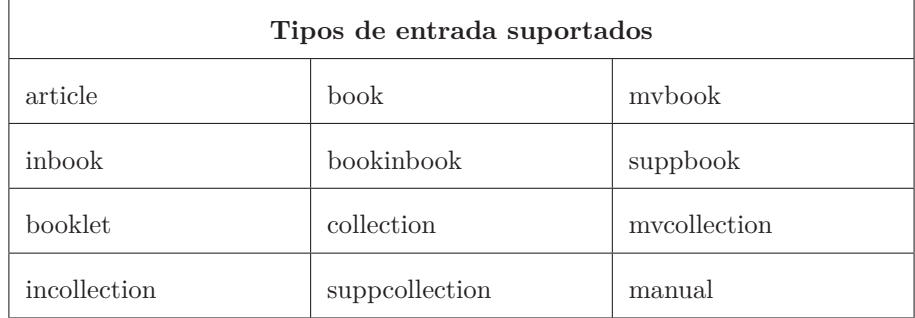

## 14.3. TRABALHANDO COM REFERÊNCIAS BIBLIOGRÁFICAS.

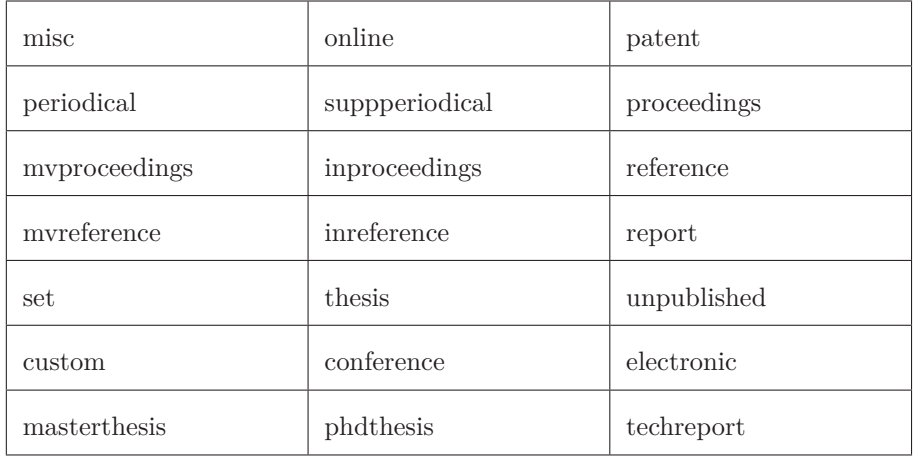

#### *continuação da tabela.*

Tabela 14.1: Tipos de referências bibliográfica.

• Einstein

O rótulo Einstein é atribuído a essa entrada, é um identificador exclusivo que pode ser usado para referenciar este artigo dentro do documento.

• author = "Albert Einstein", Este é o primeiro campo na entrada da bibliografia, indica que o autor deste artigo é Albert Einstein. Vários campos separados por vírgulas podem ser adicionados usando a mesma sintaxe key = value, por exemplo: título, páginas, ano, URL, etc. Consulte o guia abaixo de referência para obter uma lista de possíveis campos:

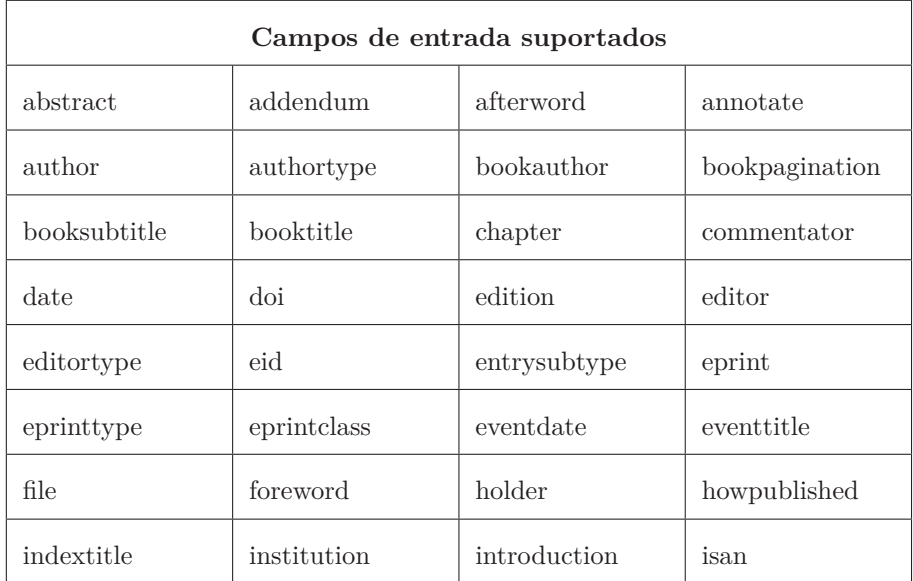

| isbn          | ismn         | isrn          | issue           |
|---------------|--------------|---------------|-----------------|
| issuesubtitle | issuetitle   | iswc          | journalsubtitle |
| journaltitle  | label        | language      | library         |
| location      | mainsubtitle | maintitle     | month           |
| note          | number       | organization  | origdate        |
| origlanguage  | origlocation | origpublisher | origtitle       |
| pages         | pagetotal    | pagination    | part            |
| publisher     | pubstate     | reprinttitle  | series          |
| shortauthor   | shortedition | shorthand     | shorthandintro  |
| shortjournal  | shortseries  | shorttitle    | subtitle        |
| title         | translator   | type          | url             |
| venue         | version      | volume        | year            |

*continuação da tabela.*

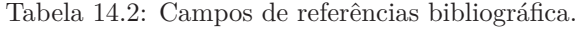

As informações contidas no arquivo .bib podem ser impressas e referenciadas posteriormente em um documento LaTeX. Nem todas as informações neste arquivo serão exibidas, abordaremos isso após o próximo exemplo.

## **14.4 UTILIZANDO AS REFERÊNCIAS NO DOCUMENTO.**

Existem cinco comandos básicos relacionados à bibliografia, estes comandos não devem ser utilizados no arquivo .bib e sim no arquivo .tex: **Comando:**

• \usepackage[backend=bibtex(ou biber), style=numeric,

sorting=ynt]{biblatex} Importa o pacote bibLaTeX que cuida do gerenciamento das referências.

- \addbibresource{nome\_do\_arquivo\_de\_referências.bib} Importa o arquivo de dados bibtex .bib, esse arquivo é o que inclui informações sobre cada livro, artigo, etc. referenciado.
- \usepackage{csquotes} Pacote que gerencia citações, não é necessário na situação do exemplo a

seguir. O pacote csquotes possui uma série de opções para que citações sejam realizadas de formas personalizadas, mas ainda não o exploraremos.

• \cite{einstein}

Este comando insere uma referência dentro do documento (exemplo: [1]), que cor-responde a um elemento na bibliografia, "einstein"é uma palavra chave correspondente a uma entrada em referencia.bib.

• \printbibliography

Imprime a lista de referências citadas, o título padrão é "Referências"para a classe do documento do artigo e "Bibliografia"para livros e relatórios.

**Exemplo:** *código*

```
1 \documentclass[a4paper, 12pt]{article}
2 \usepackage[top=2cm, bottom=2cm, left=2.5cm,
3 right=2.5cm]{geometry}
4 \usepackage[utf8]{inputenc}
5 \usepackage[T1]{fontenc}
6 \usepackage{amsmath, amsfonts, amssymb}
7 \usepackage{esint}
8 \usepackage{graphicx}
9 \usepackage{wrapfig}
10 \usepackage{float}
11 \usepackage[brazil]{babel}
12 \usepackage[rightcaption]{sidecap}
13 \usepackage{array}
14 \usepackage{tabu}
15 \usepackage{multirow}
16 \usepackage{comment}
17 \setlength{\tabcolsep}{5pt}
18 \renewcommand{\arraystretch}{1.5}
19
20 \usepackage[
_{21} backend=bibtex,
22 style=numeric,
23 sorting=ynt
_{24} | 1{biblatex}
25 \addbibresource{referencia.bib}
26 \usepackage{csquotes}
27
28 \begin{document}
29
30 Let's cite! The Einstein's journal paper \cite{einstein} and
```
14. Estrutura do Documento - Parte 2.

```
31 the Dirac's
32 book \cite{dirac} are physics related items.
33
34 \printbibliography
35
36 \end{document}
```
*pdf*

Let's cite! The Einstein's journal paper [1] and the Dirac's book [2] are physics related items

#### Referências

- [1] Albert Einstein. "Zur Elektrodynamik bewegter Körper. (German) [On the electrodynamics of moving bodies]". Em: Annalen der Physik 322.10 (1905), pp. 891-921. DOI: http://dx.doi.org/10.1002/andp.19053221004.
- $\lceil 2 \rceil$ Paul Adrien Maurice Dirac. The Principles of Quantum Mechanics. International series of monographs on physics. Clarendon Press, 1981. ISBN: 9780198520115.

No exemplo acima temos que foi compilado no pdf 2 referências, mas o arquivo original .bib contém 4 referências, o motivo das outras 2 não terem sido exibidas foi porque estas referências não foram citadas no texto, o LaTeX faz este gerenciamento automático. Para exibir referências não citadas ao fim do documento utilize o comando \nocite{}, e adicione entre as chaves o rótulo da referência.

Os parâmetros do pacote biblatex são mutio técnicos, exceto o style, que abordaremos mais detalhadamente, o parâmetro backend é recomendado que assim como no exemplo acima utilize-se backend = bibtex ou backend = biber (recomendado para o overleaf).

### **14.5 CUSTOMIZANDO A BIBLIOGRAFIA.**

O Biblatex permite alta customização da seção de bibliografia com pouco esforço. Vários estilos de citação e estilos de bibliografia estão disponíveis, outra opção de personalização é alterar o título padrão da seção de bibliografia.

Por padrão a bibliografia é identificada como referências. **Exemplo:**

#### Referências

Albert Einstein. "Zur Elektrodynamik bewegter Körper. (German) [On the electrody- $[1]$ namics of moving bodies]". Em: Annalen der Physik 322.10 (1905), pp. 891-921. pol:

#### **Comando:**

144

• \printbibliography[title={Bibliografia}] O comando \printbibliography foi utilizada anteriormente para exibir as referências bibliográficas. Adicionando o parâmetro title, onde entre chaves adicionamos a personalização do título.

#### **Exemplo:**

Let's cite! The Einstein's journal paper [1] and the Dirac's book [2] are physics related items.

#### Bibliografia

- [1] Albert Einstein. "Zur Elektrodynamik bewegter Körper. (German) [On the electrodynamics of moving bodies]". Em: Annalen der Physik 322.10 (1905), pp. 891-921. DOI: http://dx.doi.org/10.1002/andp.19053221004.
- [2] Paul Adrien Maurice Dirac. The Principles of Quantum Mechanics. International series of monographs on physics. Clarendon Press, 1981. ISBN: 9780198520115.

A bibliografia também pode ser subdividida em seções baseadas em diferentes filtros, por exemplo: imprimir apenas referências do mesmo autor, o mesmo periódico ou título similar.

#### **Comando:**

• \printbibliography[chave = article, title = Apenas Artigos] Aqui ainda temos o parâmetro title mantido, ele nomenclará cada categoria bibliográfica, estas categorias são determinadas pelo outro parâmetro que faz a filtragem do conteúdo, podemos filtrar pelo tipo da bibliografia fazendo a chave como type e igual á article, book, online e etc. outros valores para chaves são keyword (ilustrada no exemplo abaixo), author, title e etc.

#### **Exemplo:** *código*

```
1 \documentclass[a4paper, 12pt]{article}
2 \usepackage[top=2cm, bottom=2cm, left=2.5cm,
3 right=2.5cm]{geometry}
4 \usepackage[utf8]{inputenc}
5 \usepackage[T1]{fontenc}
6 \usepackage{amsmath, amsfonts, amssymb}
7 \usepackage{esint}
8 \usepackage{graphicx}
9 \usepackage{wrapfig}
10 \usepackage{float}
11 \usepackage[brazil]{babel}
12 \usepackage[rightcaption]{sidecap}
13 \usepackage{array}
```
14. Estrutura do Documento - Parte 2.

```
14 \usepackage{tabu}
15 \usepackage{multirow}
16 \usepackage{comment}
17 \usepackage[backend=biber, style=numeric,
18 | sorting=ynt]{biblatex}
19 \addbibresource{referencia.bib}
20 \usepackage{csquotes}
21
22 \begin{document}
23 Há neste arquivo as seguintes citações \cite{einstein},
24 \cite{dirac}, \cite{knuthwebsite}, \cite{knuth-fa}
25 \sqrt{\text{printbibliography} [type = article, title={Apenas Artigos}]
26 \sqrt{\text{printbibliography}[type = book, title={Apenas Livros}]
27 \sqrt{27} \sqrt{27} \sqrt{27} \sqrt{27} \sqrt{27} \sqrt{27} \sqrt{27} \sqrt{27} \sqrt{27} \sqrt{27} \sqrt{27} \sqrt{27} \sqrt{27} \sqrt{27} \sqrt{27} \sqrt{27} \sqrt{27} \sqrt{27} \sqrt{27} \sqrt{27} \sqrt{27} \sqrt{27} \sqrt{27} \sqrt{27} 
28 Relacionados à Física}]
29 \printbibliography[keyword = {latex}, title={Apenas
30 Relacionado ao \LaTeX}]
31 \end{document}
```
#### *pdf*

Há neste arquivo as seguintes citações [1], [3], [4], [2]

#### Apenas Artigos

[1] Albert Einstein. "Zur Elektrodynamik bewegter Körper. (German) [On the electrodynamics of moving bodies]". Em: Annalen der Physik 322.10 (1905), pp. 891-921. DOI: http://dx.doi.org/10.1002/andp.19053221004.

#### Apenas Livros

[3] Paul Adrien Maurice Dirac. The Principles of Quantum Mechanics. International series of monographs on physics. Clarendon Press, 1981. ISBN: 9780198520115.

#### Somente Relacionados à Física

- [1] Albert Einstein. "Zur Elektrodynamik bewegter Körper. (German) [On the electrodynamics of moving bodies]". Em: Annalen der Physik 322.10 (1905), pp. 891-921. DOI: http://dx.doi.org/10.1002/andp.19053221004.
- [3] Paul Adrien Maurice Dirac. The Principles of Quantum Mechanics. International series of monographs on physics. Clarendon Press, 1981. ISBN: 9780198520115.

### Apenas Relacionado ao IATEX

Donald Knuth. Knuth: Computers and Typesetting. URL: http://www-cs-faculty.  $\left[4\right]$ stanford.edu/~uno/abcde.html. (accessed: 01.09.2016).

## **14.6 ADICIONANDO A BIBLIOGRAFIA NO ÍNDICE.**

Para a bibliografia a ser impressa no índice uma opção extra deve ser passada para \printbibliography.

#### **Comando:**

• \printbibliography[heading = bibintoc, title = Bibliografia] Neste caso, adicionar heading=bibintoc adiciona a bibliografia com o título persona-lizado ao sumário.

Podemos também fazer:

•  $\infty$ ,  $\infty$ ,  $\infty$ 

```
type = article, title = Apenas Artigos]
```
O seguinte caso é heading=subbibintoc que adiciona o título como uma entrada de segundo nível no índice, no exemplo abaixo como uma subseção aninhada em "Bibliografia".

**Exemplo:** *código*

```
1 \documentclass[a4paper, 12pt]{article}
2 \usepackage[top=2cm, bottom=2cm, left=2.5cm,
3 right=2.5cm]{geometry}
4 \usepackage[utf8]{inputenc}
5 \usepackage[T1]{fontenc}
6 \usepackage{amsmath, amsfonts, amssymb}
    7 \usepackage{esint}
8 \usepackage{graphicx}
9 \usepackage{wrapfig}
10 \usepackage{float}
11 \usepackage[brazil]{babel}
12 \usepackage[rightcaption]{sidecap}
13 \usepackage{array}
14 \usepackage{tabu}
15 \usepackage{multirow}
16 \usepackage{comment}
17 \usepackage[backend=biber, style=numeric,
18 sorting=ynt]{biblatex}
19 \addbibresource{referencia.bib}
20 \usepackage{csquotes}
21
22 \begin{document}
23 \tableofcontents
24
25 \newpage
```
14. Estrutura do Documento - Parte 2.

```
26
27 \section{Primeira Seção}
28 Há neste arquivo as seguintes citações \cite{einstein},
29 \cite{dirac}, \cite{knuthwebsite}, \cite{knuth-fa}
30 \newpage
31 \printbibliography[heading=bibintoc, title = Bibliografia]
32 \sqrt{\text{printbibliography}}[heading=subbibintoc, type = article,
33 title={Apenas Artigos}]
34
35 \sqrt{\text{printbibliography}}[heading=subbibintoc, type = book,
36 title={Apenas Livros}]
37
38 \printbibliography[heading=subbibintoc, keyword = {physics},
39 title={Somente Relaci-onados à Física}]
40
_{41} \sqrt{\frac{1}{10}} \printbibliography[heading=subbibintoc, keyword = {latex},
42 title={Apenas Relaciona-do ao \LaTeX}]
43
44 \end{document}
```
#### *pdf*

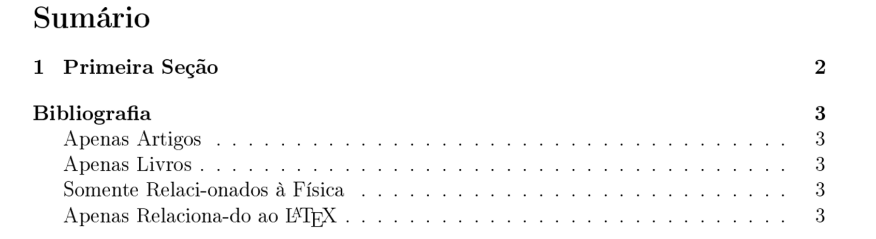

## **14.7 BIBLATEX - ESTILOS DE BIBLIOGRAFIA.**

Os próximos comandos são os que definem o estilo da bibliografia. **Comando:**

• \usepackage[backend=bibtex, style=estilos,

sorting=ynt]{biblatex}

Vamos abordar os estilos diferentes de formatação de bibliografia, para obter estes estilos devemos apenas alterar o nome do estilo no parâmetro style do comando acima. Alguns estilos são mostrados abaixo.

#### nome do estilo resultado

Items are cited: The ETEX Companion book [2], the Einstein journal paper [1], and The L<sup>Y</sup>IEX related items are [2, 3].

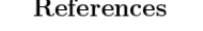

- [1] A. Einstein. Zur Elektrodynamik bewegter Körper. (German) [On the electrodynamics of moving bodies]. Annalen der Physik, 322(10):891-921, 1905.
- [2] M. Goossens, F. Mittelbach, and A. Samarin. The LATEX Companion.  $\operatorname{Addison-Wesley}$  Reading, Massachusetts, 1993.
- [3] D. Knuth. Knuth: Computers and type<br>setting.

Items are cited: The  $BTEX$  Companion book [Goossens et al., 1993], the<br>Einstein journal paper [Einstein, 1905], and The  $BTEX$  related items are [Goossens et al., 1993, Knuth, ]

#### References

 $[\textbf{Einstein, 1905}] \text{ Einstein, A. (1905)}. \text{ Zur Elektrodynamik bewegter Körper.}$ (German) [On the electrodynamics of moving bodies]. Annalen der Physik,  $322(10):891-921$ 

[Goossens et al., 1993] Goossens, M., Mittelbach, F., and Samarin, A. (1993). The  $\emph{BTEX Companion}$ . Addison-Wesley, Reading, Massachusetts.

[Knuth, ] Knuth, D. Knuth: Computers and typesetting

Items are cited: The  $BT_FX$  Companion book [2], the Einstein journal paper [1], and The IATEX related items are [2, 3].

#### References

- [1] EINSTEIN, A. Zur Elektrodynamik bewegter Körper. (German) [On the electrodynamics of moving bodies]. Annalen der Physik 322, 10 (1905), 891-921
- [2] GOOSSENS, M., MITTELBACH, F., AND SAMARIN, A. The LATEX Companion. Addison-Wesley, Reading, Massachusetts, 1993.
- [3] KNUTH, D. Knuth: Computers and typesetting.

Items are cited: The ETEX Companion book [GMS93], the Einstein journal paper [Ein05], and The IATEX related items are [GMS93, Knu].

#### References

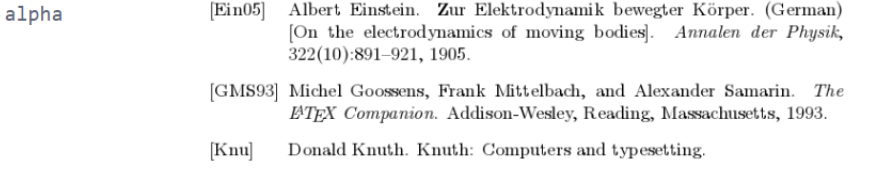

abbrv

apalike

 $acm$ 

Items are cited: The ETEX Companion book [2], the Einstein journal paper [1], and The L<sup>N</sup>I<sub>F</sub>X related items are [2, 3].

#### References

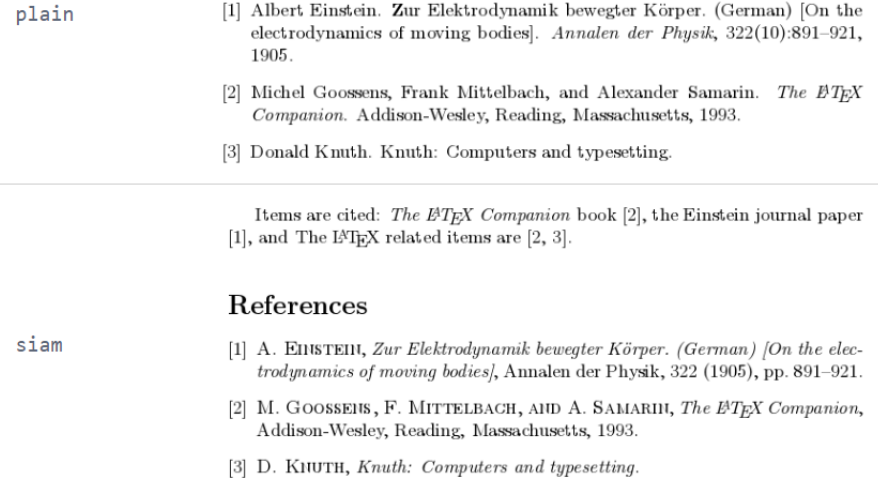

Items are cited: The  $EFT$ <sub>F</sub>X Companion book [1], the Einstein journal paper [2], and The L<sup>N</sup>IEX related items are [1, 3].

#### References

[1] Michel Goossens, Frank Mittelbach, and Alexander Samarin. The  $B T_F X$ unsrt Companion. Addison-Wesley, Reading, Massachusetts, 1993. [2] Albert Einstein. Zur Elektrodynamik bewegter Körper. (German) [On the electrodynamics of moving bodies]. Annalen der Physik, 322(10):891-921, 1905. [3] Donald Knuth. Knuth: Computers and type<br>setting. Items are cited: The  $E/T$  Companion book [1], the Einstein journal paper [2], and The IMEX related items are  $[1, 3]$ . References [1] M. Goossens, F. Mittelbach, and A. Samarin, The ETEX Companion. Readieeetr ing, Massachusetts: Addison-Wesley, 1993.

- [2] A. Einstein, "Zur Elektrodynamik bewegter Körper. (German) [On the electrodynamics of moving bodies]," Annalen der Physik, vol. 322, no. 10, pp. 891-921, 1905.
	- [3] D. Knuth, "Knuth: Computers and typesetting."

# **CAPÍTULO 15**

## **Formatação - Parte 1.**

## **15.1 CABEÇALHOS E RODAPÉS.**

O LaTeX tem alguns estilos predeterminados que mudam a forma como o cabeçalho e o rodapé são exibidos. O rodapé e o cabeçalho também podem ser personalizados para se adequarem a qualquer layout específico. **Comandos:**

• \pagestyle{estilo}

Este comando adiciona padrões de estilo para cabeçalhos e rodapés, há quatro tipos de estilos disponíveis:

- **– empty:** Tanto o cabeçalho quanto o rodapé são limpos (em branco) neste estilo de página.
- **– plain:** Este é o estilo padrão. O cabeçalho está vazio e o rodapé contém números de página no centro.
- **– headings:** Exibe nos cabeçalhos a numeração da página no canto superior esquerdo e o título da seção atual no canto superior esquerdo, e mantém os rodapés em branco.
- **– myheadings:** O rodapé fica vazio neste estilo de página. O cabeçalho contém o número da página no lado direito.

Estes estilos podem variar em função da classe do documento.

Os comandos listados acima são comandos de preâmbulo. Vejamos um exemplo utilizando o estilo *headings*, como o comando \pagestyle{headings}. **Exemplo:**

*pdf cabeçalho*

1 FIRST SECTION

#### First section  $\mathbf{1}$

Видео приветствие предоставляет мощный способ помочь вам доказать свою точку зрения. Когда вы нажимаете на Online Video, вы можете вставить код для вставки видео, которое вы хотите добавить. Вы также можете ввести ключевое слово для поиска наиболее подходящего видео онлайн для вашего документа в Интернете. Чтобы придать документу профессиональный вид, предоставляет дизайны верх-

 $\overline{1}$ 

#### *rodapé*

наиболее подходящего видео онлайн для вашего документа в Интернете. Чтобы придать документу профессиональный вид, предоставляет дизайны верхнего и нижнего колонтитула, титульного листа и текстовых полей, которые дополняют друг друга. Например, вы можете добавить соответствующую титульную страницу, заголовок и

Os estilos acima também podem ser inseridos no comando abaixo: **Comando:**

• \thispagestyle{estilo}

As vezes é conveniente especificar o estilo da página apenas para a página atual, enquanto o comando anterior aplica estilo a todas as páginas e é inserido no preâmbulo, este comando aplica o estilo apenas a página atual e para isto obvia-mente este comando deve ser inserido no corpo do texto.

## **15.2 PERSONALIZAÇÃO DE ESTILOS.**

Os estilos podem ser modificados além dos layouts padrão por meio do pacote fancyhdr. Para personalizar o rodapé e o cabeçalho no documento, importe primeiro o pacote fancyhdr com:

**Comandos:**

• \usepackage{fancyhdr} Depois disso, o estilo fancy é definido por \pagestyle{fancy}. O comando \fancyhf{} limpa o cabeçalho e o rodapé, caso contrário, os elementos do estilo de página "simples"padrão aparecerão.

Abaixo, uma descrição do restante dos comandos de preâmbulo:

- \rhead{texto} Imprime o texto incluído dentro das chaves no lado direito do cabeçalho.
- \lhead{ texto} Imprime o conjunto de texto dentro das chaves no lado esquerdo do cabeçalho.
- \chead{ texto} Semelhante aos comandos anteriores, neste caso, o texto é centralizado no cabeçalho.
- \rfoot{Página \thepage}

Imprime a palavra "Página"e, em seguida, o número da página, que é definido automaticamente pelo comando \thepage no lado direito do rodapé.

• \lfoot{ texto}

Isso imprime o parâmetro passado dentro das chaves no lado esquerdo do rodapé.

## • \cfoot{ texto}

Semelhante aos dois comandos anteriores, imprime seu parâmetro no centro do rodapé.

## **Exemplo:**

*código*

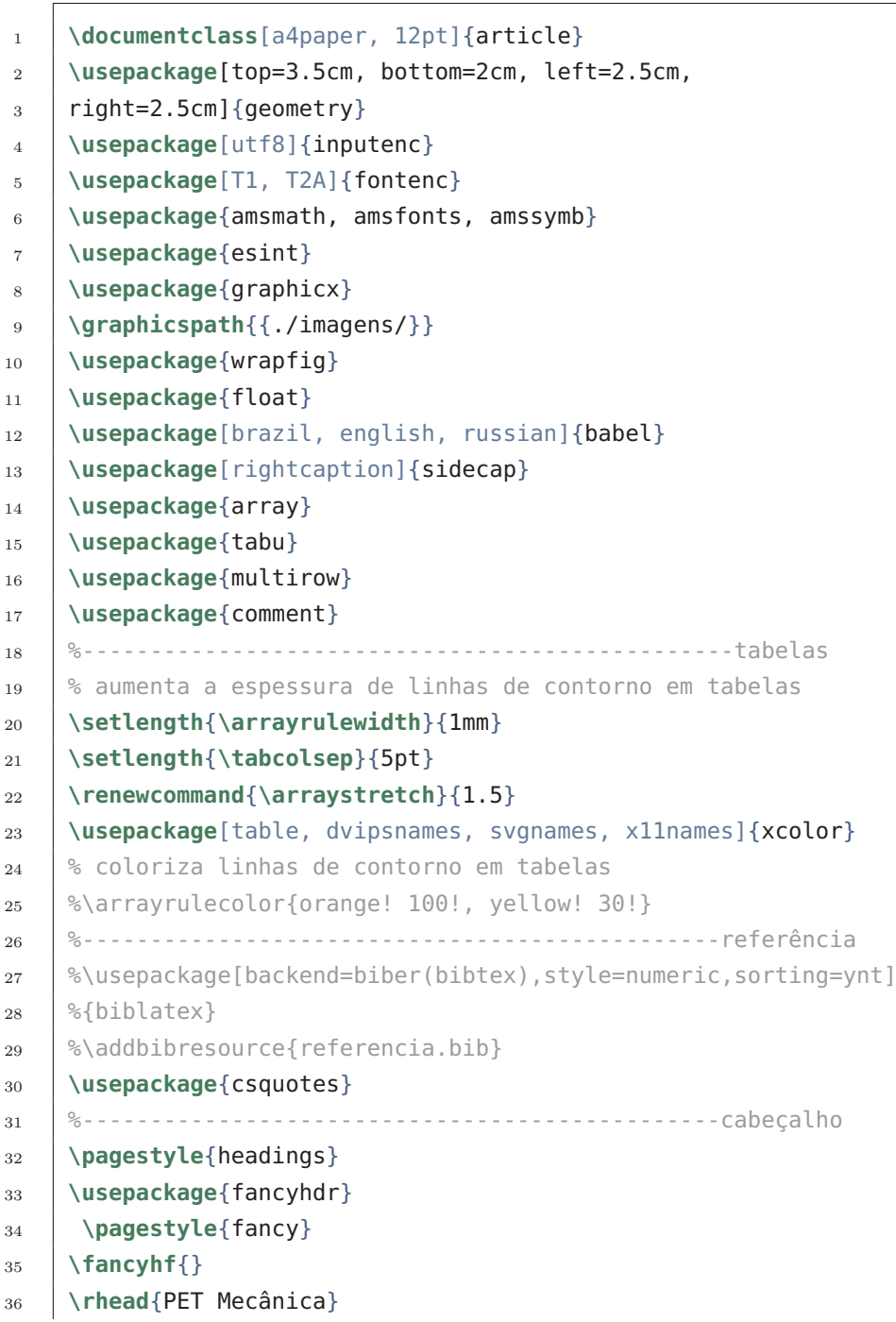

15. Formatação - Parte 1.

```
37 \lhead{CABEÇALHO PERSONALIZADO}
38 \rfoot{Página \thepage}
39 8 - - - - - - - - - - - -40
41 \begin{document}
42
43 \section{Primeira Seção}
44
45 Olá, aqui está um texto sem um significado. Este
46 texto deve mostrar como será um texto impresso
47 | neste local. Se você ler este texto, não receberá
48 informações. Mesmo? Não há informação? Existe uma
49 diferença entre isso ...
50
51 \end{document}
```
*pdf cabeçalho*

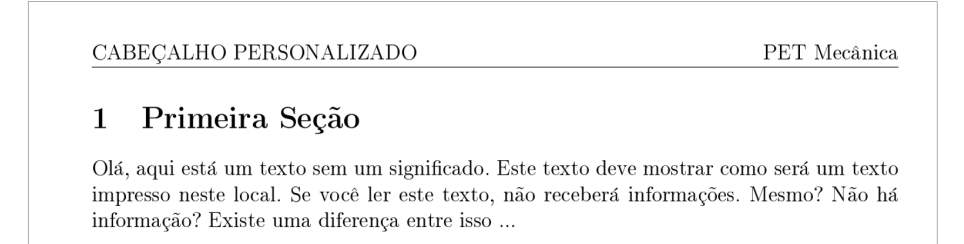

*rodapé*

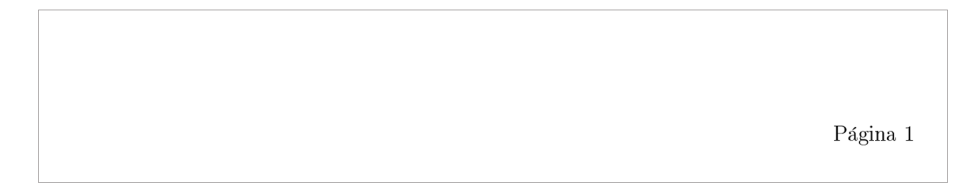

Os seguintes comandos podem ser usados nos cabeçalhos e rodapés para adicionar informações personalizadas:

#### **Comandos:**

- \thepage Adiciona o número da página atual.
- \thechapter Adiciona o número do capítulo atual.
- \thesection Adiciona o número da seção atual.
- \chaptername Adiciona o nome do capítulo.
- \leftmark

Adiciona nome e número da estrutura de nível superior atual (por exemplo, Capítulo para relatórios e classes de livros; Seção de artigos) em letras maiúsculas. \rightmark

Adiciona nome e número do atual ao lado da estrutura de nível superior (Seção para relatórios e livros; Subseção para artigos) em letras maiúsculas.

## **15.3 LINHAS SEPARADORAS NO CABEÇALHO E RODAPÉ.**

Quando você está usando o fancyhdr em seu documento, há duas linhas separadoras no cabeçalho e no rodapé, a do cabeçalho tem 0pt de espessura por padrão, e portanto não é visível. Mas é fácil mudar isso: **Comandos:**

- \renewcommand{\headrulewidth}{2pt} Isso define a espessura da linha de cabeçalho como 2pt.
- \renewcommand{\footrulewidth}{1pt} Define a espessura da linha de rodapé como 1pt.

#### **Exemplo:**

17 **\usepackage**{comment}

*código*

```
1 \documentclass[a4paper, 12pt]{article}
2 \usepackage[top=3.5cm, bottom=2cm, left=2.5cm,
3 right=2.5cm]{geometry}
4 \usepackage[utf8]{inputenc}
5 \usepackage[T1, T2A]{fontenc}
6 \usepackage{amsmath, amsfonts, amssymb}
7 \usepackage{esint}
8 \usepackage{graphicx}
9 \graphicspath{{./imagens/}}
10 \usepackage{wrapfig}
11 \usepackage{float}
12 \usepackage[brazil, english, russian]{babel}
13 \usepackage[rightcaption]{sidecap}
14 \usepackage{array}
15 \usepackage{tabu}
16 \usepackage{multirow}
```
15. Formatação - Parte 1.

```
18 %------------------------------------------------tabelas
19
20 \frac{1}{3} aumenta a espessura de linhas de contorno em tabelas
21 \setlength{\arrayrulewidth}{1mm}
22 \setlength{\tabcolsep}{5pt}
23 \renewcommand{\arraystretch}{1.5}
24 \usepackage[table, dvipsnames, svgnames, x11names]{xcolor}
25 \mid % coloriza linhas de contorno em tabelas
26 %\arrayrulecolor{orange! 100!, yellow! 30!}
27
28 %-----------------------------------------------referência
29 %\usepackage[backend=biber(bibtex),style=numeric,sorting=ynt]
30 \left[ \text{%} \left\{ \text{biblatex} \right\} \right]31 | %\addbibresource{referencia.bib}
32 \usepackage{csquotes}
33 %-----------------------------------------------cabeçalho
34
35 \% pagestyle{headings}
36 \usepackage{fancyhdr}
37 \pagestyle{fancy}
38 \fancyhf{}
39 \rhead{PET Mecânica}
40 \lhead{CABEÇALHO PERSONALIZADO}
41 \rfoot{Página \thepage}
42 \renewcommand{\headrulewidth}{2pt}
43 \renewcommand{\footrulewidth}{1pt}
44
45 %--------------------------------------------------------
46
47 \begin{document}
48
49 \section{Primeira Seção}
50
51 Olá, aqui está um texto sem um significado. Este
52 texto deve mostrar como será um texto impresso
53 neste local. Se você ler este texto, não receberá
54 informações. Mesmo? Não há informação? Existe uma
55 diferença entre isso ...
56
57 \end{document}
```
#### *pdf cabeçalho*

CABEÇALHO PERSONALIZADO PET Mecânica  $\mathbf{1}$ Primeira Seção Olá, aqui está um texto sem um significado. Este texto deve mostrar como será um texto impresso neste local. Se você ler este texto, não receberá informações. Mesmo? Não há informação? Existe uma diferença entre isso ...

*rodapé*

Página 1

## **15.4 NUMERAÇÃO DAS PÁGINAS.**

A numeração de páginas em LaTeX usa números arábicos por padrão, mas isso pode ser alterado para usar algarismos romanos e/ou letras. Você também pode combinar vários estilos de numeração em um único documento; **Comando:**

• \pagenumbering{estilo de numeração}

Irá definir a numeração das páginas para o estilo selecionado. Este comando pode ser inserido tanto no preâmbulo, quanto no corpo do texto, a partir deste comando a numeração do documento é alterada, para se utilizar numerações distintas, utilize este comando múltiplas vezes. Abaixo, uma lista de estilos disponíveis para numeração de páginas:

- **–** arabic Algarismos arábicos
- **–** roman Numerais romanos em letras minúsculas
- **–** Roman Numerais romanos em maiúsculas
- **–** alph Letras minúsculas
- **–** Alph Letras maiúsculas

#### **Exemplo:**

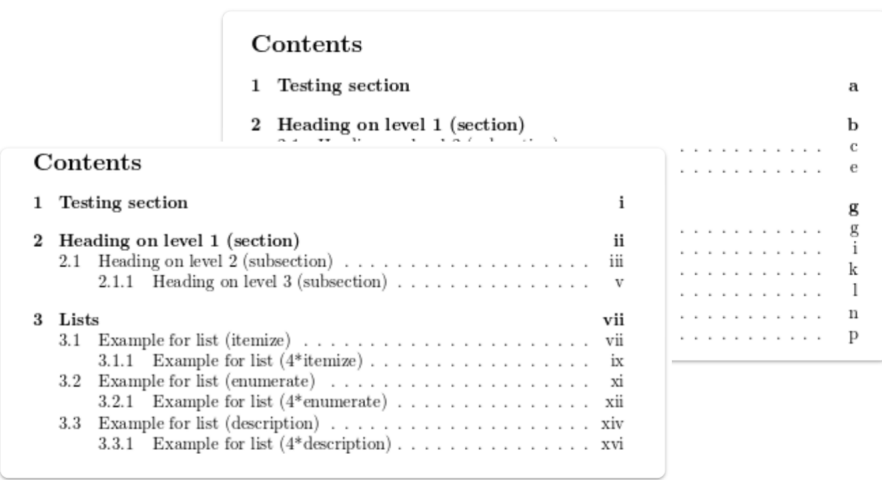

## **15.5 ALTERANDO O PADRÃO DE CONTAGEM.**

Os estilos de numeração podem ser definidos para um número específico. Abaixo, uma descrição de cada comando é fornecida:

## **Comando:**

• \setcounter{page}{3}

Isso definirá manualmente o contador de páginas como 3 nesta página, as páginas subsequentes serão numeradas iniciando a contagem a partir desta.

## **15.6 CUSTOMIZANDO ESTILOS DE NUMERAÇÃO.**

Com o auxílio do pacote fancyhdr podemos personalizar como os números das páginas são exibidos. Por exemplo, se você quiser colocar o número da página atual em relação as páginas totais do documento, você pode fazer isso da seguinte forma:

## **Comando:**

• \usepackage{lastpage}

Torna funcional o parâmetro/comando \pageref{LastPage} que retorna o valor numérico da última página.

Por exemplo o comando de preâmbulo \rfoot{Página \thepage \, de \pageref{LastPage}} produz o seguinte rodapé:

### **Exemplo:**

*pdf rodapé*

Página 1 de 1

# **CAPÍTULO 16**

## **Formatação - Parte 2.**

## **16.1 RECUO DO PARÁGRAFO.**

O tamanho dos parágrafos subsequentes é determinado por \parindent. O comprimento padrão deste parâmetro é definido pela classe de documento usada. É possível alterar o tamanho do recuo. Isso é realizado pelo comando: **Comandos:**

• \setlength{\parindent}{4em}

É recomendado colocar este comando no preâmbulo do documento, mas ele pode ser definido em qualquer outro lugar, este comando define o recuo como 4em, outras formas de formas de comprimentos podem ser utilizadas neste ultimo parâmetro.

Se você deseja criar um parágrafo não recuado, coloque o comando;

• \noindent

No início do parágrafo desejado a que não se indente. Se você quiser que o documento inteiro não seja indentado, defina o comprimento do recuo como zero \setlength{\parindent}{0pt}. Por outro lado, se você quiser recuar um parágrafo que não esteja indentado, você pode usar o comando \indent logo acima dele.

## **16.2 COMEÇANDO UM NOVO PARÁGRAFO.**

Para iniciar um novo parágrafo em LaTeX , como dito anteriormente, você deve deixar uma linha em branco entre eles ou o comando \par.

## **16.3 ESPAÇAMENTO DE PARÁGRAFO.**

O parâmetro de comprimento que caracteriza o espaçamento de parágrafo é \parskip, isso determina o espaço entre um parágrafo e o texto anterior. **Comando:**

• \setlength{\parskip}{1em} Define a separação entre parágrafos em 1em ou adicione neste parâmetro qualquer outro valor de espaçamento.

## **16.4 ESPAÇAMENTO ENTRE LINHAS.**

#### **Comando:**

• \renewcommand{\baselinestretch}{1.5} Dimensiona o espaço entre linhas, 1.5 é o valor padrão. Claro que esse número pode ser definido para qualquer valor e deve ser inserido no preâmbulo.

## **16.5 MÚLTIPLAS COLUNAS.**

Documentos de duas colunas podem ser facilmente criados passando o parâmetro \twocolumn para na instrução da classe do documento. Se você precisar de mais flexibilidade no layout da coluna ou criar um documento com várias colunas, o pacote multicol fornece um conjunto de comandos para isso. **Comando:**

• \usepackage{multicol} É adicionado ao preâmbulo. Depois que o pacote é importado, o ambiente

multicols pode ser usado. O ambiente usa dois parâmetros:

• \begin{multicols}{2}[\section{Primeira Seção}] e

#### \end{multicols}

Numero de colunas: Esse parâmetro deve ser passado entre chaves. "Texto do cabeçalho": Deve ser inserido entre os colchetes, e é opcional e será exibido na parte superior do texto com várias colunas. Qualquer comando LaTeX pode ser usado aqui, exceto por elementos flutuantes, como figuras e tabelas.

O texto entre as tags e é impresso no formato de várias colunas.

#### **Exemplo:** *código*

```
1 \documentclass[a4paper, 12pt]{article}
2 \usepackage[top=2cm, bottom=2cm, left=2.5cm,
3 right=2.5cm]{geometry}
4 \usepackage[utf8]{inputenc}
5 \usepackage[T1]{fontenc}
6 \usepackage{amsmath, amsfonts, amssymb}
    7 \usepackage{esint}
8 \usepackage{graphicx}
9 \usepackage{wrapfig}
10 \usepackage{float}
11 \usepackage[brazil]{babel}
12 \usepackage[rightcaption]{sidecap}
13 \usepackage{array}
14 \usepackage{tabu}
```

```
15 \usepackage{multirow}
16 \usepackage{comment}
17 %------------------------------------------------tabelas
18 \setlength{\arrayrulewidth}{1mm} % aumenta a espessura de
19 % linhas em tabelas
20 \setlength{\tabcolsep}{5pt}
21 \renewcommand{\arraystretch}{1.5}
22 \usepackage[table, dvipsnames, svgnames, x11names]{xcolor}
23 %\arrayrulecolor{orange! 100!, yellow! 30!} % coloriza
24 \frac{1}{2} k linhas de contorno em tabelas
25 %--------------------------------------referência---------
26 \sepackage[backend=biber, style=numeric,
27 %sorting=ynt]{biblatex}
28 \% addbibresource{referencia.bib}
29 \usepackage{csquotes}
30 %-----------------------------------------------cabeçalho
31 \pagestyle{headings}
32 \usepackage{fancyhdr}
33 \usepackage{lastpage}
34 \pagestyle{fancy}
35 \fancyhf{}
36 \rhead{PET Mecânica}
37 \lhead{CABECALHO PERSONALIZADO}
38 \rfoot{Página \thepage \, de \pageref{LastPage}}
39 \renewcommand{\headrulewidth}{2pt}
40 \renewcommand{\footrulewidth}{1pt}
41 %--------------------------------------------------------
42 \% pagenumbering {roman}
43 %\setcounter{page}{3}
44 \setlength{\parindent}{4em}
45 \setlength{\parskip}{1em}
46 \renewcommand{\baselinestretch}{1.5}
47 \usepackage{multicol}
48
49 \begin{document}
50
51 \begin{multicols}{2}[\section{Primeira Seção}]
52
53 Olá, aqui está um texto sem um significado. Este
54 texto deve mostrar como será um texto impresso
55 neste local. Se você ler este texto, não receberá
```
16. Formatação - Parte 2.

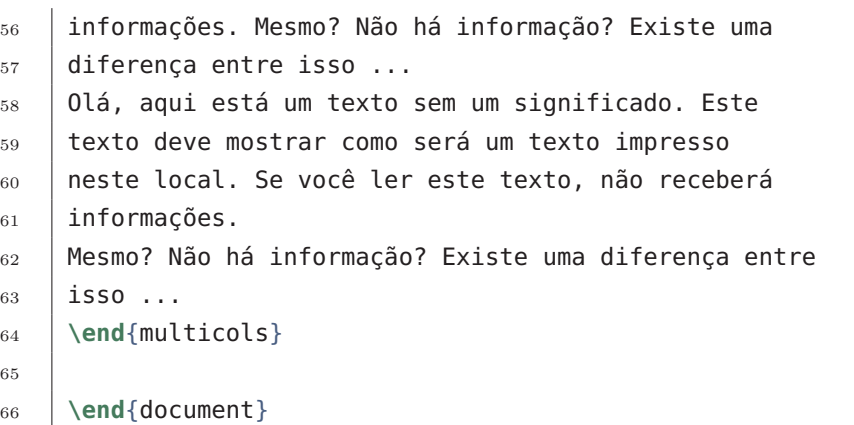

*pdf*

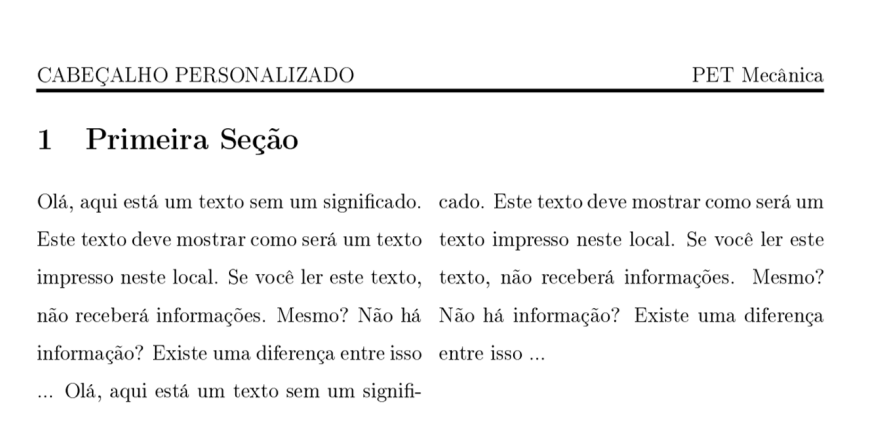

## **SEPARAÇÃO DE COLUNA.**

A separação da coluna é determinada por \columnsep. **Comando:**

• \setlength{\columnsep}{1cm}

Insira este comando no preâmbulo e defina a separação da coluna para 1cm como exemplificado ou qualquer outro valor, e as colunas do ambiente multicols terão seu espaçamento padrão alterado pelo valor desejado.

## **16.6 USANDO CORES NO LATEX.**

Existem vários elementos em LaTeX cuja cor pode ser alterada para melhorar a aparência do documento. As cores podem ser definidas manualmente para um tom desejado usando vários modelos. Vamos para isto utilizar o pacote xcolor. O pacote xcolor é importado com **Comando:**

162

• \usepackage[dvipsnames, svgnames, x11names]{xcolor} O comando \color{blue} por exemplo poderá ser inserido no corpo do texto, e define a cor *blue* para o bloco de texto atual.

A quantidade de nomes de cores disponíveis pode variar de acordo com o uso do pacote xcolor. No comando acima temos as seguintes cores:

#### **CORES BASE (SEMPRE DISPONÍVEIS)**

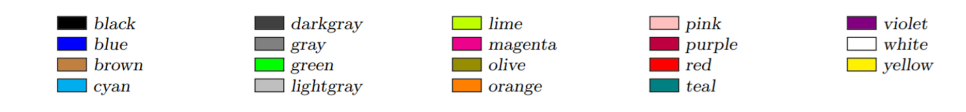

**CORES DISPONÍVEIS PELA OPÇÃO dvipsnames, fazendo** [table, dvips-names]xcolor| no preâmbulo.

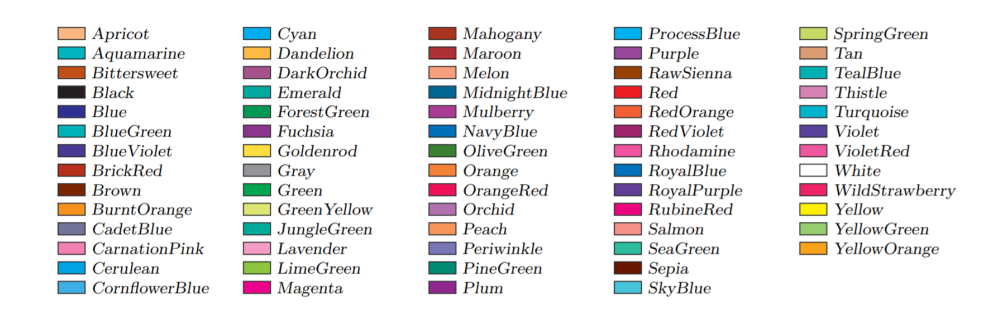

#### **CORES DISPONÍVEIS PELA OPÇÃO svgnames, fazendo** [table, svgna-mes]xcolor| no preâmbulo.

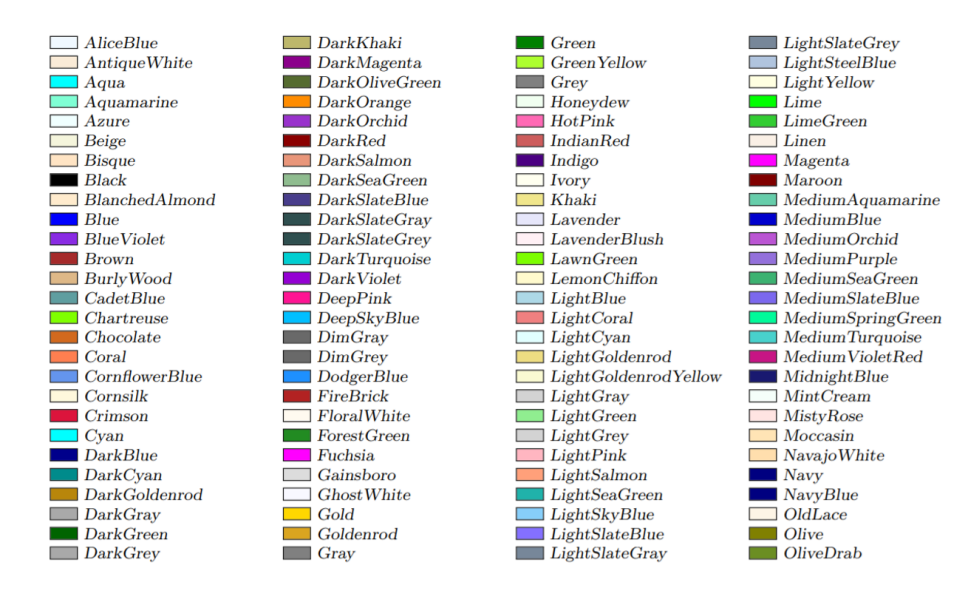

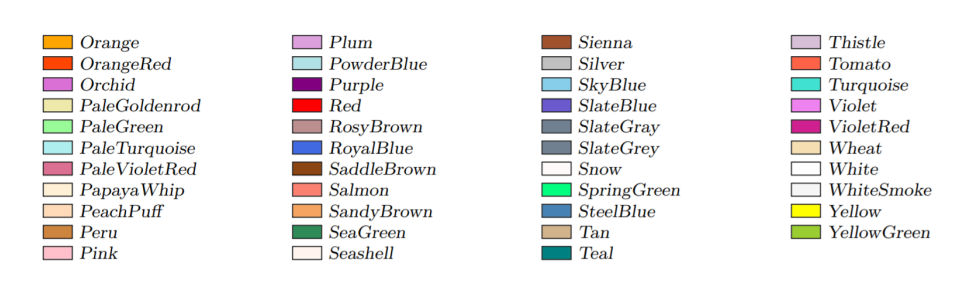

Para mais informações sobre o pacote xcolor consulte seu manual:

[xcolor.](http://linorg.usp.br/CTAN/macros/latex/contrib/xcolor/xcolor.pdf) **Exemplo:**

*código*

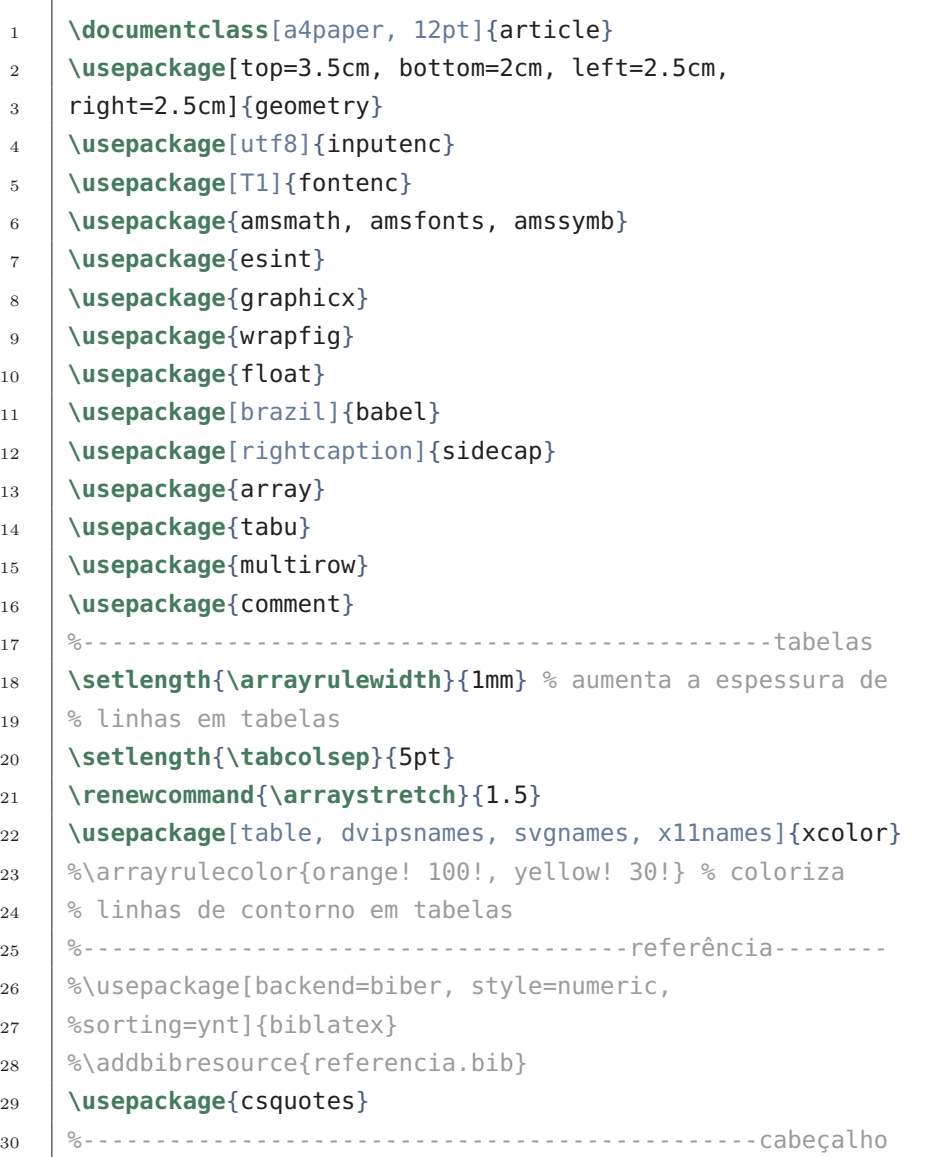

```
31 \ %\pagestyle{headings}
32 \usepackage{fancyhdr}
33 \usepackage{lastpage}
34 \pagestyle{fancy}
35 \fancyhf{}
36 \rhead{PET Mecânica}
37 | %\lhead{CABEÇALHO PERSONALIZADO}
38 \rfoot{Página \thepage \, de \pageref{LastPage}}
39 \renewcommand{\headrulewidth}{2pt}
40 \renewcommand{\footrulewidth}{1pt}
41 %--------------------------------------------------------
42 %\pagenumbering{roman}%estilo de numeração das páginas
43 %\setcounter{page}{3}%alteração do contador de páginas
44 %\setlength{\parindent}{4em}
45 %\setlength{\parskip}{1em}
46 \canewcommand{\baselinestretch}{1.5}
47 %\usepackage{multicol}
48
49 \begin{document}
50
51 \begin{itemize}
52 \color{Green}
53 \item First item
54 \item Second item
55 \end{itemize}
56
57 \noindent
58 {\color{Apricot} \rule{\linewidth}{0.5mm} }
59
60 \end{document}
```
*pdf*

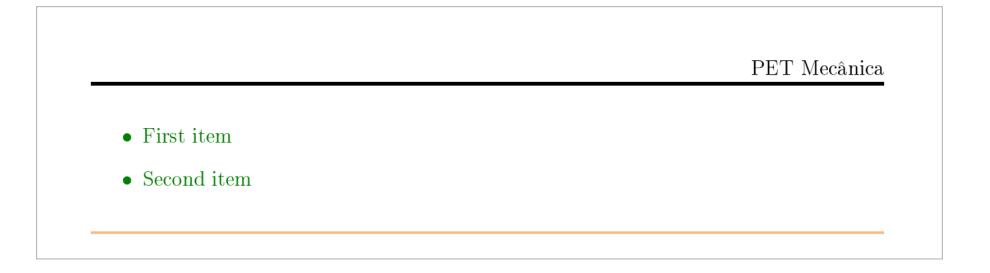

Temos dois novos comandos. **Comandos:**

- \textcolor{cor}{texto} Altera a cor do texto embutido. Leva dois parâmetros, a cor a ser usada e o texto cuja cor é alterada.
- \colorbox{BurntOrange}{this text} Altera a cor do plano de fundo do texto passado como segundo parâmetro. Funciona como um marca-texto.

### **Exemplo:**

*código*

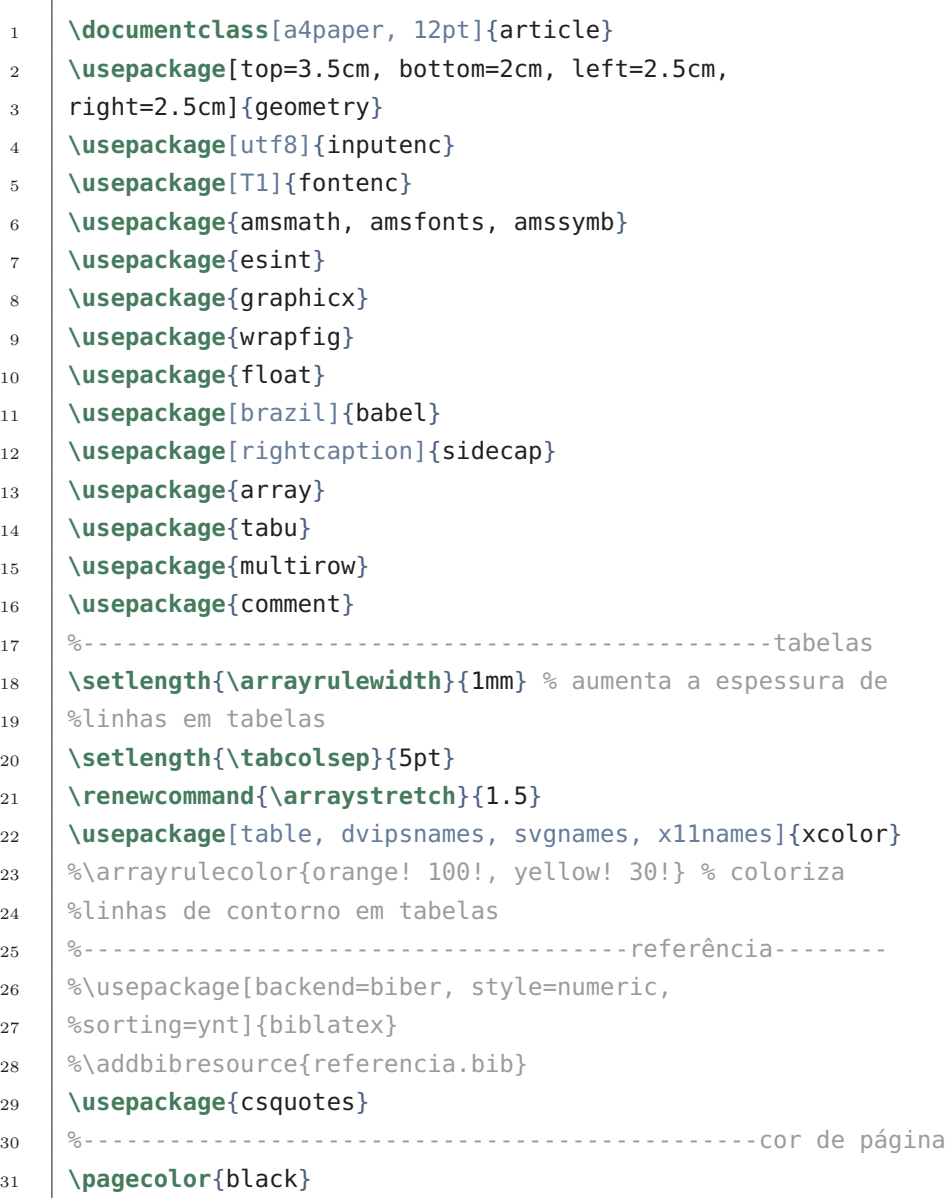

16.6. USANDO CORES NO LATEX.

```
32 \color{white}
33 %-----------------------------------------------cabeçalho
34 \% pagestyle{headings}
35 \usepackage{fancyhdr}
36 \usepackage{lastpage}
37 \pagestyle{fancy}
38 \fancyhf{}
39 \rhead{PET Mecânica}
40 | %\lhead{CABEÇALHO PERSONALIZADO}
41 \rfoot{Página \thepage \, de \pageref{LastPage}}
42 \renewcommand{\headrulewidth}{2pt}
43 \renewcommand{\footrulewidth}{1pt}
44 %--------------------------------------------------------
45 %\pagenumbering{roman}%estilo de numeração das páginas
46 %\setcounter{page}{3}%alteração do contador de páginas
47 \ %\setlength{\parindent}{4em}
48 | %\setlength{\parskip}{1em}
49 \\tenewcommand{\baselinestretch}{1.5}
50 %\usepackage{multicol}
51
52 \begin{document}
53
54 \begin{itemize}
55 \color{Green}
56 \item First item
57 \item Second item
58 \end{itemize}
59
60 \noindent
61 {\color{Apricot} \rule{\linewidth}{0.5mm} }
62
63 A cor de fundo de alguns textos também pode ser
64 \textcolor{red}{facilmente} definido. Por
65 exemplo, você pode mudar para laranja o plano de fundo de
66 \colorbox{BurntOrange}{este texto} e continue digitando.
67
68 \end{document}
```
*pdf*

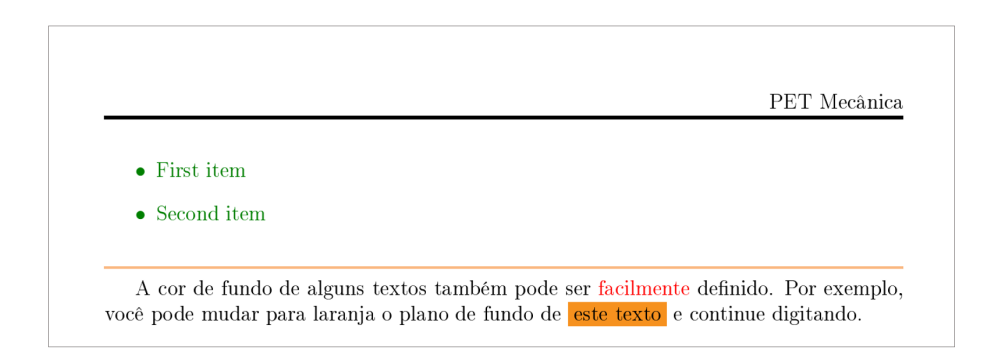

## **16.7 CONFIGURANDO A COR DE FUNDO DA PÁGINA:**

A cor de fundo da página inteira pode ser facilmente alterada. **Comando:**

• \pagecolor{black}

Define a cor da página para preto. Este é um comando switch, o que significa que ele terá efeito em todo o documento, a menos que outro comando switch seja usado para revertê-lo.

- \nopagecolor Irá mudar o fundo de volta ao normal.
- \color{white} Define a cor das letras do documento.

#### **Exemplo:**

*código*

```
1 \documentclass[a4paper, 12pt]{article}
2 \usepackage[top=3.5cm, bottom=2cm, left=2.5cm,
3 right=2.5cm]{geometry}
4 \usepackage[utf8]{inputenc}
5 \usepackage[T1]{fontenc}
6 \usepackage{amsmath, amsfonts, amssymb}
7 \usepackage{esint}
8 \usepackage{graphicx}
9 \usepackage{wrapfig}
10 \usepackage{float}
11 \usepackage[brazil]{babel}
12 \usepackage[rightcaption]{sidecap}
13 \usepackage{array}
14 \usepackage{tabu}
15 \usepackage{multirow}
16 \usepackage{comment}
17 %------------------------------------------------tabelas
```
16.7. CONFIGURANDO A COR DE FUNDO DA PÁGINA:

```
18 \setlength{\arrayrulewidth}{1mm} % aumenta a espessura de
19 %linhas em tabelas
20 \setlength{\tabcolsep}{5pt}
21 \renewcommand{\arraystretch}{1.5}
22 \usepackage[table, dvipsnames, svgnames, x11names]{xcolor}
23 %\arrayrulecolor{orange! 100!, yellow! 30!} % coloriza
24 %linhas de contorno em tabelas
25 %--------------------------------------referência---------
26 %\usepackage[backend=biber, style=numeric,
27 | %sorting=ynt]{biblatex}
28 \& \addbibresource{referencia.bib}
29 \usepackage{csquotes}
30 %-----------------------------------------------cabeçalho
31 %\pagestyle{headings}
32 \usepackage{fancyhdr}
33 \usepackage{lastpage}
34 \pagestyle{fancy}
35 \fancyhf{}
36 \rhead{PET Mecânica}
37 | %\lhead{CABECALHO PERSONALIZADO}
38 \rfoot{Página \thepage \, de \pageref{LastPage}}
39 \renewcommand{\headrulewidth}{2pt}
40 \renewcommand{\footrulewidth}{1pt}
41 %--------------------------------------------------------
42 %\pagenumbering{roman}%estilo de numeração das páginas
43 %\setcounter{page}{3}%alteração do contador de páginas
44 %\setlength{\parindent}{4em}
45 %\setlength{\parskip}{1em}
46 \&\renewcommand{\baselinestretch}{1.5}
47 | %\usepackage{multicol}
48 %--------------------------------------cor de página
49 \pagecolor{black}
50 \color{white}
51
52 \begin{document}
53
54 \begin{itemize}
55 \color{Green}
56 \item First item
57 \item Second item
58 \end{itemize}
```
16. Formatação - Parte 2.

```
59
60 \noindent
61 {\color{Apricot} \rule{\linewidth}{0.5mm} }
62
63 | A cor de fundo de alguns textos também pode ser
64 \textcolor{red}{facilmente} definido. Por
65 exemplo, você pode mudar para laranja o plano de fundo de
66 \colorbox{BurntOrange}{este texto} e continue digitando.
67
68 \end{document}
```
#### *pdf cabeçalho*

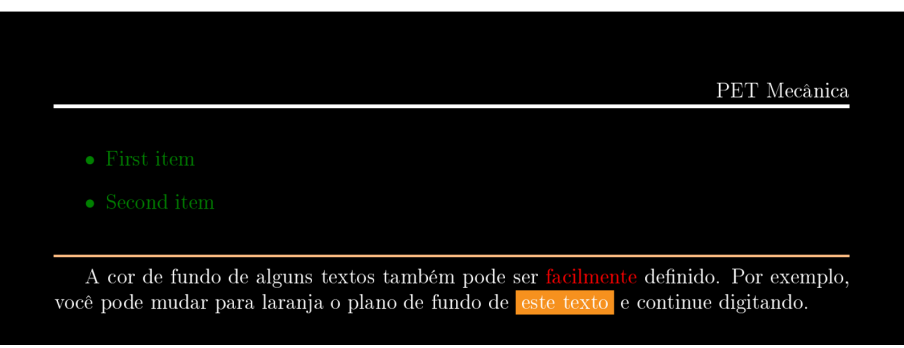

*rodapé*

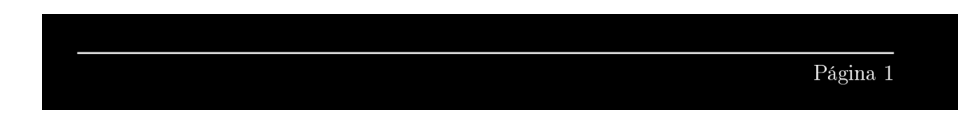

## **16.8 NOTAS DE RODAPÉ.**

Em alguns documentos, é necessário colocar anotações na parte inferior da página. Vejamos como adicionar notas de rodapé. **Comando:**

• \footnote{Conteúdo da nota de rodapé} Adicione este comando logo após à palavra para imprimir a nota de rodapé correspondente com a respectiva marcação.

**Exemplo:** *código*

```
1 \documentclass[a4paper, 12pt]{article}
2 \usepackage[top=3.5cm, bottom=2cm, left=2.5cm,
```
170

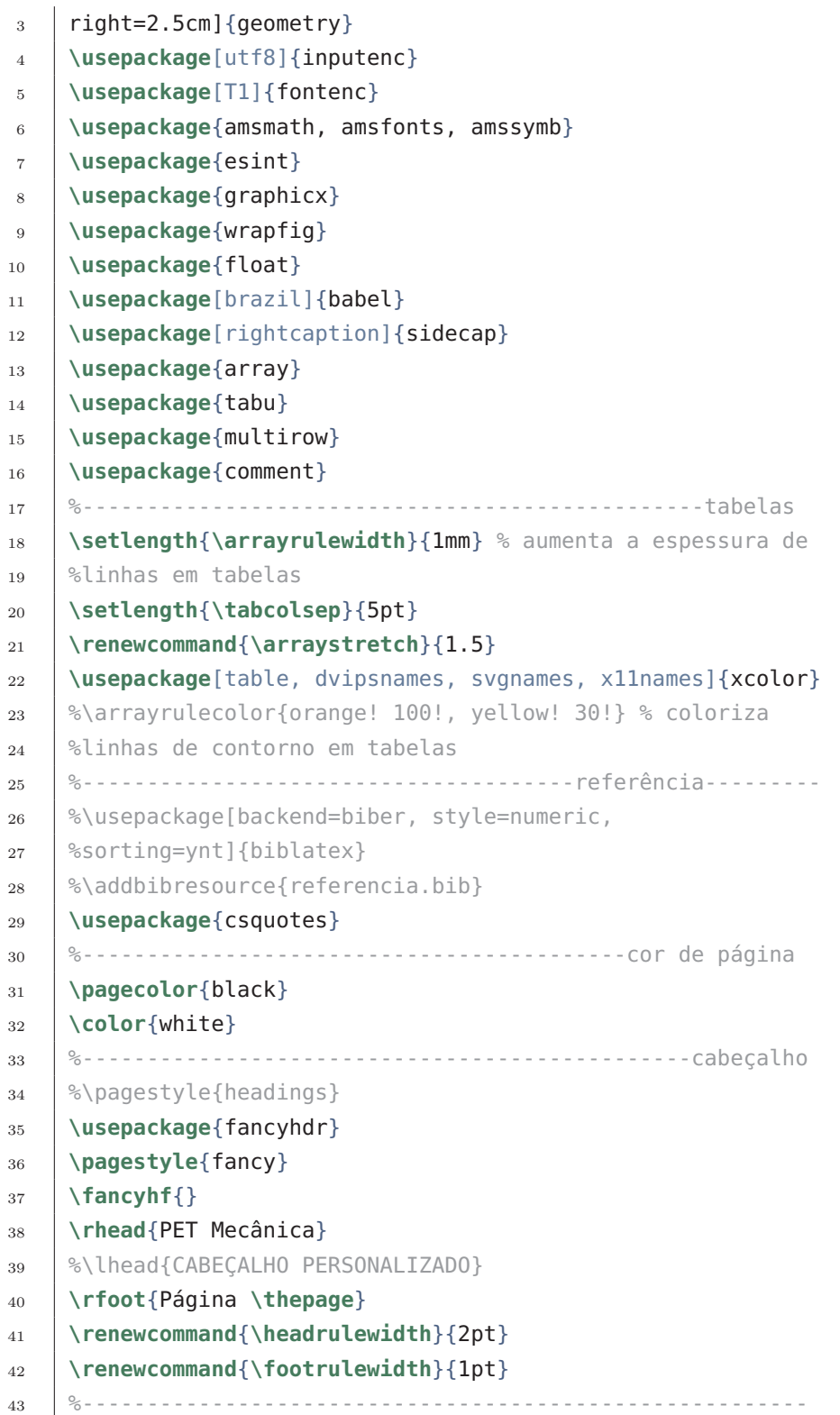

16. Formatação - Parte 2.

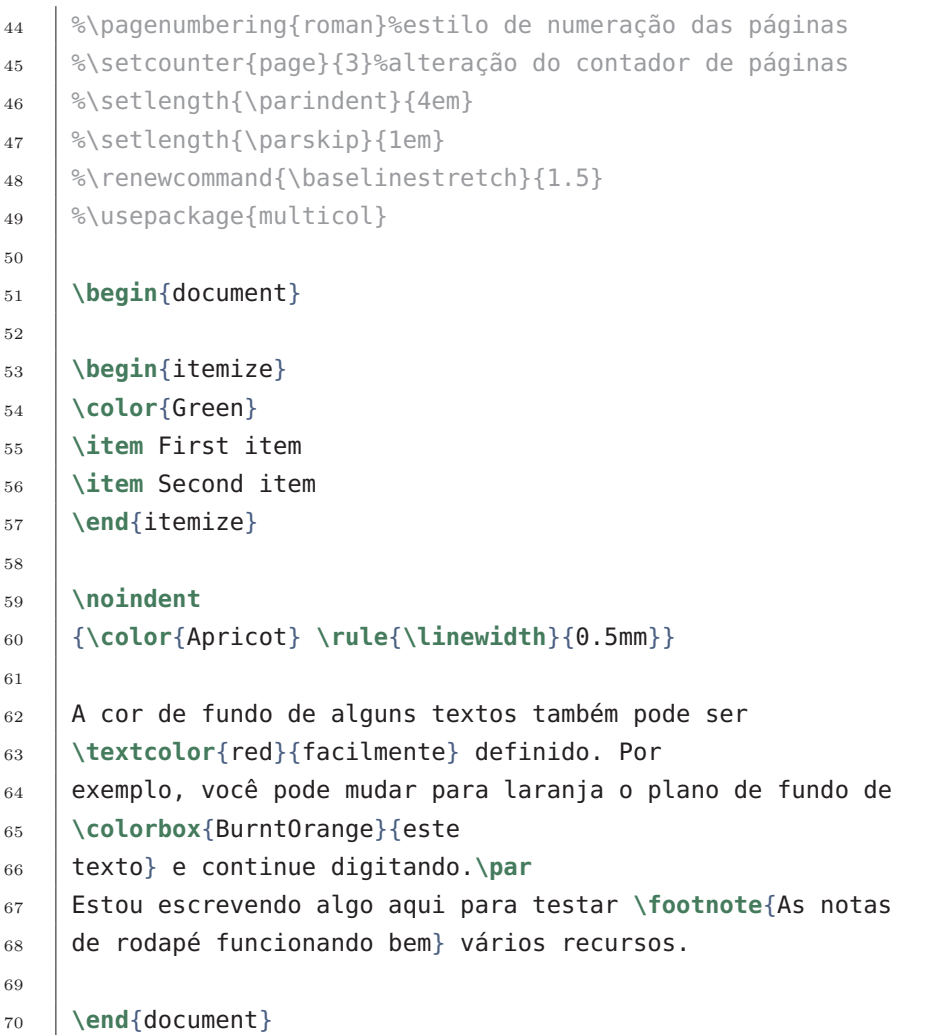

### *pdf*

*cabeçalho*

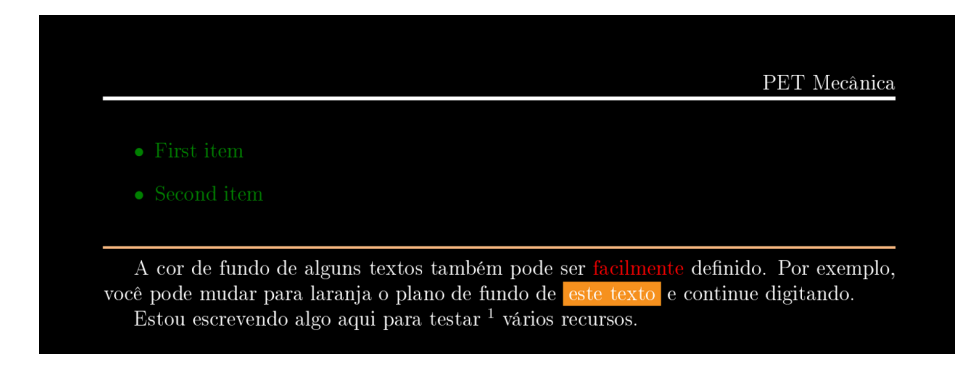

*rodapé*
## 16.8. NOTAS DE RODAPÉ.

 $^{-1}\mathrm{As}$ notas de rodapé funcionando bem Página $\overline{1}$